**Univerzita Hradec Králové Fakulta informatiky a managementu Katedra informačních technologií**

# **Integrace streamovacích platforem ve webové aplikaci**

Merger

Bakalářská práce

Autor: Vítězslav Zotov Studijní obor: ai3-p

Vedoucí práce: Mgr. Daniela Ponce, Ph. D.

Hradec Králové **Srpen 2022** 

Prohlášení:

Prohlašuji, že jsem bakalářskou práci zpracoval samostatně a s použitím uvedené literatury.

V Hradci Králové dne 15.8.2022

*vlastnoruční podpis*  Jméno a Příjmení

Poděkování:

Děkuji vedoucímu Mgr. Daniela Ponce, Ph. D. za metodické vedení práce. Mé poděkování patří též Lukáši Tesařovi za trpělivost a pomoc při gramatické kontrole práce.

# **Anotace**:

Tato bakalářská práce se zabývá problematikou integrace dvou streamovacích platforem YouTube a Spotify do jedné aplikace. V práci jsou popsané nástroje a prostředky, které byly vybrány a použity pro vytvoření implementace dané aplikace. Následně jsou popsány metody implementace a její popis.

# **Annotation:**

This bachelor's thesis focuses on problematics of integrating two streaming platforms Spotify and Youtube into a single application. Thesis also describes the tools and resources which were chosen and used for implementation of the given application. Subsequently the work deals with methods of implementation and its description.

# Obsah

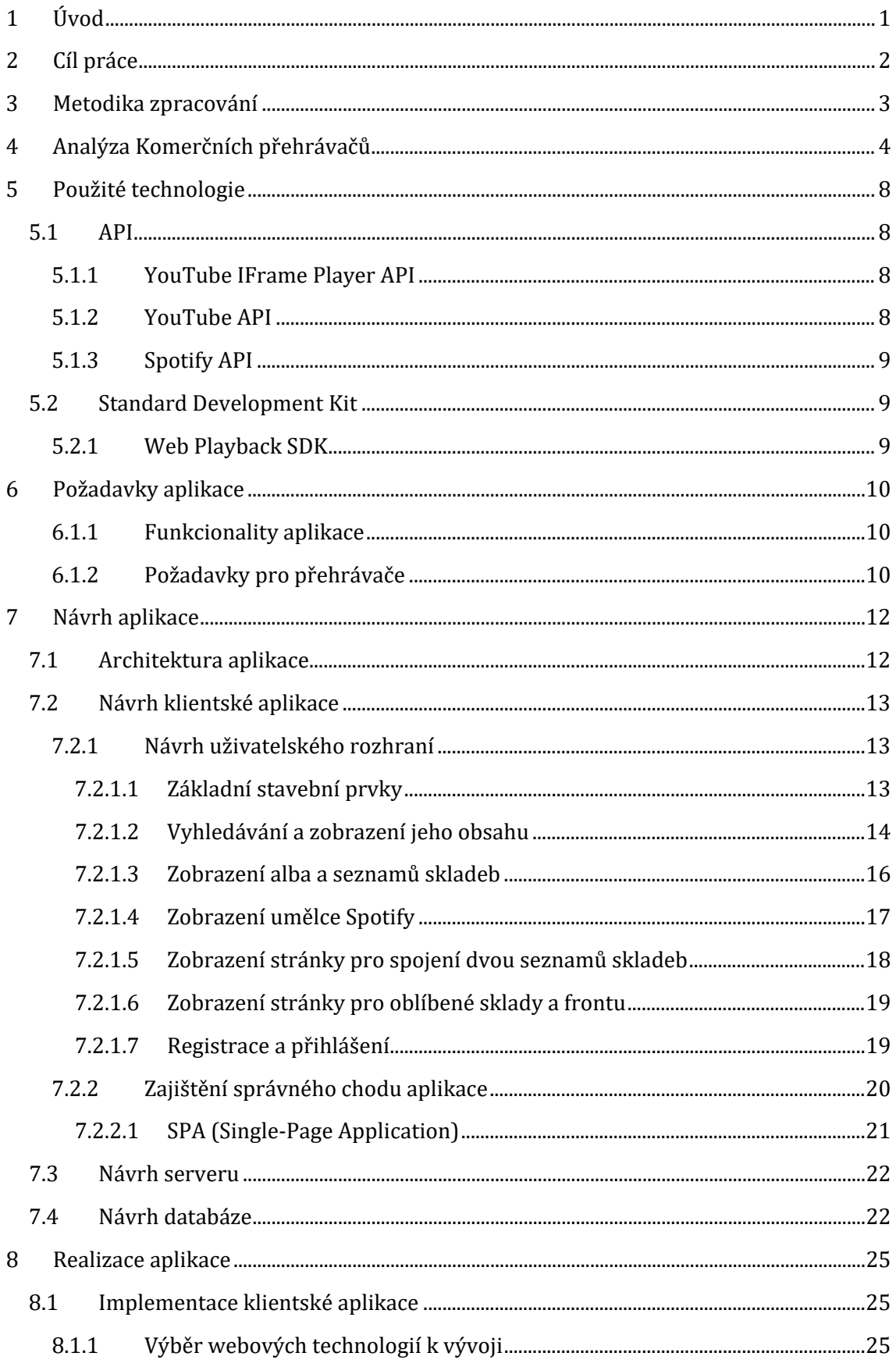

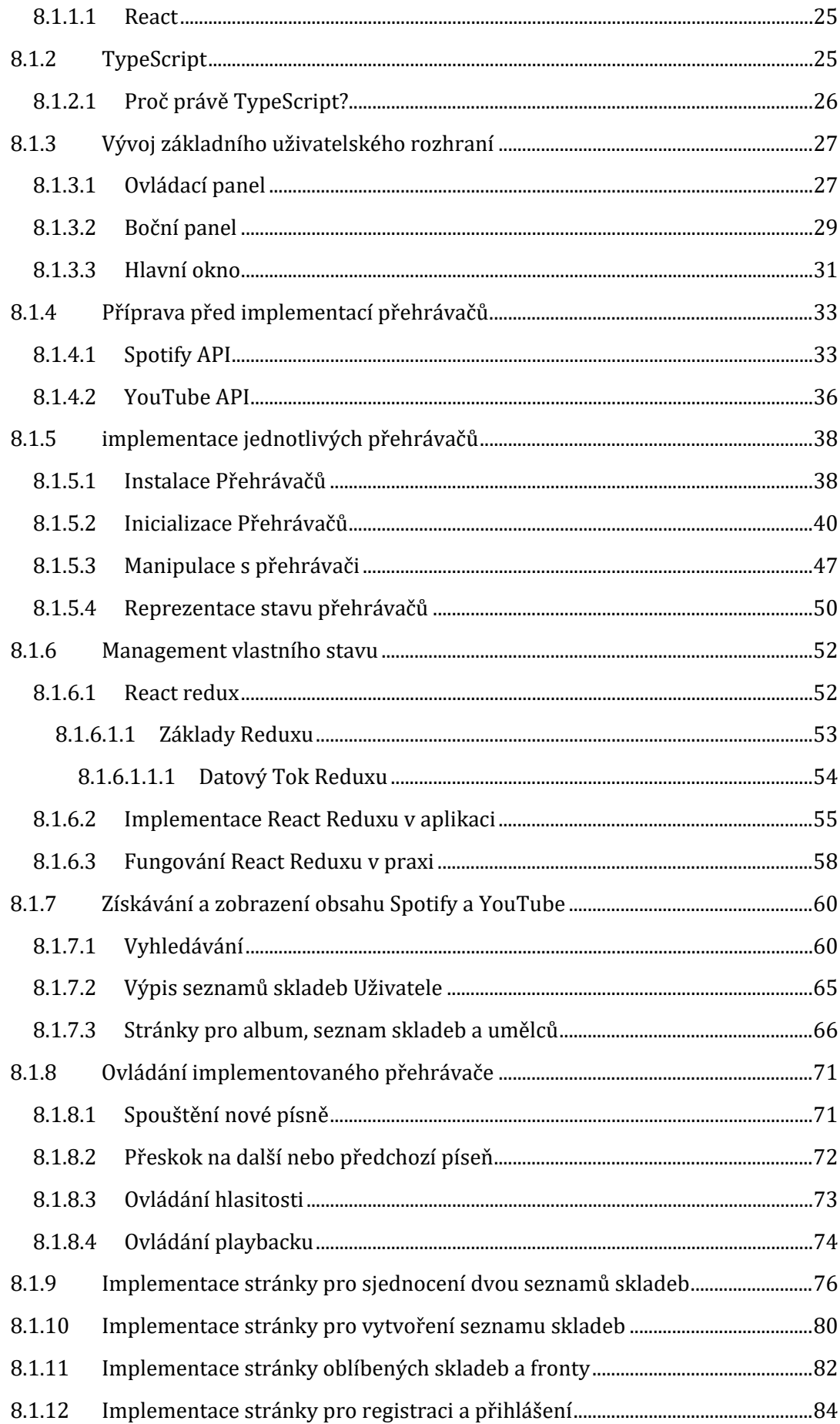

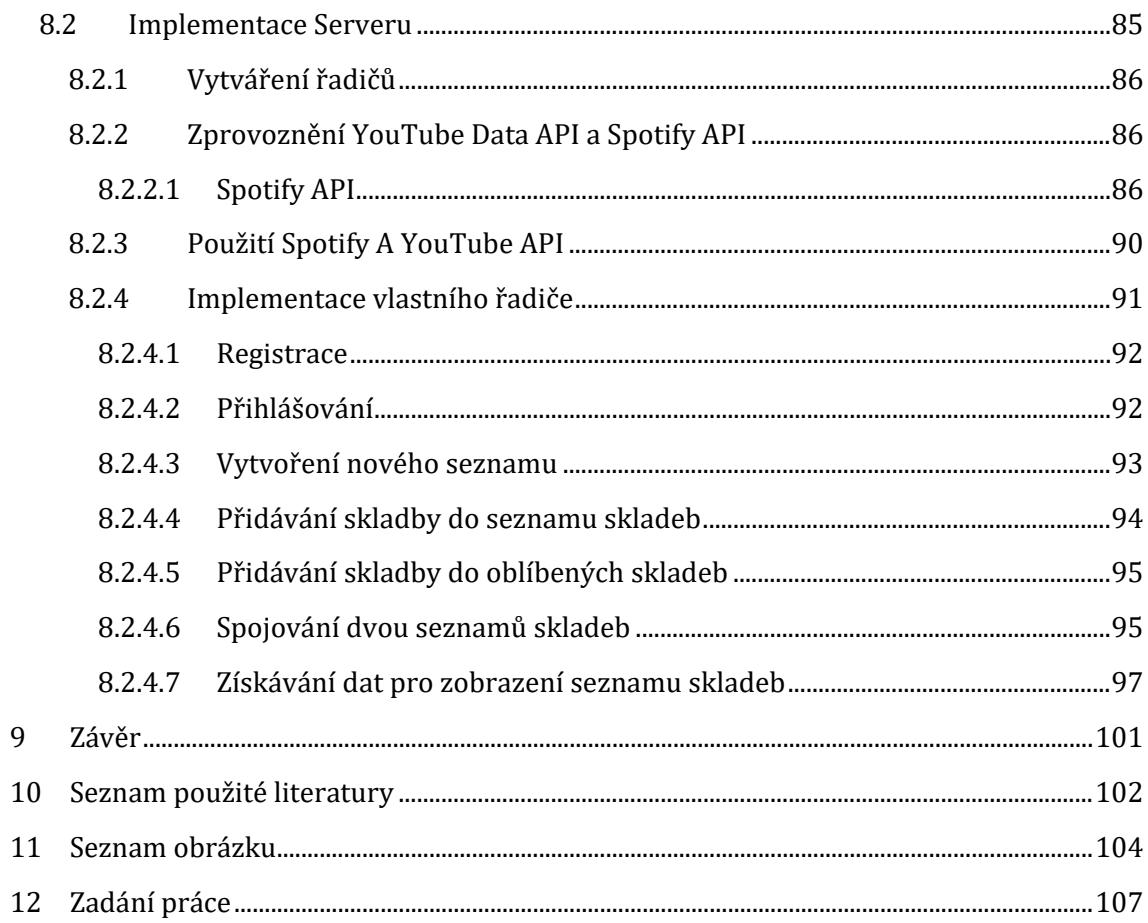

# <span id="page-7-0"></span>**1 Úvod**

Globální studie provedena společností YouGov zkoumala čtyři státy v rámci nejvíce používaných streamovacích platforem. V rámci této studie bylo zjištěno, že mezi dospělými jsou nejvíce používány streamovací platformy Spotify a YouTube. Výjimkou je Indie, kde se Spotify nachází na posledním místě a jeho náhradou je Amazon Prime Musci, které je na místě druhém. [1]

Další studie provedena společností Pex poukazuje na to, které kategorie na YouTube mají největší vliv na růst platformy. [2] Výsledky ukazují, že na YouTube existuje přes 5,2 mld. videí a 1 mld. hodin obsahu. V roce 2018 bylo nahráno více než 1,3 mld. videí a z tohoto počtu videí 5% tvořila hudba. Tudíž tato kategorie se 65 milióny písniček se umísťuje na žebříčku jako poslední z hlediska procentuálního množství obsahu. Na druhou stranu generuje nejvíce zhlédnutí, tudíž je nejvíce výdělečnou kategorií na YouTube.

Podle společnosti Business of Apps Spotify obsahuje v databázi celkem 70 miliónu písniček [3], což je srovnatelné se 65 milióny písniček, které jsou na YouTube nahrávány za jeden rok. Zmíněné statistiky poukazují na to, že YouTube je ve vedení v rámci celkového počtu nahraných písniček a že všechny písničky nemusí být zahrnuty ve Spotify. Ve většině případů to je z důvodu způsobu licencování a nahrávání obsahu na Spotify, který je oproti YouTube obtížnější a placený.

# <span id="page-8-0"></span>**2 Cíl práce**

Cílem práce je integrovat dvě streamovací platformy do jedné aplikace a vyhodnotit dostupné technologie, které budou využity pro její vývoj. Aplikace umožní uživatelům přehrávat obsah jednotným způsobem nezávisle na platformě.

Následně je účelem práce demonstrovat použití prostředků a nástrojů, které aplikují potřebné funkce k provozu této aplikace a navrhnout, jakým způsobem tyto funkce implementovat (YouTube API, Spotify API a Web Playback SDK)

# <span id="page-9-0"></span>**3 Metodika zpracování**

V práci nejprve bude zahrnuta analýza komerčních přehrávačů, které existují na trhu. Bude se zkoumávat jejich funkcionalita a uživatelské rozhraní. Na základě této analýzy jsou stanoveny technologie nebo nástroje, které přehrávače zahrnují. Dalším krokem je stanovení funckionalit, které aplikace bude zahrnovat. Práce se poté zaměří na navržení vyvíjené aplikace a její architektury. Jakmile bude aplikace navržena, bude následovat její realizace. Tato sekce zahrnuje popis implementace, potřebných nástrojů a jejich použití v praxi.

# <span id="page-10-0"></span>**4 Analýza Komerčních přehrávačů**

Předtím než bude aplikace vyvíjena, je potřeba zanalyzovat ostatní přehrávače, které existují na trhu. Mezi jejich zkoumané vlastnosti patří např. rozvržení uživatelského rozhraní a nabídka funkcionalit. Pokud si otevřeme Spotify přehrávač a YouTube vedle sebe, lze na první pohled spatřit několik podobností.

Každý přehrávač v sobě zahrnuje určitý druh ovládacího panelu (nacházející se většinou ve spodu okna), kterým lze ovládat přehrávání neboli playback skladby nebo videa. Ovládací panel obsahuje ve všech případech mnoha tlačítek, které uživateli vykoná specifickou akci jako např. pokračovat/pozastavit, přeskočit na jinou skladbu a další. Mezi dalšími ovládacími prvky patří ukazatelé průběhu a posuvníky hlasitosti. Ukazatel průběhu umožňuje uživateli pomocí myší přeskočit na určitou pozici skladby během přehrávání a posuvníkem hlasitosti lze měnit hlasitost přehrávače.

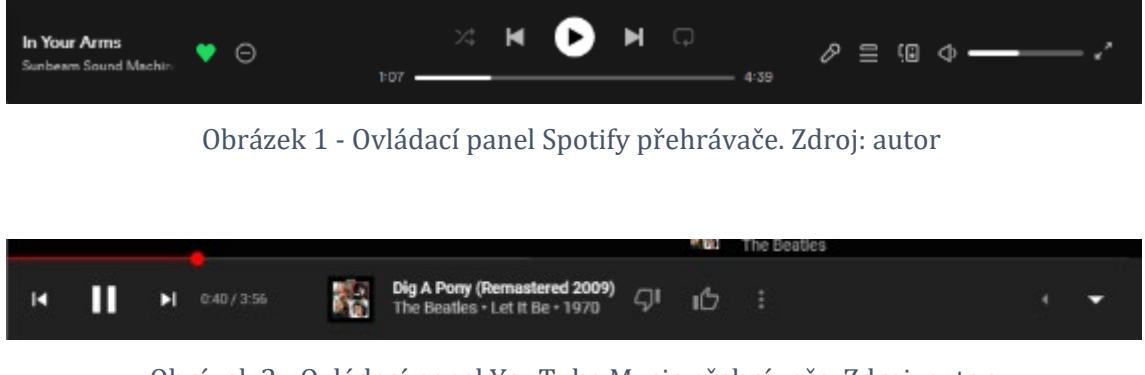

Obrázek 2 - Ovládací panel YouTube Music přehrávače. Zdroj: autor

Další vlastností přehrávačů bývá velmi často vyhledávání jejich obsahu. Tudíž mnoha přehrávačů nabízí textové pole, ve kterém může uživatel zadat svůj text a jsou mu vráceny zpátky výsledky vyhledávání jako např. alba, videa, skladby, seznam skladeb atd.

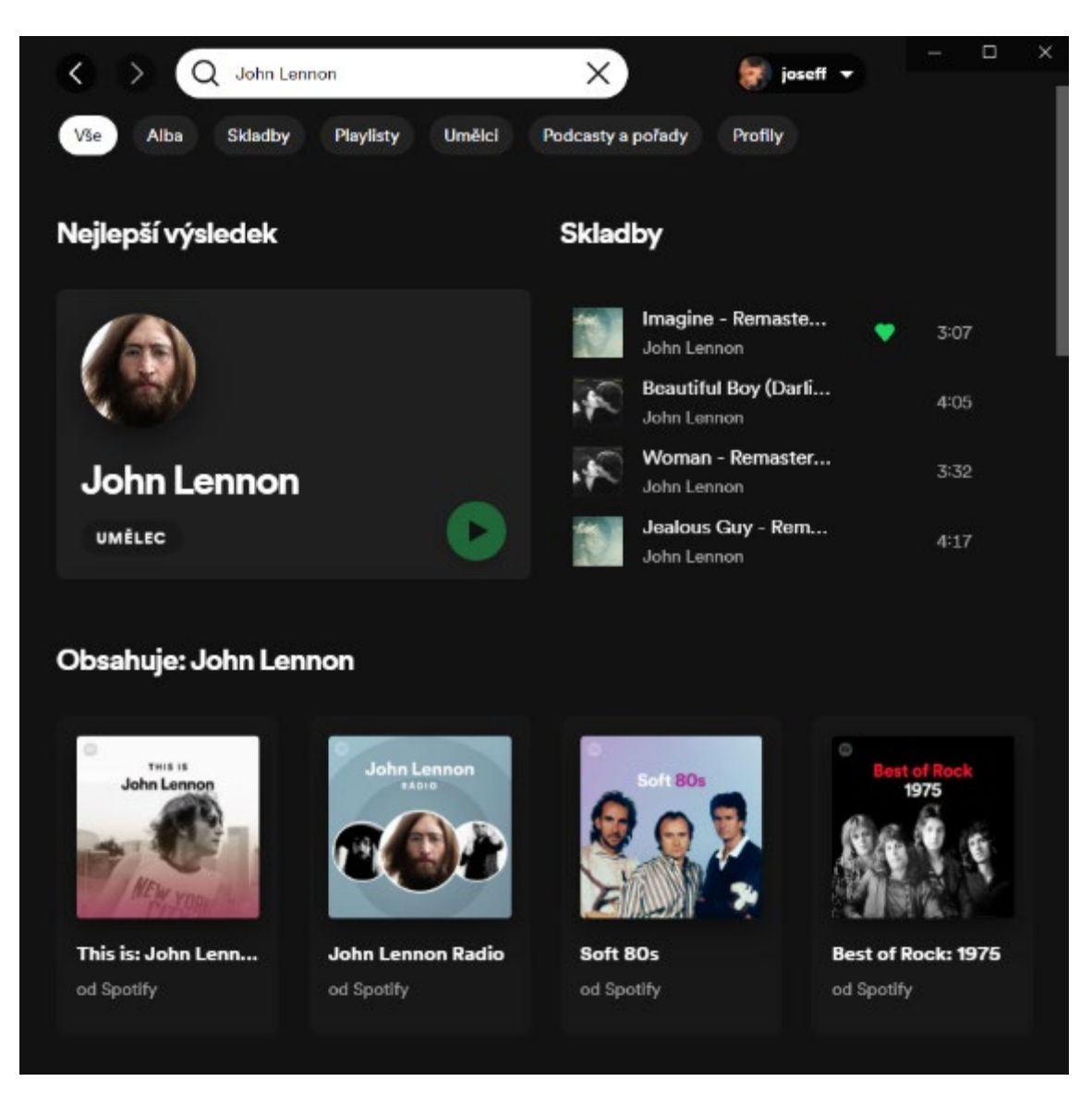

Obrázek 3 - Vyhledávání ve Spotify přehrávači. Zdroj autor

|                       | $\leftarrow$ Let it be                                                                | $\times$ |  |  |  |
|-----------------------|---------------------------------------------------------------------------------------|----------|--|--|--|
| <b>YT MUSIC</b>       | KNIHOVNA                                                                              |          |  |  |  |
| Skladby               | Alba<br>Videa<br>Interpreti<br>Playlisty od komunity                                  |          |  |  |  |
| O těchto výsledcích ( |                                                                                       |          |  |  |  |
| Nejlepší výsledek     |                                                                                       |          |  |  |  |
|                       | Let It Be (Super Deluxe)<br>Album . The Beatles . 1970                                |          |  |  |  |
| <b>Skladby</b>        |                                                                                       |          |  |  |  |
|                       | Let It Be (Remastered 2009)<br>Skladba · The Beatles · Let It Be · 4:04               |          |  |  |  |
|                       | Let It Be<br>Skladba · The Beatles · 1 · 3:51                                         |          |  |  |  |
|                       | Let It Be (Remastered 2009)<br>Skladba · The Beatles · The Beatles 1967 - 1970 · 3:53 |          |  |  |  |

Obrázek 4 - Vyhledávání na YouTube Music. Zdroj autor

Uživateli je také umožněno přidávat skladby do fronty, kde jsou písně uložený v takovém pořadí, v jakém je uživatel vloží. Pokud momentálně puštěná píseň dohraje, je z fronty nasazena další skladba. Pokud uživatel chce, lze vytvářet seznamy skladeb dle libosti, které se uloží na účet uživatele.

|                | <b>Dreampop Classics</b> | <b>VEREJNÝ PLAYLIST</b>                            | <b>Dreampop Classics</b><br>Glimmering, warm, and bright memories: Broadcast on the cover.<br>Spotify · Libi se 296 099 uživatelům · 50 skladeb, 3 h 45 min |                              |
|----------------|--------------------------|----------------------------------------------------|----------------------------------------------------------------------------------------------------|------------------------------|
|                |                          |                                                    |                                                                                                    | $\Omega$<br>Vlastní řazení v |
| #              | NÁZEV                    |                                                    | ALBUM                                                                                                    | $\odot$                      |
| $\mathbf{1}$   |                          | <b>Heaven or Las Vegas</b><br><b>Cocteau Twins</b> | Heaven or Las Vegas                                                                                                    | 4:58                         |
| $\overline{c}$ |                          | <b>Starting Over</b><br>LSD and the Search for God | LSD and the Search for                                                                                                    | 5:04                         |
| $\overline{3}$ |                          | When the Sun Hits<br>Slowdive                      | Souvlaki                                                                                                    | 4:46                         |
| 4              |                          | <b>Kick The Tragedy</b><br><b>Drop Nineteens</b>   | Delaware                                                                                                    | 8:56                         |
| 5              |                          | Some Time Alone, Alone<br>Melody's Echo Chamber    | Melody's Echo Chamber                                                                                                    | 3:46                         |
| 6              |                          | <b>Kinky Love</b><br>Pale Saints                   | Flesh Balloon                                                                                                    | 4:04                         |
|                |                          | $\cdots$                                           |                                                                                                    |                              |

Obrázek 5 - Reprezentace seznamu skladeb ve Spotify přehrávači. Zdroj autor

# <span id="page-14-0"></span>**5 Použité technologie**

Přehrávače Spotify a YouTube používají k provozu určité nástroje, které jsou veřejnosti volně dostupné. Vývojáři tedy mohou využít těchto nástrojů k vytvoření vlastního klonu přehrávače ve své aplikaci. V této kapitole jsou popsány tyto nástroje.

### <span id="page-14-1"></span>5.1 API

API se označuje jako programovací rozhraní, které obsahuje sbírku procedur, funkcí, tříd či protokolů splňující určité operace. Tímto lze využít dané API a implementovat ho do své aplikace. API také určuje, jakým způsobem jsou funkce knihovny volány ze zdrojového kódu programu. [1]

Nejpopulárnější forma API, které existuje u aplikací se nazývá Web API. Tento druh API je typicky definován pomocí HTTP (HyperText Transfer Protocol) a požaduje zprávy spolu s definicí struktury odpovědí obvykle v XML (Extensible Markup Language) nebo JSON (JavaScript Object Notation) formátu. Pokud uživatel nebo vývojář potřebuje provést určitou funkci aplikace nebo získat data, musí odeslat http požadavek, který je předem definovaný, a tím je po zavolání vrácena zpátky odpověď.[2]

Pro účely vyvíjené aplikace v rámci této bakalářské práce jsou potřeba následující API.

#### <span id="page-14-2"></span>5.1.1 YouTube IFrame Player API

JavaScript knihovna YouTube Player API poskytuje samostatný vestavěný přehrávač a obsahuje všechny potřebné nástroje k ovládání přehrávače. Tento přehrávač je integrován do HTML stránky pomocí IFrame elementu. [3]

#### <span id="page-14-3"></span>5.1.2 YouTube API

YouTube API poskytuje funkce a procedury pro vyhledávání videí, komentování, nahrávání videí a další funkce. Pro účely bakalářské práce postačí funkce pro vyhledávání videí a seznamů skladeb, které se vyskytují na YouTube. [4]

#### <span id="page-15-0"></span>5.1.3 Spotify API

Spotify API poskytuje identické funkce jako YouTube API. Umožňuje vyhledávání, vypisování skladeb, seznamů skladeb, umělců, uživatelů a mnoho dalších typů dat.

#### <span id="page-15-1"></span>5.2 Standard Development Kit

Standard Development Kit je sada nástrojů, která jsou poskytovaná výrobcem hardwaru, operačního systému, programovacího jazyka, nebo aplikace. Tyto nástroje lze využít pro vývoj aplikací pro specifickou platformu, systém nebo programovací jazyk. Typicky SDK zahrnuje kompilátor, debugger a API, ale mohou obsahovat i jiné nástroje např. dokumentace, knihovny, editory, ovladače a jiné. [5]

#### <span id="page-15-2"></span>5.2.1 Web Playback SDK

JavaScriptová knihovna Web Playback SDK poskytuje veškeré nástroje potřebné k provozu a řízení playbacku hudby, které je možné nasadit na klientské aplikaci.

# <span id="page-16-0"></span>**6 Požadavky aplikace**

Pro úspěšnou integraci požadovaných streamovacích platforem je nejdříve potřeba zvážit jaké funkce tato aplikace bude nabízet.

#### <span id="page-16-1"></span>6.1.1 Funkcionality aplikace

Podle předchozí analýzy rozhraní a funkcionalit přehrávačů bylo zjištěno, že se ve svém chování velice podobají. Funkce, které by vyvíjená aplikace měla obsahovat, jsou následující:

- Vyhledávání hudby
- Vytváření seznamů skladeb
- Ukládání oblíbených skladeb
- Řízení přehrávání hudby pomocí ovládacího panelu
- Zavedení fronty

Z hlediska smyslu a fungování této aplikace by měla splňovat to, aby přehrávala obsah jak z YouTube, tak ze Spotify. Zároveň by měla poskytovat, prostředí, které je responzivní a navigace mezi stránkami neovlivní přehrávání obsahu.

Jako doporučený požadavek lze zařadit krátkou dobu odezvy. Pokud aplikaci dlouho trvá zpracovat určité požadavky, uživatel může být lehce odrazen od používání aplikace.

#### <span id="page-16-2"></span>6.1.2 Požadavky pro přehrávače

Aby YouTube přehrávač mohl bez problému fungovat, dle dokumentace YouTube IFrame API vyžaduje to, aby uživatelův prohlížeč podporovala HTML5 vlastnost postMessage. Tato vlastnost je podporovaná u velké většiny prohlížečů jak na stolních počítačích, tak na mobilních telefonech. Po nasazení vestavěného přehrávače do uživatelského rozhraní musí mít velikost minimálně 200 pixelů na šířku a výšku. Pokud vývojář chce využít jeho IFrame API, webová stránka musí implementovat JavaScript funkci onYoutubeIFrameAPIReady. Tato funkce zajistí vytvoření vestavěného přehrávače a načtení jeho příslušného videa. [3]

Web Playback SDK zajišťuje podporu u všech nejpopulárnějších prohlížečů. Momentálně tu existuje ale pár limitací.

- Pokud uživatel předá ovládání přehrávání z jiného zařízení na zařízení s iOS, přehrávač automaticky nezapne svoje přehrávání. Vzápětí uživatel musí interagovat s jeho nástroji a událostmi, aby ho zprovoznil zpátky.
- V systému iOS nemůže přehrávač a jeho nástroje fungovat, pokud prohlížeč běží v pozadí.
- Aby uživatel mohl úspěšně přehrávat hudbu u jiné aplikace než Spotify, musí mít odběr na Spotify Premium.

# <span id="page-18-0"></span>**7 Návrh aplikace**

### <span id="page-18-1"></span>7.1 Architektura aplikace

Jelikož YouTube a Spotify přehrávače slouží jako JavaScript knihovny, vhodným prostředím pro jejich zprovoznění je vytvoření nové webové aplikace. Aplikace bude vyvíjena v jazyce TypeScript (JavaScript) a postavená na principu MVC (Model-View-Controller).

Model-View-Controller je softwarová architektura, která se stala velkou konvencí u webových aplikací. Účelem této architektury je rozdělit vyvíjenou aplikaci na tři komponenty. Pohled (View), Řadič (Controller) a Model.

- Model se chová jako komponent k reprezentaci dat, s nimiž aplikace pracuje.
- Řadič reaguje na události, které iniciuje uživatel, a zajišťuje změny v modelu. Na základě těchto změn se aktualizuje samotný pohled.
- Poslední komponent "pohled" převádí data získána od řadiče do podoby vhodné k reprezentaci uživateli.

Tímto principem je zajištěna nezávislost mezi vrstvami a snadné rozdělení aplikace. Podle této architektury dojde k rozdělení na klientskou aplikaci, server a databázi.

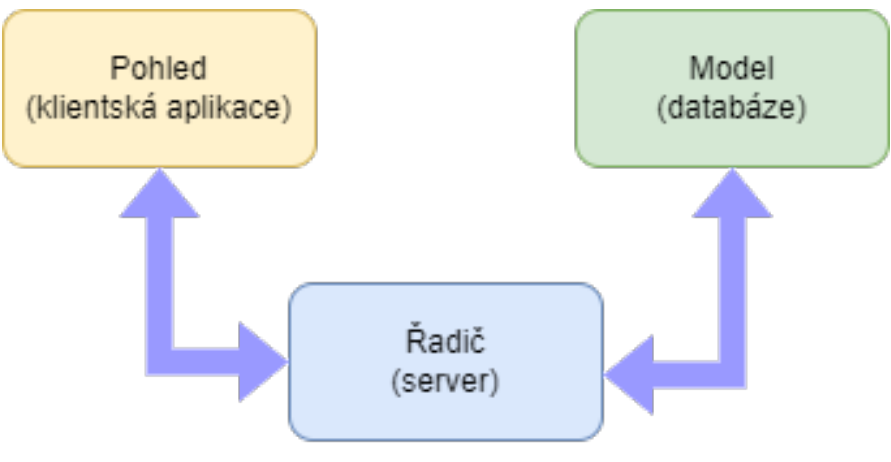

Obrázek 6 - Model MVC. zdroj: autor

# <span id="page-19-0"></span>7.2 Návrh klientské aplikace

# <span id="page-19-1"></span>7.2.1 Návrh uživatelského rozhraní

Prvním krokem pro vytvoření klientské aplikace je navržení a vytvoření uživatelského rozhrání, které umožní pohodlné navigování v aplikaci a přehrávání hudby. Při ovládání přehrávačů je potřebné uživateli předat zpětnou vazbu a zobrazit jejich změněný stav.

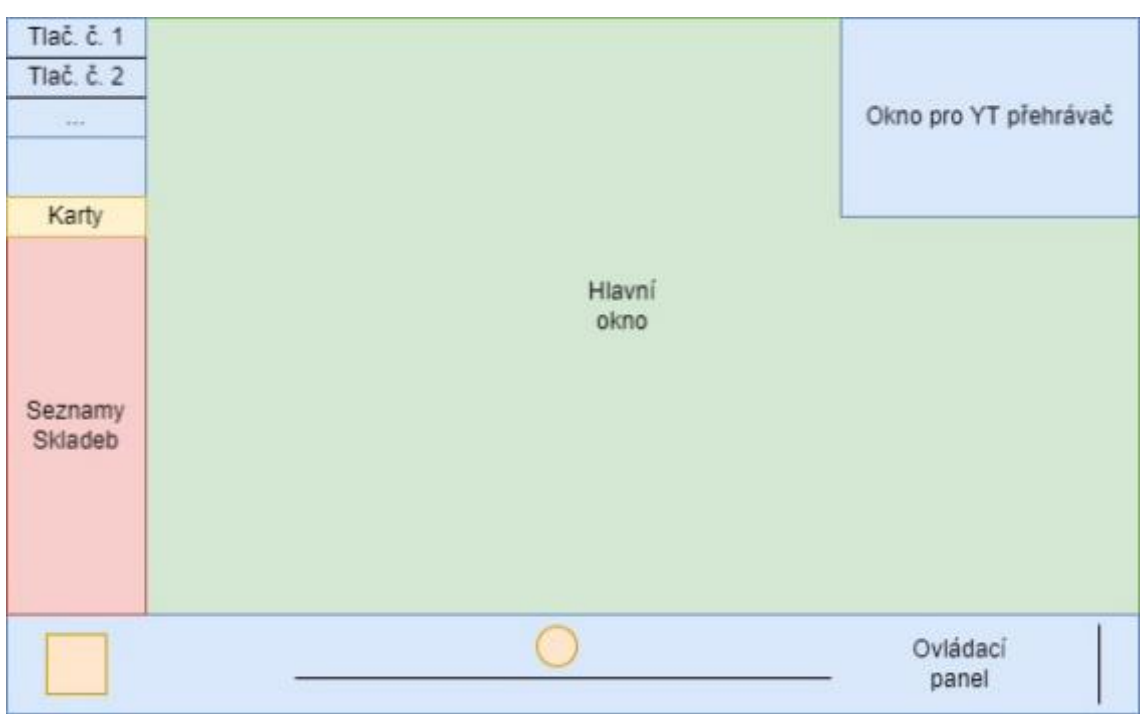

# <span id="page-19-2"></span>7.2.1.1 Základní stavební prvky

Obrázek 7 - Grafická reprezentace uživatelského rozhraní. Zdroj autor

Základní uživatelské rozhraní se skládá ze čtyř části:

- Boční panel V této sekci se budou objevovat veškeré odkazy nebo tlačítka pro navštívení určitých stránek a seznamů skladeb.
- Ovládací panel Tento panel bude sloužit k ovládání přehrávačů obou platforem. Obsahuje ukazatele průběhu, tlačítka k ovládání přehrávání hudby, informace o momentálně přehrávané hudbě a ukazatele hlasitosti.
- Hlavní okno Okno sloužící pro zobrazení veškerého obsahu, pro vyhledávání a spouštění hudby.

• Okno pro YouTube přehrávač – Tento rámec je dedikovaný pouze pro YouTube přehrávač. Pokud ho chceme používat, je potřeba ho nasadit do určitého okna. Pokud uživatel chce, je mu umožněna maximalizace nebo minimalizace okna.

Tyto části rozhrání budou vždy zobrazeny při používání aplikace.

#### <span id="page-20-0"></span>7.2.1.2 Vyhledávání a zobrazení jeho obsahu

Pro získávání obsahu z databází Spotify a YouTube je také potřeba rozvrhnout jakým způsobem reprezentovat tyto data. Způsob zobrazení dat se bude lišit na základě momentálně vybraného typu přehrávače.

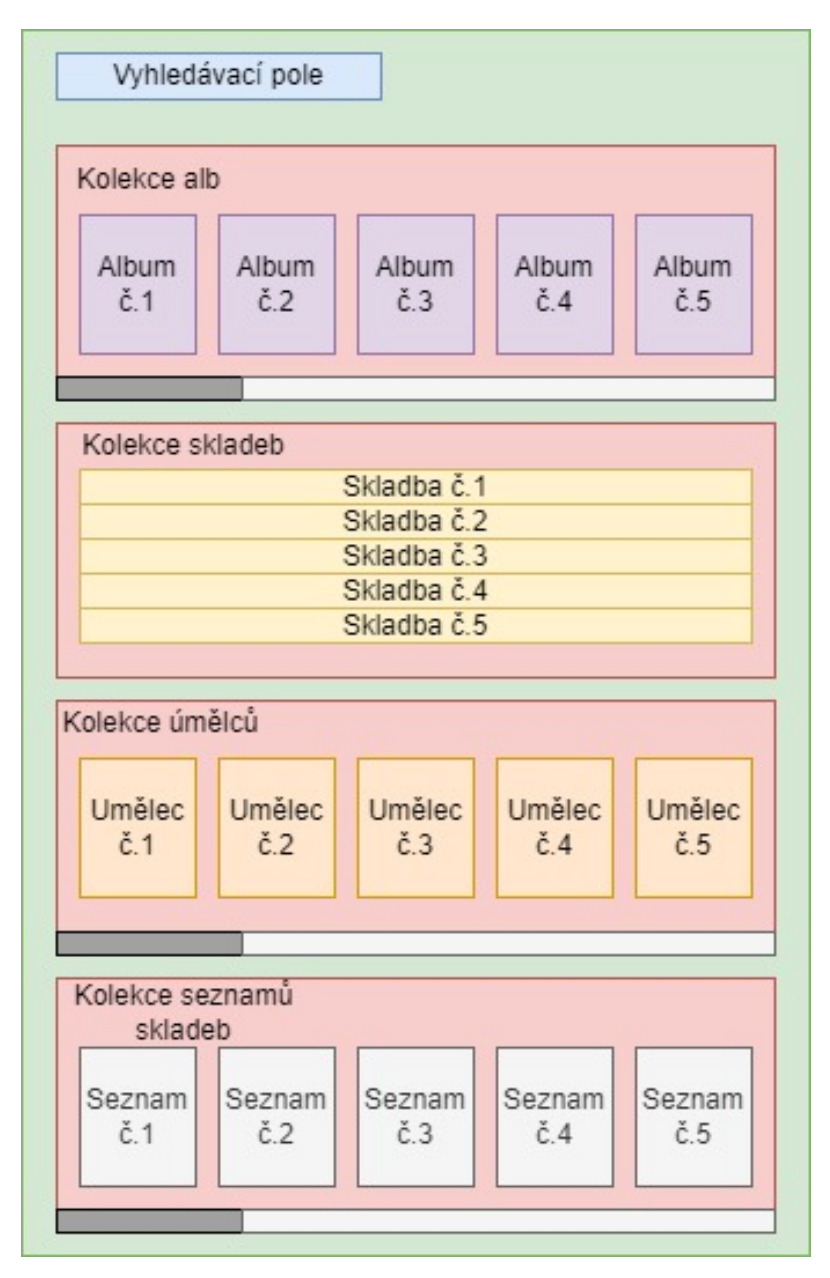

Obrázek 8 - Návrh pro zobrazení dat při vyhledávání ve Spotify. Zdroj autor

Pro vyhledávání ve Spotify budou data rozdělena do takových skupin, které budou specifikovány při získávání výsledků:

- Skladby
- Seznamy skladeb
- Umělci
- Alba

Uživateli bude umožněno se navigovat na samostatnou stránku umělců, alb a seznamů skladeb.

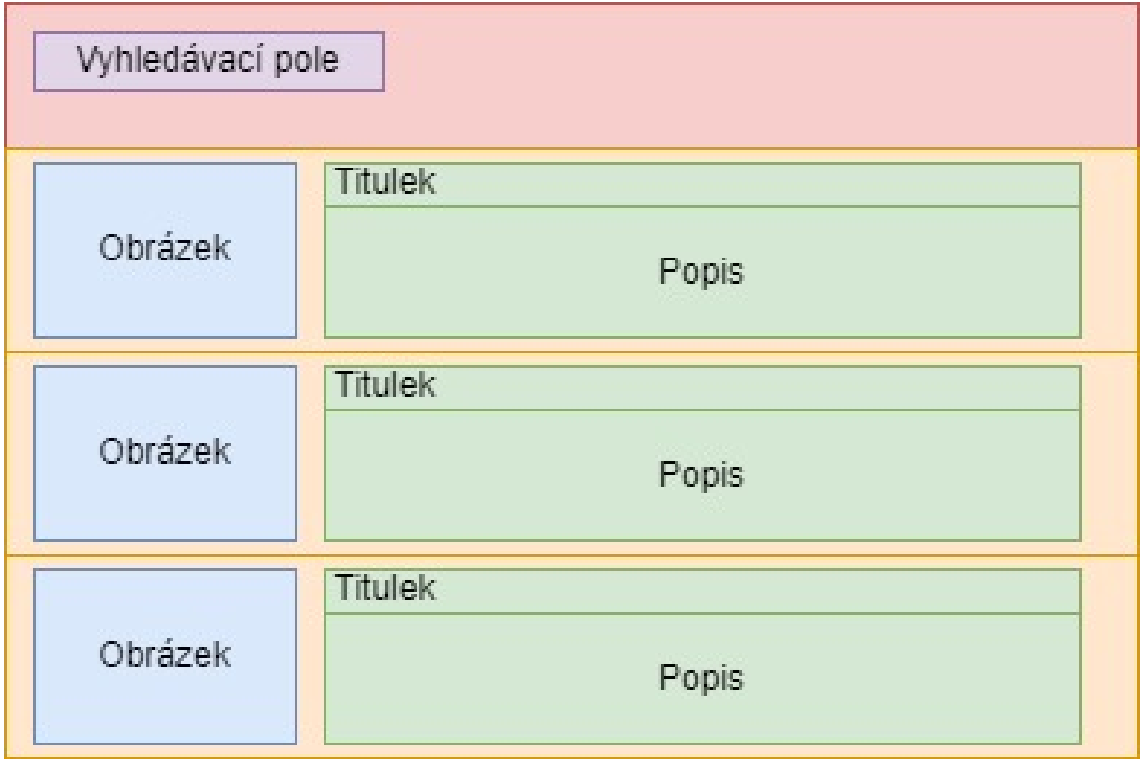

U YouTube se data budou zobrazovat odlišným způsobem.

Obrázek 9 - Návrh rozložení výsledku vyhledávání u YouTube. Zdroj autor

Každý výsledek je reprezentován jedním řádkem v okně. Řádek s výsledkem bude obsahovat sekci pro obrázek, titulek a popis. Výsledek může reprezentovat buďto video nebo seznam skladeb.

# <span id="page-22-0"></span>7.2.1.3 Zobrazení alba a seznamů skladeb

Reprezentace alba nebo seznamu skladeb spočívá v zobrazení jejích informací a výpisu jednotlivých skladeb. Tato stránka se bude skládat ze tří částí:

- Obrázek Obrázek alba nebo seznamu.
- Kontejner pro popis V něm jsou obsažený různé informace jako např. titulek, počet skladeb, tvůrce, umělec a jiné.
- Tabulka skladeb

| Obrázek          | titulek<br>popis |  |  |  |  |
|------------------|------------------|--|--|--|--|
| Hlavička tabulky |                  |  |  |  |  |
| Skladba č.1      |                  |  |  |  |  |
| Skladba č.2      |                  |  |  |  |  |
| Skladba č.3      |                  |  |  |  |  |
| Skladba č.4      |                  |  |  |  |  |
| Skladba č.5      |                  |  |  |  |  |
| $\cdots$         |                  |  |  |  |  |

Obrázek 10 - Návrh rozložení stránky pro album a seznam skladeb. Zdroj autor

#### <span id="page-23-0"></span>7.2.1.4 Zobrazení umělce Spotify

Stránka pro Spotify umělce bude rozložena na čtyři části:

- Hlavička Obsahuje název a banner umělce.
- Top skladby Tabulka nejlepších skladeb umělce.
- Podobní umělci Umělci, kteří se podobají momentálně zobrazenému umělci.
- Diskografie Obsahuje všechny alba umělce, které vydal.

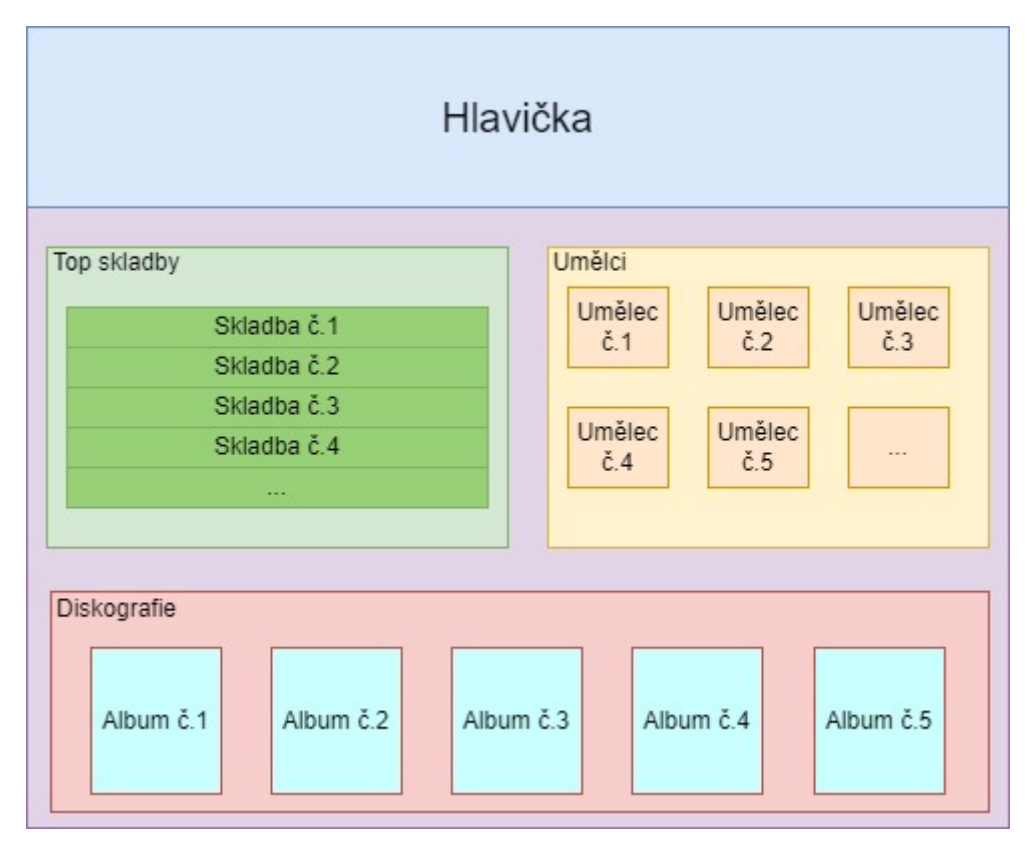

Obrázek 11 - Rozložení stránky pro Spotify umělce. Zdroj autor

# <span id="page-24-0"></span>7.2.1.5 Zobrazení stránky pro spojení dvou seznamů skladeb

Pokud uživatel chce, bude mu umožněno spojit seznam skladeb z YouTube a Spotify dohromady. Pro to je potřeba vytvořit stránku, která umožní využít tuto funkcionalitu. Stránka je znázorněna následujícím obrázkem.

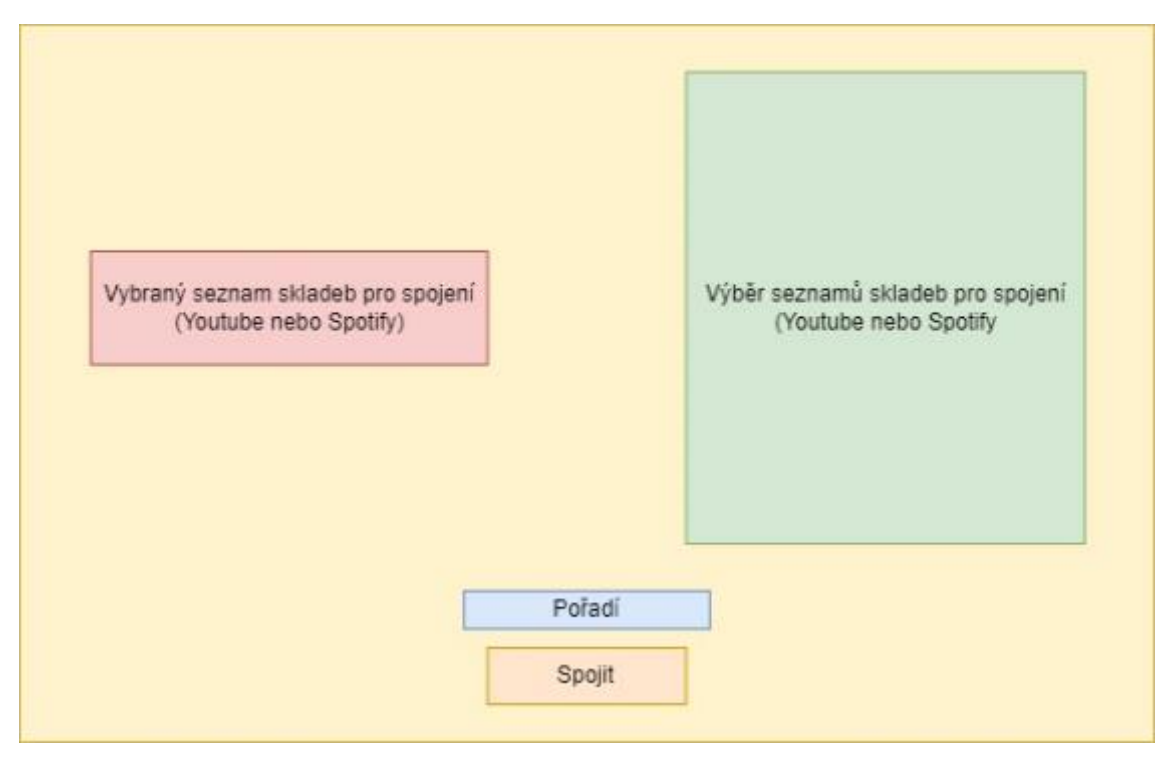

Obrázek 12 - Návrh stránky pro spojení dvou seznamů skladeb. Zdroj autor

Na jedné straně bude zobrazen seznam skladeb vybraný uživatelem a na druhé straně bude moci uživatel vyhledávat dle určitého typu přehrávače seznam skladeb. Pokud uživatel vybere jeden seznam skladeb z vyhledávání a požadované pořadí, pomocí tlačítka "Spojit" zahájí vytvoření nového seznamu skladeb, který obsahuje skladby z obou spojených seznamů.

# <span id="page-25-0"></span>7.2.1.6 Zobrazení stránky pro oblíbené sklady a frontu

Jakým způsobem se budou tyto stránky zobrazovat je rozvrženo následujícím způsobem.

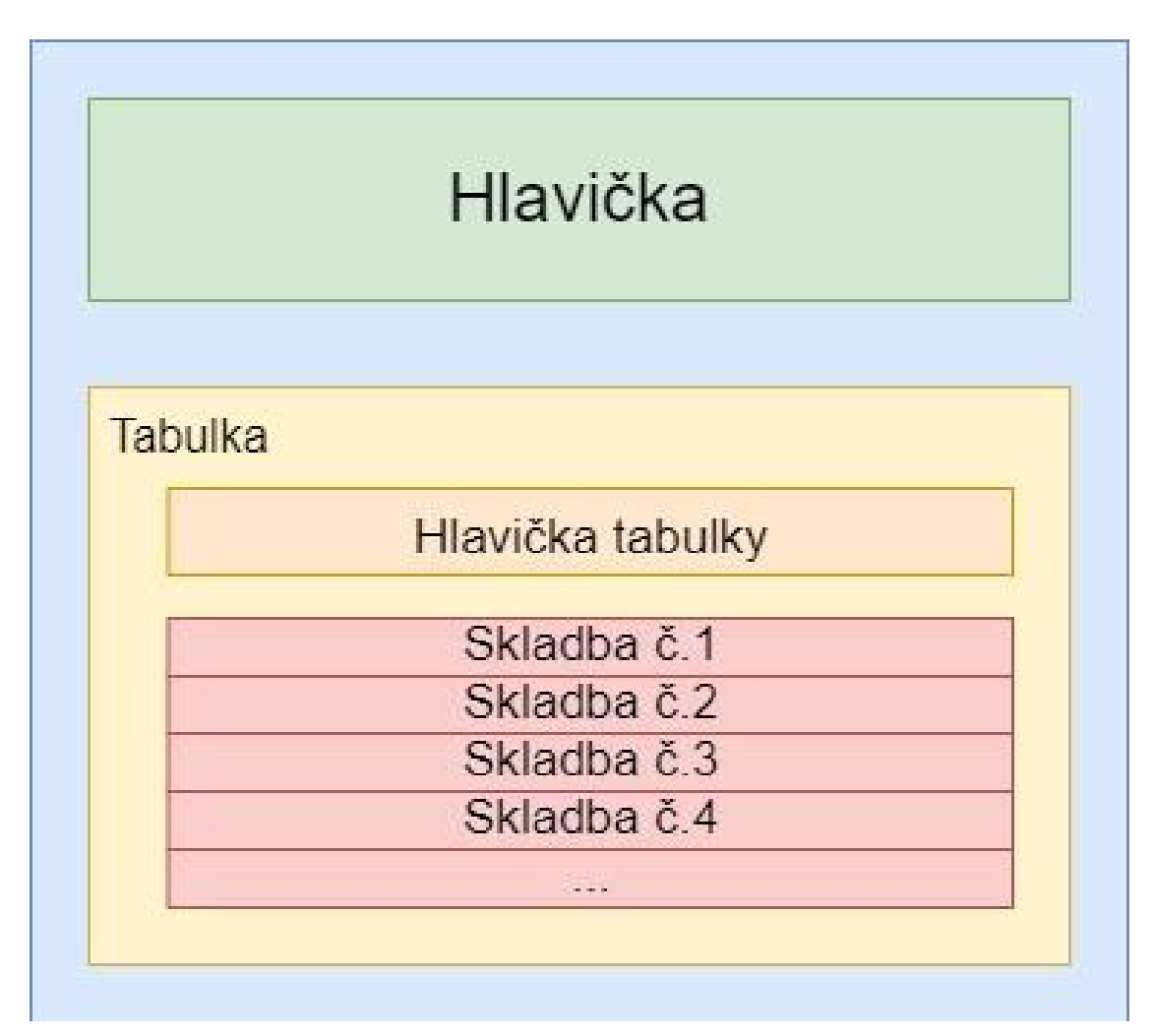

Obrázek 13 - Návrh stránky pro frontu a oblíbené skladby. Zdroj autor

V hlavičce se bude nacházet název navštívené stránky a v tabulce budou načteny jednotlivé skladby. Na stránce s frontou budou zobrazeny skladby, jenž uživatel uložil do fronty a na stránce s oblíbenými písněmi budou zobrazeny skladby, které si uživatel oblíbil.

# <span id="page-25-1"></span>7.2.1.7 Registrace a přihlášení

Pro registraci a přihlášení uživatele je potřeba vytvořit stránku, ve které budou zobrazeny formuláře pro doplnění údajů. Pro registraci bude uživateli zobrazen formulář s textovými poli pro e-mailovou adresu, přezdívku a heslo. Pří přihlášení bude po uživateli požadována jenom e-mailová adresa a heslo.

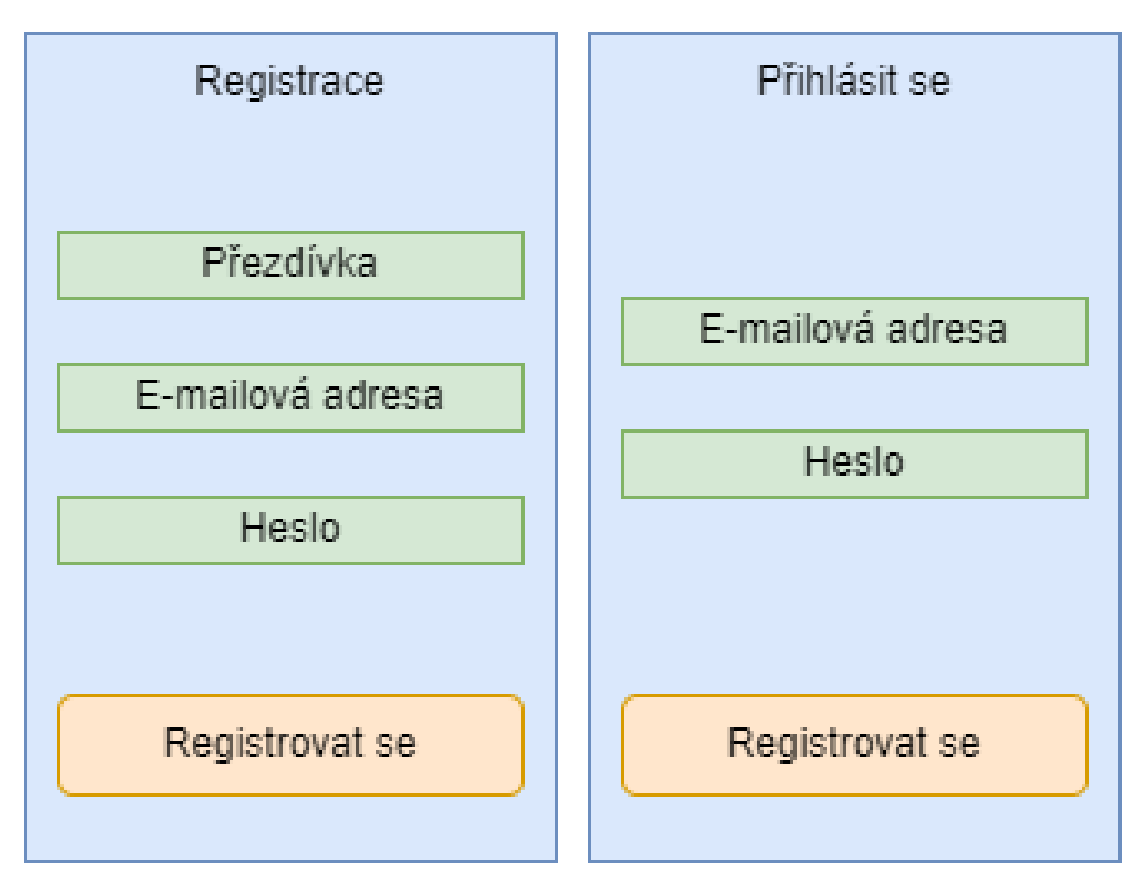

Obrázek 14 - Návrh formulářů pro registraci a přihlášení. Zdroj autor

# <span id="page-26-0"></span>7.2.2 Zajištění správného chodu aplikace

Funkcionalita této práce, která nesmí být pominuta, je přepínání mezi jednotlivými přehrávači. Pro dosažení takového plynulého chodu, je potřeba implementovat vlastní globální stav nad celou aplikací.

Velmi zásadní podmínkou vyvíjené klientské aplikace je zajištění plynulé navigace mezi stránkami, které uživatel navštěvuje. Pokud interaguje mezi jednotlivými stránkami, není žádané, aby se při návštěvě nové stránky aktualizovala celá aplikace. Toto chování způsobí neustále přerušování hudby. Velmi dobrou volbou pro splnění tohoto požadavku je vytvořit klientskou aplikaci na principu architektury Single-Page Application.

#### <span id="page-27-0"></span>7.2.2.1 SPA (Single-Page Application)

Single-Page Application je tzv. jednostránková aplikace, jejíž veškerý obsah je tvořen jedinou stránkou. Tímto způsobem je eliminována potřeba prohlížeče znovu načítat webovou stránku pro aktualizaci uživatelského rozhraní. Lze dynamicky měnit určité části webové aplikace, které jsou potřeba, a přináší rychlou manipulaci a rychlejší načítání. Takové chování je dosaženo za pomoci JavaScriptových frameworků jako např. React, Angular, Vue, Knockout a jiné. [6]

Velmi častým principem těchto frameworků je využití konceptu tzv. komponent, které rozkládají stránku na části (komponenty) a tím je umožněna jejich univerzálnost a znovupoužití u jiných aplikací.

#### <span id="page-28-0"></span>7.3 Návrh serveru

Navržení serveru spočívá v určení koncových bodů (endpointů) a vytvoření logiky pro zpracovávání požadavku od uživatele a pro práci s databázi nebo jinými API. Velkou zásadou při vytváření serveru a jeho koncových dobu je zavedení mechanismu, který zajistí přijímání takových požadavků s doménou, která je na serveru povolená. Pokud tento mechanismus server neobsahuje, všechny ostatní aplikace mají přístup k tomuto serveru, a to přináší mnoho bezpečnostních rizik. K tomu, aby uživatel mohl úspěšně vyhledávat a zobrazovat obsah Spotify nebo YouTube, je potřeba na serveru zavést knihovny potřebné ke komunikaci s rozhraním Spotify a YouTube.

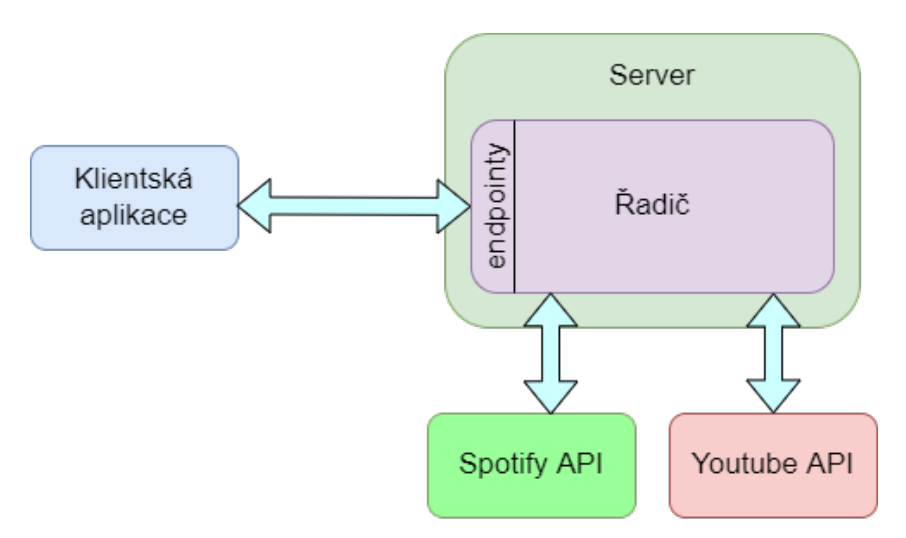

Obrázek 15 - Reprezentace návrhu serveru. Zdroj autor

Prostředí vhodné pro vývoj serveru je Node.js, jelikož využívá nejpopulárnější jazyk JavaScript a oba platformy pro něho poskytují knihovny.

#### <span id="page-28-1"></span>7.4 Návrh databáze

K ukládání uživatelem určené skladby je potřeba zavést databázi, která bude obsahovat následující tabulky:

- Uživatelé (Users) Zde budou uložené veškeré údaje o uživateli.
	- o Vlastnosti uživatele Heslo, e-mail, přezdívka a identifikační číslo.
- Skladby Při ukládání skladeb tu zůstává jedna důležitá otázka, jakým způsobem se budou dané skladby ukládat. Dle uvážení existují tří způsoby:
	- o Ukládat identifikační kód k písničce a typ přehrávače.
- o Tímto způsobem musí řadič vždy požádat o data od rozhrání třetí strany dle získaných identifikačních kódů z naší databáze. Výhodou tohoto přístupu je zajištění relevantnosti získaných dat, snadná implementace a nevyžaduje velké množství místa v databázi. Na druhou stranu vyžaduje větší nároky na počet požadavků, které aplikace potřebuje odeslat k získání dat.
- o Ukládat objekty skladeb.
	- o Pokud si databáze ukládá samotné objekty skladeb, není potřeba požadovat o data ze třetí strany. Tímto řadič může rovnou odeslat data ke klientovi, čímž jsou ušetřeny zdroje aplikace. Nevýhodou tohoto přístupu je irelevantnost požadovaných dat a větší nároky na kapacitu uložiště v databázi.
- o Ukládat objekty skladeb a dle potřeb je aktualizovat.
	- o Sloužící jako hybridní typ mezi dvěma předchozími způsoby, databáze si ukládá celé objekty skladeb. Pokud je ale nutné, řadič si v určitých intervalech požádá o aktualizaci dat. Tento způsob do určité míry zajišťuje výhody obou způsobu. Na druhou stranu je těžší pro implementaci a hrozí vysoké nároky pro kapacitu uložiště.
- o Dle rozhodnutí bude databáze ukládat jenom identifikační kód a typ přehrávače ke skladbě.
- Seznamy skladeb Bude obsahovat údaje o vytvořeném seznamu skladeb v aplikaci.
	- o Vlastnosti Identifikační číslo, název a popis.
- Oblíbené skladby Tato tabulka bude obsahovat záznamy o písničkách, které si uživatel přidá jako oblíbené.
	- o Vlastnosti Identifikační číslo spojení, identifikační číslo uživatele a identifikační číslo písničky.
- Skladby přiřazené k seznamům Tato tabulka bude obsahovat záznamy o písničkách, které jsou přirazené k vytvořeným seznamům skladeb.

o Vlastnosti – identifikační číslo spojení, identifikační číslo písničky, pořadí, identifikační číslo seznamu.

# <span id="page-31-0"></span>**8 Realizace aplikace**

#### <span id="page-31-1"></span>8.1 Implementace klientské aplikace

Celá klientská aplikace je nahrána na GitHub. [7]

#### <span id="page-31-2"></span>8.1.1 Výběr webových technologií k vývoji

První krokem při implementaci klientské aplikace je potřeba vyřešit jaký framework je vhodný k použití programovat. Pro SPA architekturu existuje velké množství frameworků, které lze použít.

#### <span id="page-31-3"></span>8.1.1.1 React

Pro integraci streamovacích platforem do webové aplikace bude využívána JavaScriptová knihovna React. Tato knihovna je převážně vyvíjená Facebookem a využívá se jako základ pro tvorbu SPA. [8]

React komponenty jsou často vytvářený pomocí jejich funkcí nebo tříd. Z těchto komponentů lze postupně vytvářet části stránky a skládat je takovým způsobem, aby reprezentovali vyžadované uživatelské rozhraní. Pokud je potřeba, lze tyto komponenty opakovaně používat u více částí webových stránek. Tím je eliminována redundance kódu a zajišťuje její přehlednost. [9]

Komponenty jsou obvykle psány pomocí tzv. JavaScript XML (JSX), který rozšiřuje syntaxi jazyka JavaScript. Toto rozšíření zajišťuje vytváření HTML elementů pomocí JavaScriptu.

#### <span id="page-31-4"></span>8.1.2 TypeScript

TypeScript je programovací jazyk, který je vyvíjen a udržován Microsoftem. Slouží jako nadstavba JavaScriptu, která přináší mnoho dalších funkcionalit pro zajištění snazšího vývoje. Pro realizaci této aplikace, bude zajištěna separace objektů Spotify od YouTube.

# <span id="page-32-0"></span>8.1.2.1 Proč právě TypeScript?

Ačkoliv JavaScript je vhodný pro rychlejší programování a začátečníky, kvůli své povaze, může docházet k nepředvídatelnému chování a dokáže být náchylný k chybám.

Pokud jsou definovány v kódu proměnné, není potřeba určit explicitně o jaký typ se jedná. JavaScript dokáže automaticky dedukovat příslušný typ. Následkem takového mechanismu dochází k náročné udržovatelnosti aplikace a jeho nepředvídatelnosti.

TypeScript svým konceptem tento problém eliminuje pomocí statického typování, které je používané u statických programovacích jazyků jako např. C++, Java, C#. Je tedy možné v TypeScriptu definovat třídy, typy, rozhraní a obsahuje genericitu, definice výčtového typu a mnoho dalších vlastností. Tímto chováním zajišťuje lepší předvídatelnost, robustnost, stabilitu a udržovatelnost programu.

Jelikož je TypeScript nadstavbou JavaScriptu, kód napsaný v Javascriptu je zároveň validní v TypeScriptu. To je dosaženo pomocí kompilace souboru na JavaScriptu. TypeScript soubory obsahují příponu .ts nebo .tsx.

# <span id="page-33-0"></span>8.1.3 Vývoj základního uživatelského rozhraní

Dle předchozího návrhu uživatelského rozhraní je celá aplikace rozdělena na čtyři základní části. Tyto části jsou implementovány jako samostatné komponenty.

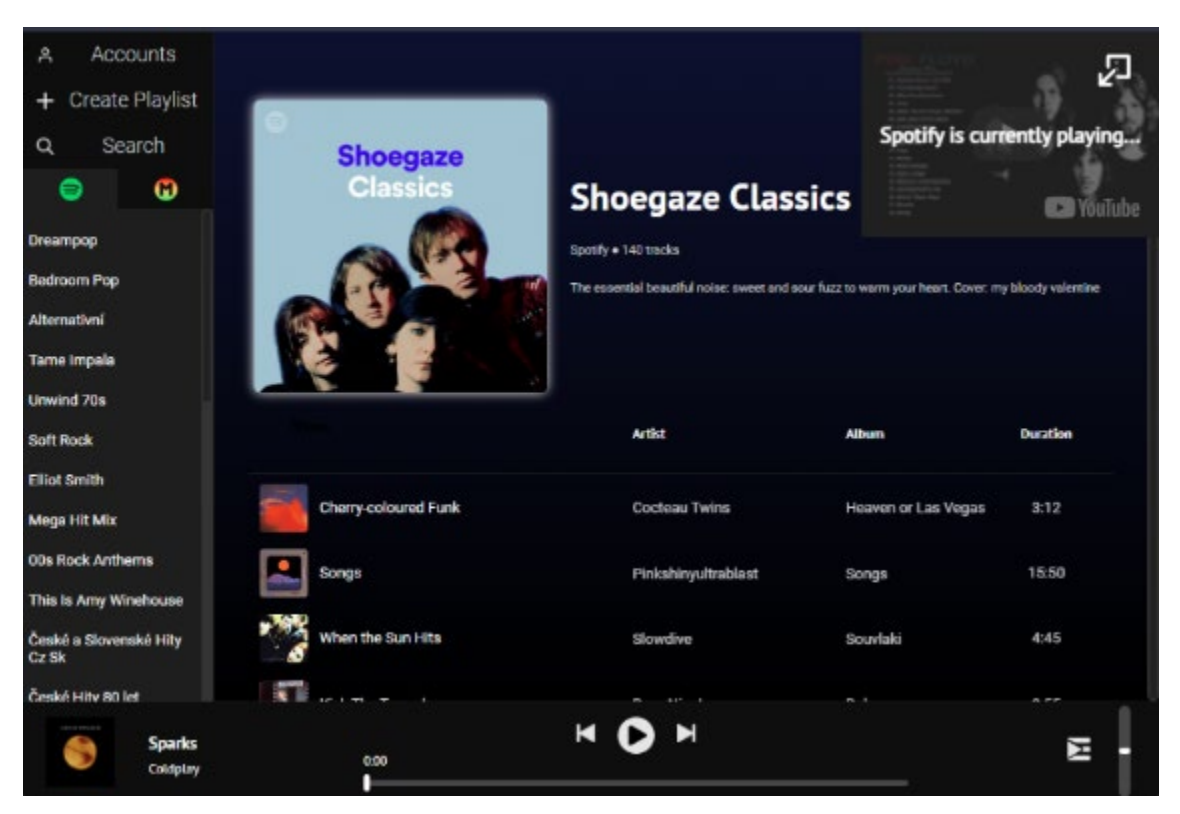

Obrázek 16 - Pohled na vytvořené uživatelské rozhraní. Zdroj autor

# <span id="page-33-1"></span>8.1.3.1 Ovládací panel

Ovládací panel je nejdůležitější části celé aplikace, která umožní uživateli přehrávání hudby za pomoci ovládacích prvků. Komponent je implementován v souboru Player.tsx a skládá se ze 4 částí.

- o Informační panel Zobrazuje uživateli momentálně přehrávanou skladbu, jeho interpreta a obrázek alba, ze kterého pochází.
- o Ovládací tlačítka Tato tlačítka zajišťuji ovládání přehrávané skladby. Mezi funkce patří pozastavení, pokračování a přechod na další nebo předchozí skladbu.
- o Ovládání hlasitosti Tento kontejner v sobě obsahuje posuvník, jimž lze měnit hlasitost přehrávané skladby. Součástí kontejneru je tlačítko, které uživatele naviguje na stránku s jeho momentálně načtenou frontou.

o Ukazatel průběhu – Uživatel může použít tento posuvník k přetáčení přehrávané hudby vpřed nebo vzad. Posuvník také promítá čas, ve které se momentálně přehrávaná písnička nachází.

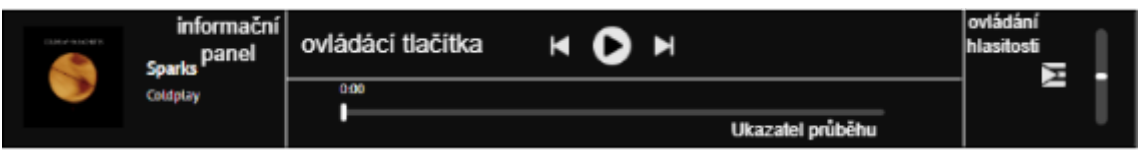

Obrázek 17 - Rozdělení ovládacího panelu. Zdroj autor

Implementace ovládacího panelu je dosaženo pomocí dílčích komponentů, ze kterých se panel skládá.

```
r et ur n (
     <di v i d=" pl ayer " >
        <I nf oPl ayer Cont ai ner / >
        <di v>
             <di v i d=" pl ayer - but t ons- cont ai ner " >
                <Pl ayer But t on di sabl ed={ ! mer ger St at e. st at e. pr evi ousSong} 
 d=" pr ev- but t on"
 sr c=" / i mages/ Pr evBut t on. png" execFunc={ mer ger Pr evSong} />
 <Pl ayer But t on di sabl ed={ f al se} sr c={ mer ger St at e. st at e. paused ? 
st at eI mg. pl ay : st at eI mg. pause}
                   \overline{t} ext =" Toggl e Pl ay"
                    i d=" pl ay- but t on" execFunc={ mer ger Toggl ePl ayBack} />
                <Pl ayer But t on di sabl ed={ ! mer ger St at e. st at e. next Song} i d=" next -
but t on"
                    sr c=" / i mages/ Next But t on. png" execFunc={ mer ger Next Song} />
           \langle di v\rangle <Pr ogr essBar f unc={ set Pr ogr ess} />
        </ di v>
        <di v>
            \textsf{L}ink to={"/queue"} >
               \leqi mg sr c="/i mages/ queuel con. png" al t =" er r or " />
             </ Li nk>
        </ di v>
        <Vol umeSl i der i sDi sabl ed={ ! st or e. get St at e(). st at e. cur r ent Pl ayer } 
 unc=\{ set Vol ume} />
    </ di v) ;
```
Obrázek 18 - implementace kódu v Player.tsx. Zdroj autor

- o InfoPlayerContainer Chová se jako informační panel.
- o PlayerButton Reprezentuje tlačítko v sekci ovládacích tlačítek. Každé tlačítko má v sobě atributy, na které lze aplikovat funkcionalitu na základě předané funkce. Lze také přidat obrázek a boolean pro zapnutí nebo vypnutí tlačítka.
- o ProgressBar Komponent reprezentující ukazatele průběhu.

o VolumeSlider – Komponent sloužící k ovládání hlasitosti přehrávače.

#### <span id="page-35-0"></span>8.1.3.2 Boční panel

Boční panel slouží pro uživatele jako navigační panel. Panel je implementován jako komponent typu Sidebar a skládá se ze dvou částí.

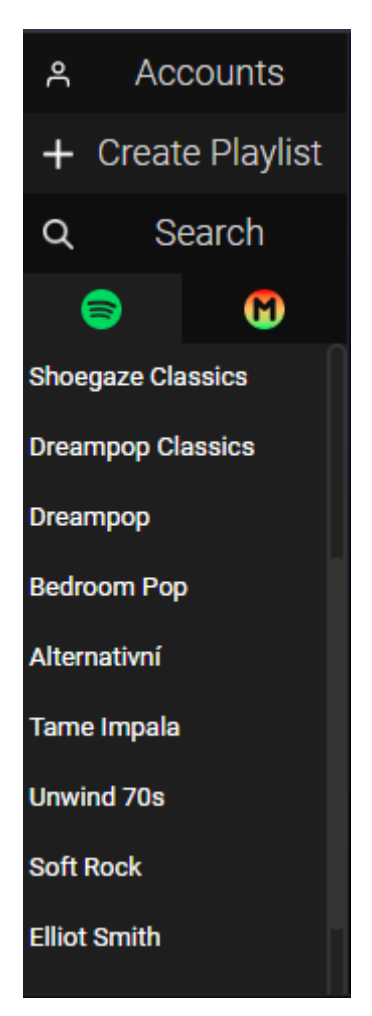

Obrázek 19 - Boční panel. Zdroj autor

- o Kontejner pro tlačítka Zde může uživatel nalézt tlačítka, kterými lze navigovat skrze aplikaci.
- o Seznamy skladeb (Playlists) Tento komponent v sobě zahrnuje seznam seznamů skladeb (playlistů), které uživatel buďto vlastní nebo sleduje. Dále v sobě obsahuje karty, které umožňují přepínání mezi seznamy skladeb Spotify a této aplikace.

Vykreslovací část komponentu SideBar je složená z následujících komponentů:

o SidebarButton – Reprezentuje jedno z tlačítek v horní části panelu.
o Playlists – Komponent, který zobrazuje uživateli seznam skladeb.

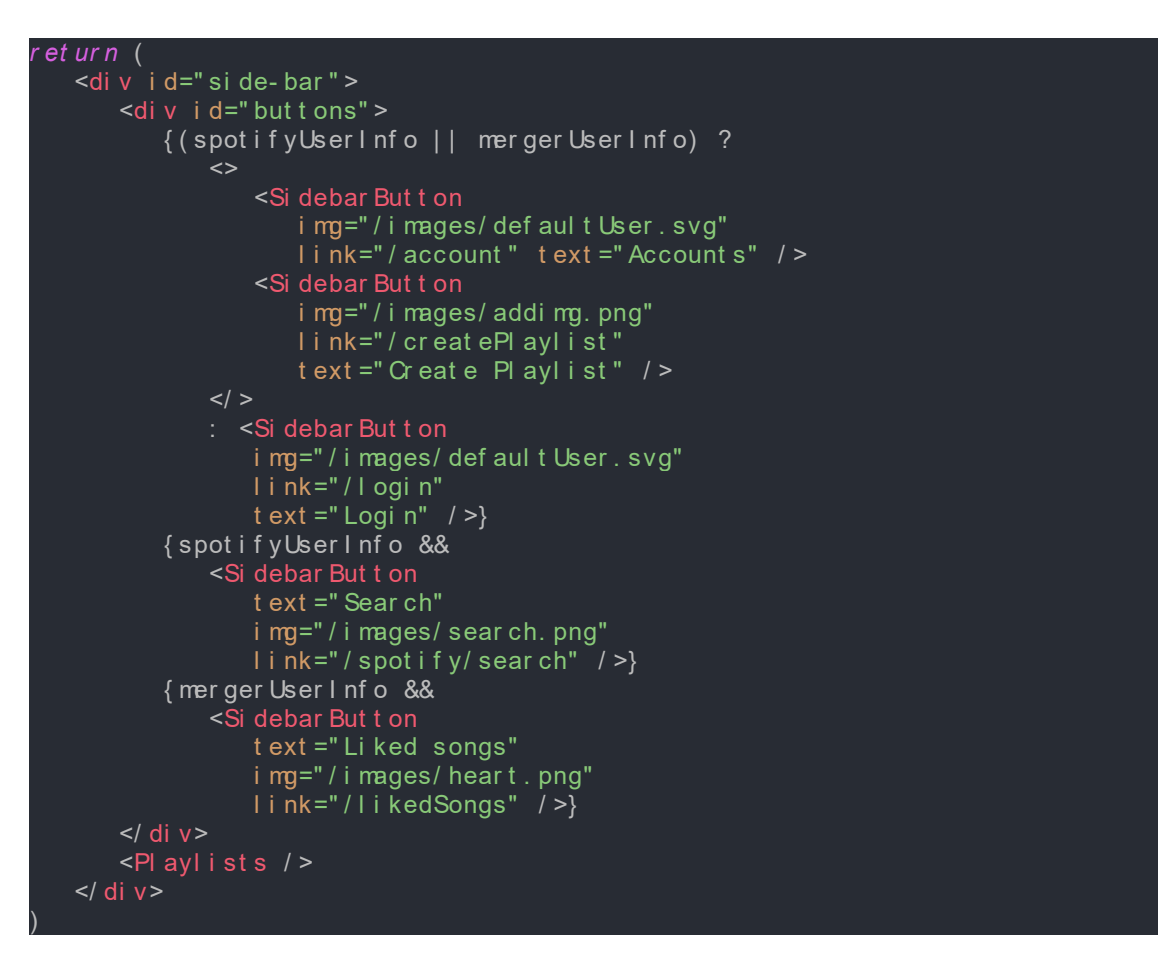

Obrázek 20 - Implementace Sidebar.tsx. Zdroj autor

Dle určitého stavu aplikace může komponent vykreslovat vyžadovaná tlačítka. Např. pokud uživatel není přihlášený, není mu zobrazeno tlačítko pro navigaci k vyhledávání a výpisu oblíbených skladeb. Je zobrazeno pouze tlačítko "Login", kterým se uživatel musí přihlásit.

#### 8.1.3.3 Hlavní okno

Tento komponent slouží k navigaci a zobrazení veškerých stránek, které uživatel navštěvuje. Obsahuje v sobě dílčí komponent pro zobrazení přehrávače YouTube.

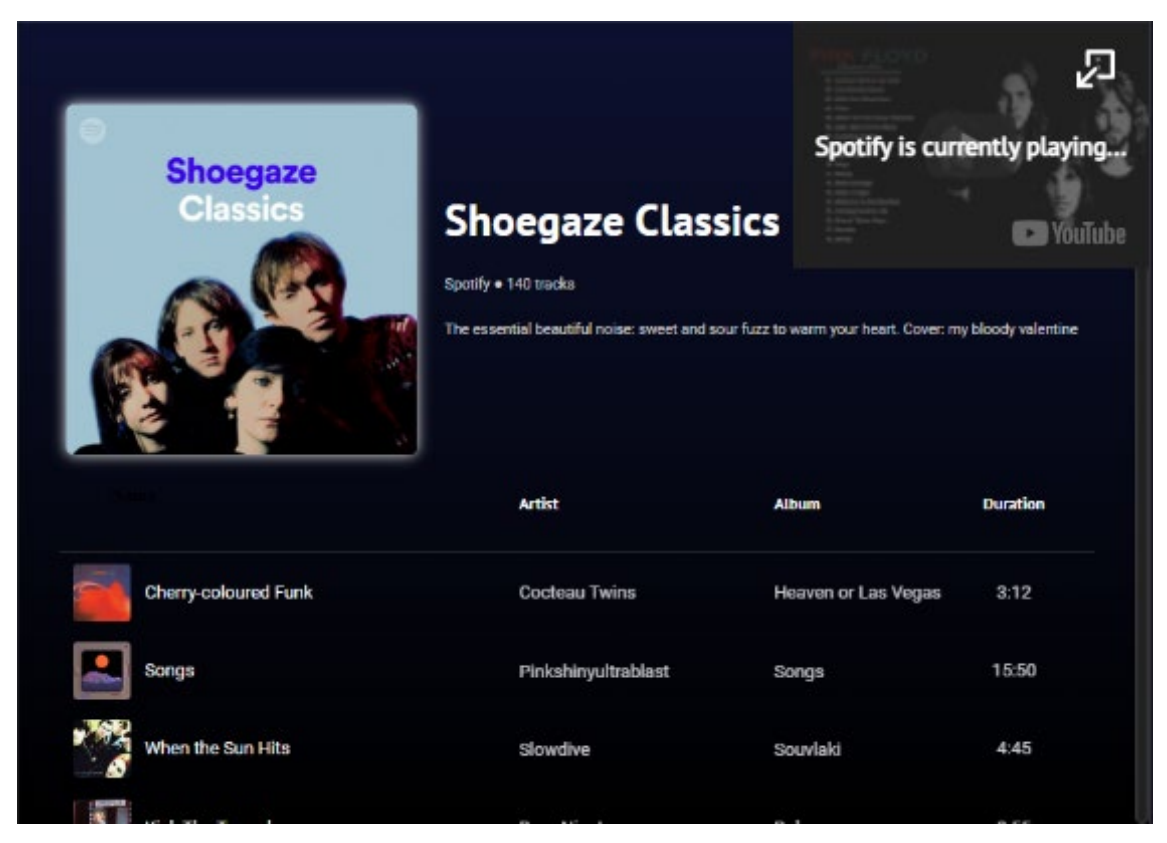

Obrázek 21 - Hlavní okno. Zdroj autor

Pokud uživatel chce roztáhnout nebo zmenšit YouTube přehrávač, lze kliknout na tlačítko umístěné v pravém horním rohu. Komponent je reprezentován v Reactu jako MainWindow.tsx.

```
r et ur n (
    \leqdi v i d=" mai n- wi ndow" >
         <Shr i nkBut t on / >
         <di v i d=" yout ube- cont ai ner " >
             <di v i d=" bl ocki ng- over l ay" st yl e={ wi ndow. yout ubePl ayer && 
cur r ent Pl ayer === Mer ger . Pl ayer Type. Spot if y ? { di spl ay: "fl ex" } :
{ di spl ay: ' none' } } >
                 <h3>
                     Spotify is currently playing...
                 </ h3>
            \langle di v \rangle <di v i d=" yout ube- pl ayer - wi ndow" >
            \langle di v \rangle\langle di v\rangle { pr ops. chi l dr en}
    \langle di v>)
```
Obrázek 22 - Implementace MainWindow.tsx. Zdroj autor

Komponent obsahuje v sobě kontejner pro YouTube přehrávač a přijímá jako atribut potomky. Tito potomci jsou získávány odlišným způsobem, než je známo v Reactu. komponent MainWindow je získává pomocí knihovny React Router DOM, který zajišťuje navigaci stránek v aplikaci.

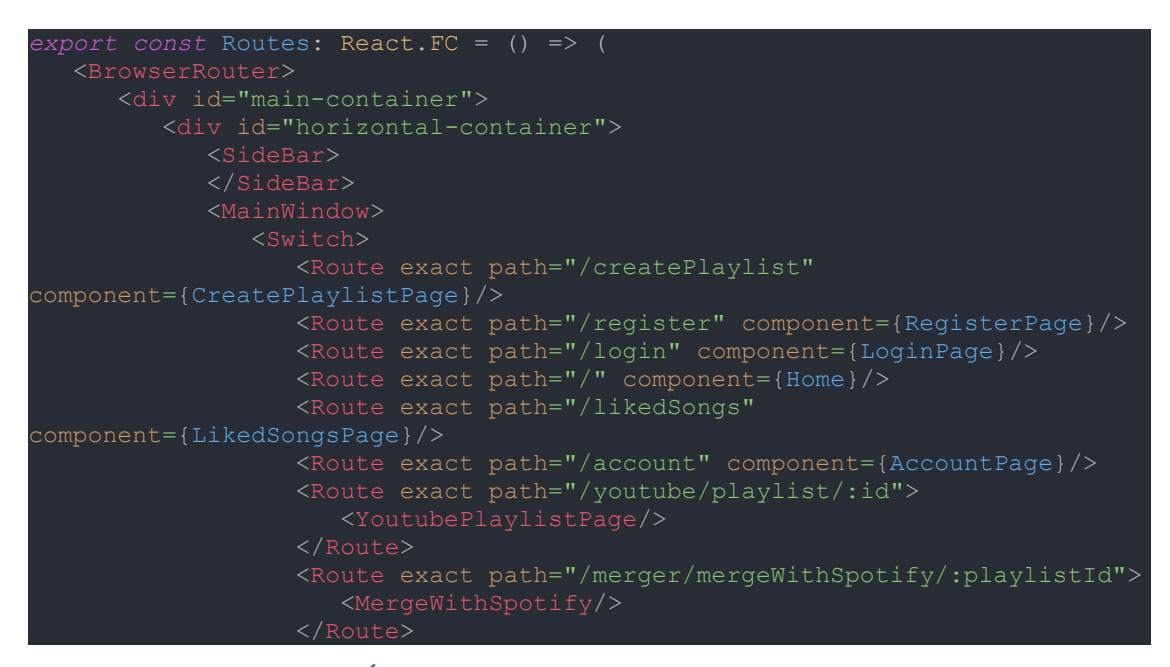

Obrázek 23 - Úryvek kódu komponentu Routes.tsx. Zdroj autor

React Router DOM poskytuje komponent BrowserRouter, jehož funkcí je zavedení přepínání mezi jednotlivými cestami aplikace. MainWindow se chová jako potomek BrowserRouteru a zakomponuje v sobě Switch komponent, který se stará o přepínání mezi požadovanými stránkami. Každá stránka je reprezentovaná komponentem Route. Aby Route správně zobrazil danou stránku, je potřeba do jeho atribut předat cestu a typ komponentu, který bude reprezentovat stránku.

Pokud vývojář chce použít Spotify API, musí provést předem několik kroků před jeho zprovozněním. V tomto popisu je předpokládáno, že vývojář má založený účet Spotify. Bez účtu není možné Spotify API používat.

# 8.1.4 Příprava před implementací přehrávačů

#### 8.1.4.1 Spotify API

Před používáním Spotify API musí vývojář na svém dashboardu zaregistrovat svoji aplikaci, kde zadá název a popis své aplikace. [10]

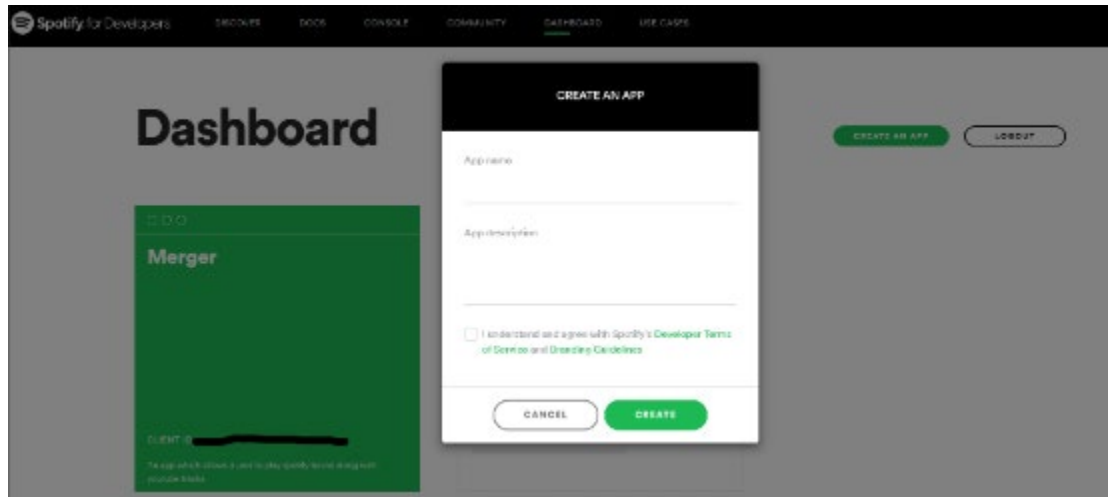

Obrázek 24 - Dashboard uživatele Spotify. Zdroj [11]

Po úspěšné registraci aplikace jsou v jejím přehledu vygenerovány potřebné údaje ke zprovoznění Spotify API nebo Web Playback SDK. Důležitými údaji jsou Client ID a Client Secret, které slouží pro autorizaci použití nástrojů. Vývojáři jsou také zobrazené statistické údaje pro monitorování aktivity aplikace.

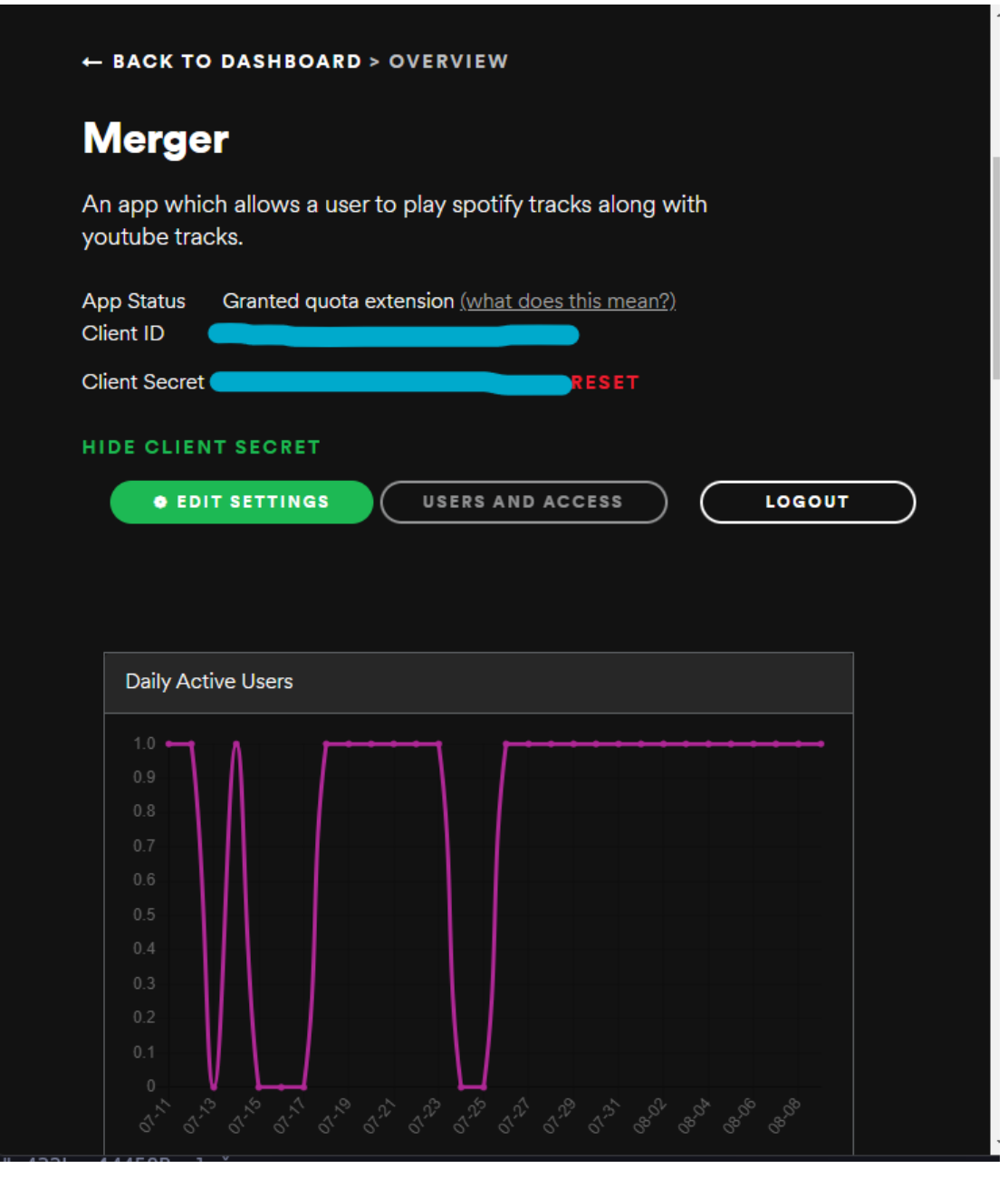

Obrázek 25 - Přehled zaregistrované aplikace ve Spotify. Zdroj autor

V přehledu aplikace je dále potřeba nastavit alespoň jednu adresu přesměrování (Redirect URI). Spotify po úspěšné nebo selhané autorizaci přesměruje uživatele na tyto specifikované adresy, kde je případně potřeba provést další operace. Pro tuto aplikaci je zahrnuta adresa přesměrování pro klientskou aplikaci a budoucí server.

Application name

Merger

Application description

An app which allows a user to play spotify tracks along with youtube tracks.

Website

Add a website

Where the user may obtain more information about this application (e.g. http://mysite.com).

#### **Redirect URIs**

http://localhost:8080/spotify/auth/callback Remove

http://localhost:3000/callback Remove

https://example.com/callback/

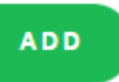

).

White-listed addresses to redirect to after authentication success OR failure (e.g. http://mysite.com/callback/)

Obrázek 26 - Nastavení adres přesměrování. Zdroj autor

Údaje získané při registraci aplikace budou dočasně uloženy v klientské aplikaci. Později budou přesunuty na server.

### 8.1.4.2 YouTube API

Příprava YouTube Data API probíhá podobným způsobem jako u Spotify. Předtím, než je možné použít YouTube Data API, je potřeba založit na Google Cloudu nový projekt, kde uživatel zadá název projektu a jeho lokaci.

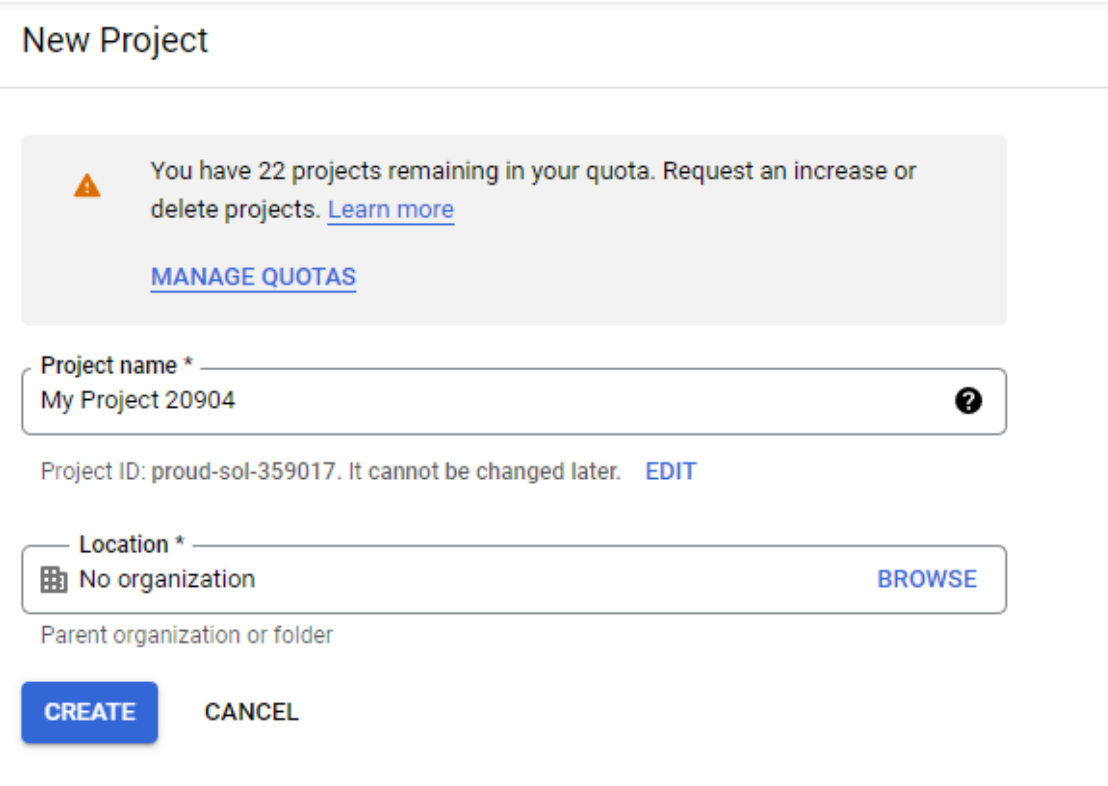

Obrázek 27 - Formulář pro vytvoření nového projektu. Zdroj autor

Poté, co vývojář úspěšně vytvořil nový projekt, se musí navigovat do sekce "APIs & Services" a karty "Credentials", kde je specifikováno, jakým způsobem bude použití YouTube Data API autorizováno. Existují tři způsoby, jakými lze získat přístup:

- 1. Pomocí API klíče Vývojář nemá přístup k osobním údajům nebo soukromým datům uživatele. Tento způsob bude použit, jelikož v této aplikaci nebudou vyžadována osobní data.
- 2. Pomocí autorizace uživatele (OAuth 2.0)
- 3. Vytvoření servisního účtu

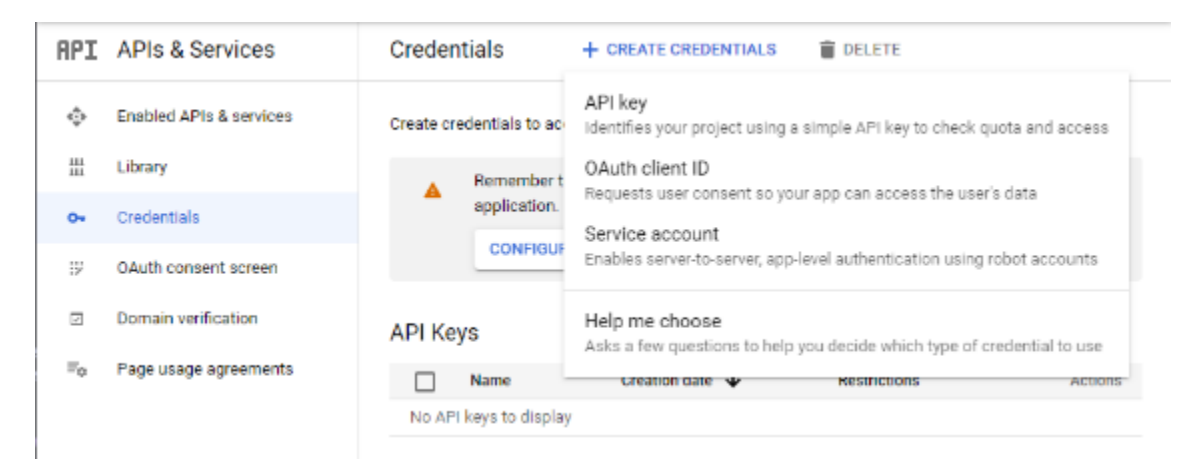

Obrázek 28 - Vygenerování API klíče. Zdroj autor

Po vygenerování API klíče může vývojář při odesílání požadavku zahrnout do parametrů tento klíč a tímto získá požadovaná data. Tento API klíč bude během implementace klientské aplikace vždy vložený do požadavku, dokud není vytvořený server.

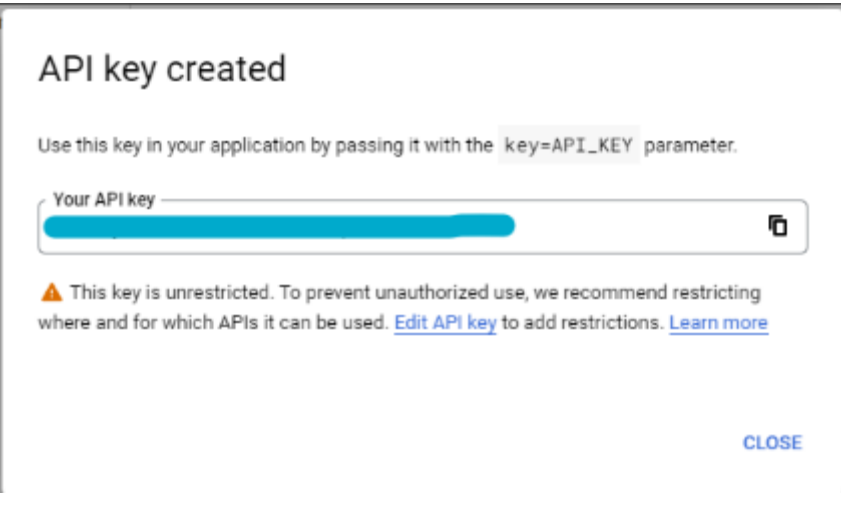

Obrázek 29 - Okénko s vygenerovaným klíčem. Zdroj autor

# 8.1.5 implementace jednotlivých přehrávačů

Než se mohou tyto přehrávače zprovoznit, je potřeba provést pár kroků, které nám zajistí chod přehrávačů.

## 8.1.5.1 Instalace Přehrávačů

Instalace u Web Playback SDK je veden přímočarým postupem. Pro jeho provoz je potřeba vložit do aplikace určitý JavaScript kód, který nám zprovozní SDK. [11] V aplikaci je soubor vestavěný při inicializaci SDK nebo může být zahrnut přímo v hlavičce souboru index.html.

```
<ht ml l ang=" en" >
   <head>
      <met a char set =" ut f - 8" / >
     <met a name=" vi ewpor t " cont ent =" wi dt h=devi ce- wi dt h, i ni t i al - scal e=1" / >
      <met a name=" t heme- col or " cont ent =" #000000" / >
     <l i nk hr ef =" . / css/ i ndex. css" r el =" st yl esheet " / >
      <met a
        name=" descr i pt i on"
        cont ent =" Web si t e cr eat ed usi ng cr eat e- r eact - app"
    / >
     <l i nk r el =" appl e- t ouch- i con" hr ef =" %PUBLI C_URL%/ l ogo192. png" / >
 <l i nk r el =" mani f est " hr ef =" %PUBLI C_URL%/ mani f est . j son" / >
 <title>Mer ger </ title>
      <scr i pt sr c=" ht t ps: / / sdk. scdn. co/ spot i f y- pl ayer . j s" ></ scr i pt >
   </ head>
```
Obrázek 30 - Instalace Web Playback SDK. Zdroj autor

Postup instalace YouTube přehrávače je velmi identická předchozímu postupu instalace Web Playback SDK. Pro jeho zprovoznění je potřeba zahrnout určitý kód do index.html. Buďto je přidaný v souboru na pevno, nebo je přidán automaticky poté, co uživatel zapne přehrávání videa z YouTube. [3]

```
<! DOCTYPE html>
<html>
  <body>
    <!-- 1. The <iframe> (and video player) will replace this <div> tag. -->
   <div id="player"></div>
    <script>
     // 2. This code loads the IFrame Player API code asynchronously.
     var tag = document.createElement('script');
     tag.src = "https://www.youtube.com/iframe_api";
     var firstScriptTag = document.getElementsByTagName('script')[0];
     firstScriptTag.parentNode.insertBefore(tag, firstScriptTag);
```
Obrázek 31 - Instalace YouTube IFrame API. Zdroj [3]

#### Inicializace Přehrávačů 8.1.5.2

Jelikož Web Playback SDK a Spotify API při inicializaci vyžadují přístupový token, je potřeba vytvořit funkci, která přihlásí uživatele a poté získá vygenerovaný přístupový token. Jelikož zatím neexistuje server, který by nám zajistil plnou autorizaci, postačí tuto funkci vytvořit na straně klienta pomocí komponentu Login. Tento komponent zahrnuje tlačítko, které po stisknutí přesměruje uživatele na přihlašovací stránku Spotify. Pokud se uživatel přihlásí úspěšně je vrácen přístupový token v URL parametrech v prohlížeči. Jakým způsobem autorizace funguje je popsána pozdější kapitole.

```
export const Login: React. FC = () => {
    const generateRandomString = (length: number) => {
         var text = '':
         var possible =
 ABCDEFGHI JKLMOPORSTUWKYZabcdef qhi j kl mopqr st uvw.yz0123456789':
         for (var i = 0; i < length; i++)\frac{1}{x} ext += possible. char At (Mat h. floor (Mat h. r andom ) *
possi bl e. l engt h) );return text:
    \};
    const handleLogin = () => {
         let state = generateRandomString(16);
         let client d = '*****************
         let scope = 'user-read-private user-read-email';
         let redirect Uri = 'http://localhost:3000/callback'
         let authUrl: string | Location =
https://accounts.spotify.com/authorize';
         aut hUrl += \cdot ?r esponse type=token';
         aut hUr 1 + 2 &cl i ent id = 4 + encodeURI Component (cl i ent Id);
         authUrl += '&scope=' + encodeURI Component (scope);<br>authUrl += '&scope=' + encodeURI Component (scope);<br>authUrl += '&redirect_uri=' + encodeURI Component (redirect Uri);
         aut hUr 1 + 2 & 3 at e=' + encodeURI Component (st at e);
         window. I ocat i on. r epl ace( aut hUr I);
    return (
         <a i d="l ogi n- but t on" onCl i ck={handl eLogi n} >
              Logi n
         </a>
```
Obrázek 32 - Implementace komponentu pro přihlášení uživatele. Zdroj autor

Získaný token je poté uložen do místního uložiště prohlížeče. Je potřeba brát v potaz, že toto řešení je provizorní a tímto způsobem by se z bezpečnostních důvodů nesměl ukládat přístupový token.

```
expor t const Cal l back: React . FC = ( ) => {
     const hi st or y = useHi st or y();
     const get HashPar ams = ( ) => {
 l et hashPar ams: any = { } ;
 l et e, r = / ( [ ^&; =] +) =?( [ ^ &; ] * ) / g,
             q = w ndow. I ocat i on. hash. subst r i ng(1);
         whi l e ( e = r . exec( q) ) {
             hashPar ams[e[1]] = decodeURI Component (e[2]);
 }
          r et ur n hashPar ams;
    useEf f ect ( ) => {
          l et par ams = get HashPar ams();
         l ocal St or age. set I t em " access t oken", par ams. access t oken);
         hi st or y. push("/");
    \}, [])
    r et ur n ( <></ >)
```
Obrázek 33 - komponent pro získání přístupového tokenu. Zdroj autor

}

Po implementaci funkce lze přejit na inicializaci Web Playback SDK. Inicializace se vykonává v komponentu Player. Pro snadnější implementaci je do aplikace nainstalována knihovna spotify-web-playback-sdk, který aplikaci rozšiřuje o potřebné typy a funkce.

```
const i ni t Pl ayer = async ( ) => {
   consol e. l og(" I ni t i al i zi ng pl ayer");
 const spot i f yScr i pt = document . cr eat eEl ement ( " scr i pt " ) ;
 spot i f yScr i pt . sr c = " ht t ps: / / sdk. scdn. co/ spot i f y- pl ayer . j s" ;
    spot i f yScr i pt . async = t r ue;
   document . body. appendChi I d(spot i f yScr i pt);
    awai t wai t For Spot i f yWebPl aybackSDKToLoad();
    l et spot i f yPl ayer = new Spot i f y. Pl ayer ( {
       name: " Mer ger "
        get OAut hToken: ( cb: ( t oken: st r i ng) => voi d) => {
            get Spot i f yAccessToken(). t hen( ( t oken: st r i ng) => {
                cb( t oken) ;
           \}). cat ch( ( er r ) => {
              consol e. error ("failed to obtain the access token! SDK can not
be initialized!", err );
   \lambda
```
Obrázek 34 - Inicializace Web Playback SDK část 1. Zdroj autor

Pro zprovoznění Web Playback SDK je potřeba zkonstruovat objekt Spotify přehrávače. Konstruktor přijímá objekt typu PlayerInit, který v sobě zahrnuje následující položky:

- Name Proměnná sloužící k pojmenování momentálně běžícího Spotify přehrávače. Aplikace se objeví pod tímto názvem u jiných zařízení, které právě používají Spotify.
- getOAuthToken Položka přijímající funkci s callback funkci. Tato funkce musí instanci přehrávače zajistit validní přístupový token k úspěšné inicializaci přehrávače. Pokud není přehrávači poskytnut přístupový token, uživatel nemůže Web Playback SDK používat.
- Volume Nastaví přehrávači výchozí hlasitost, ve které začne přehrávat hudbu.

Pokud vývojář potřebuje, dle libosti může k instanci přehrávače přidat posluchače, kteří sledují přicházející události. Pokud na jeden z posluchačů je získán určitý typ události, je vykonána vývojářem implementovaná funkce.

```
spot if yPl ayer. addList ener ("initial izationer ror", ({ message }: { message:
st r i ng } ) => {
    consol e. l og( message) ;
spot if yPl ayer . addList ener (" aut hent i cat i oner ror" , ({ message }: { message:
st r i ng } ) => {
 consol e. l og( message) ;
spot if yPl ayer. addList ener ("account error", ({ message }: { message: string
    consol e. l og( message) ;
});
spot if yPl ayer. addList ener ("pl ayback error", ({ message }: { message: st r i ng
\cdot ) => {
    consol e. l og( message) ;
spot if yPl ayer. addListener (" account error", ({ message }: { message: string
) \Rightarrowconsol e. er r or ("Failed to validate Spotify account", message);
spot if yPl ayer. addList ener ('pl ayer st at e changed', (st at e) => {
    spot i f yUpdat eSt at e( st at e) ;
    consol e. l og( st at e) ;
\cdot) ;
spotifyPlayer.addListener("ready", ({} device id }) => {
   di spat cher ({ t ype: Act i onTypeDevi cel D. SET_DEVI CE_I D, payl oad: devi ce_i d
});
   consol e. l og("Ready with Device ID", device id);
});
```
Obrázek 35 - Inicializace Web Playback SDK část 2. Zdroj autor

Tímto způsobem lze sledovat stav přehrávače a průběh jeho inicializace. Pokud je přehrávač připraven k provozu, vygeneruje se k němu identifikační kód zařízení. Tento identifikační kód je užitečný pro pozdější vykonávání požadavků, pokud je potřeba řídit Spotify přehrávač skrze Spotify API.

Posledním krokem pro zapnutí Spotify přehrávače je funkce connect. Tato funkce propojí instanci přehrávače s Web Playback SDK a zajistí dostupnost uživateli. Pro pozdější manipulaci s přehrávačem si instanci uložíme do proměnné, ke které bude komponent Player a jeho potomci mít přístup.

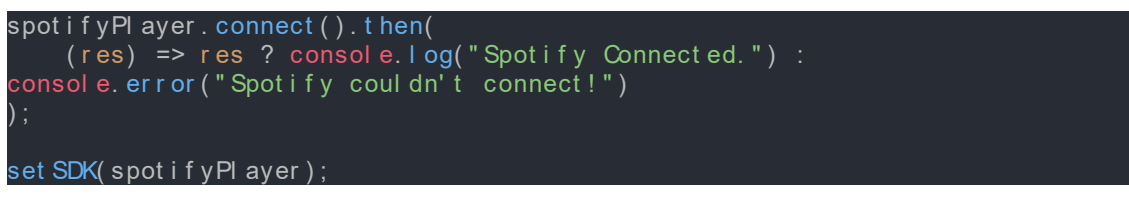

Obrázek 36 - Připojení instance přehrávače. Zdroj autor

Postup inicializace YouTube IFrame API je skoro identická k Web Playback SDK. Jedinou odlišností od Web Playback SDK je jeho způsob nasazení do aplikace.

Jelikož je YouTube přehrávač vestavěný jako samostatné okno, je zapotřebí pro něj určit HTML element, který obsadí. V komponentu MainWindow je implementován HTML element typu div s id "youtube-player-window".

```
l et yout ubePl ayer = YouTubePl ayer ( ' yout ube- pl ayer - wi ndow' , { 
    Fout ubeOpt i ons, vi deoI d: vi deoI d \} );
```
Obrázek 37 - Konstrukce YouTube přehrávače. Zdroj autor

Po vytvoření určeného elementu lze vytvořit novou instanci YouTube Player a inicializovat ho pomocí uvedeného konstruktoru. Konstruktor přijímá jako vstup určité parametry.

- id HTML elementu Tento element obsadí YouTube přehrávač, který se transformuje do IFrame elementu.
- Objekt možností pro inicializaci V tomto parametru lze nastavit chování IFrame elementu. Mezi nejčastěji používané patří, výška a šířka IFrame elementu, id přehrávaného videa, autoplay (automatické přehrávání), a mnoho dalších.

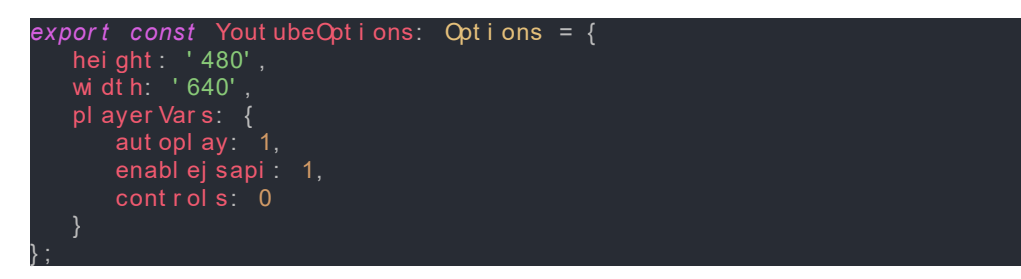

Obrázek 38 - parametry při inicializaci YouTube přehrávače. Zdroj autor

Pokud vývojář potřebuje, lze nad instancí přehrávače zavést posluchače, který pozoruje její změny stavu.

```
yout ubePl ayer . on( " st at eChange" , async ( event ) => {
 l et dur at i on: number | undef i ned;
 l et pr ogr ess: number = awai t wi ndow. yout ubePl ayer . get Cur r ent Ti me() * 
1000;
    consol e. l og( event . dat a) ;
    if ( vi deo ! == undef i ned) {
        \frac{1}{4} duration = await
moment . dur at i on( vi deo. cont ent Det ai I s?. dur at i on) . as MII i seconds();
     } el se {
       dur at i on = st or e. get St at e(). st at e. dur at i on;
    }
 swi t ch ( event . dat a) {
 case - 1: {
           st or e. di spat ch({
                 t ype: Act i onTypeSt at e. STATE_CHANGE,
                 payl oad: {
                     cur r ent Pl ayer : Mer ger . Pl ayer Type. Yout ube,
                     ... st or e. get St at e(). st at e,
                     yt St at e: - 1
\{ \begin{array}{cc} \end{array} \}\begin{array}{ccc} \end{array} br eak;
\begin{array}{ccc} \end{array} case 0:
             mer ger Next Song();
             br eak;
         case 2:
             st or e. di spat ch( {
                 t ype: Act i onTypeSt at e. STATE_CHANGE, payl oad: {
                     cur r ent Pl ayer : Mer ger . Pl ayer Type. Yout ube,
                     ... st or e. get St at e(). st at e,
                     paused: t r ue,
                     pr ogr essMs: pr ogr ess,
                yt St at e: 2 \n}\{ \begin{array}{cc} \end{array} \} });
             br eak;
             st or e. di spat ch( {
                 t ype: Act i onTypeSt at e. STATE_CHANGE, payl oad: {
                    cur r ent Pl ayer : Mer ger . Pl ayer Type. Yout ube,
                     ... st or e. get St at e(). st at e,
                     paused: f al se,
                     r esumi ng: t r ue,
                     pr ogr essMs: pr ogr ess,
                     yt St at e: 1
\{a_1, \ldots, a_n\} });
             br eak;
         case 3: {
             st or e. di spat ch( {
                t ype: Act i on Type St at e. STATE CHANGE, payl oad: {
                     ... st or e. get St at e(). st at e,
                    cur r ent Pl ayer : Mer ger . Pl ayer Type. Yout ube,
```
Obrázek 39 - zavedení posluchače nad instancí YouTube přehrávače. Zdroj autor

Po inicializaci přehrávače může vývojář uložit instanci YouTube přehrávače na své určené místo. V této aplikaci se instance ukládá do objektu window. Protože je instance umístěna v tomto objektu, vývojář má přístup k instanci v rámci celé aplikace a může nad ní provádět požadované funkce.

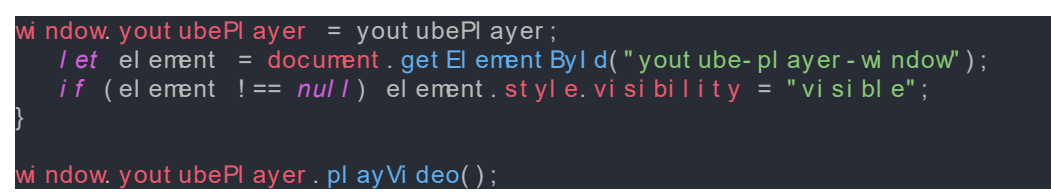

Obrázek 40 - Připojení instance YouTube přehrávače k window objektu. Zdroj autor

#### 8.1.5.3 Manipulace s přehrávači

Instance SDK se nachází ve stavové proměnné v komponentu typu Player. Nad touto proměnnou lze volat určité funkce pro manipulaci s playbackem.

```
const mer ger St at e = useAppSel ect or ( r oot St at e); / / t hi s i s used as a 
const di spat cher = useAppDi spat ch();
const [ SDK, set SDK] = useSt at e<Spot i f y. Pl ayer | undef i ned>( ) ;
```
Obrázek 41 - Stavová proměnná SDK. Zdroj autor

V kapitole [Ovládací panel](#page-33-0) 8.1.3.1 byla zmínka o struktuře komponentu Player a jeho potomcích, které manipuluji s přehrávačem Spotify. Mezi tyto potomky patří VolumeSlider, PlayerButton a ProgressBar. Každý z těchto potomku přijímá jako vlastnost funkci.

Pokud uživatel klikne na jeden z těchto komponentů (např. PlayerButton) nebo vykoná určitou akci, akce vyvolá událost, která se propaguje nahoru skrze určené vlastnosti.

```
i nt er f ace Pr ops {
   execFunc: Funct i on;
   sr c?: st r i ng,
   wi dt h?: number ,
   hei ght ?: number ;
   i d: st r i ng;
   di sabl ed: bool ean;
}
expor t const Pl ayer But t on: React . FC<Pr ops> = ( pr ops: Pr ops) => {
  const handleClick = () => {
      pr ops. execFunc();
  ret urn <but t on di sabl ed={ pr ops. di sabl ed} cl assName=" pl ayer - but t on"
 d = \{ props. i d \} onCl i ck=\{ hand eCl i ck \} >
             \langlei mg sr c={ pr ops. sr c} al t = "X" > \langle i mg >
           </ but t on>;
}
```
Obrázek 42 – Kód PlayerButton.tsx. Zdroj autor

| $\leq$ Pl ayer But t on disabled={! merger St at e. st at e. previous Song} id="prev-but t on"                                 |  |  |  |  |  |
|----------------------------------------------------------------------------------------------------|--|--|--|--|--|
| sr c="/i mages/Pr ev But t on. png" execFunc={merger Pr ev Song} / >                                                           |  |  |  |  |  |
| <pl ayer="" but="" disabled="{&lt;math" on="" t="">f alse} src={merger St at e. st at e. paused ?</pl>                         |  |  |  |  |  |
| statelmg.play: statelmg.pause}                                                                                                 |  |  |  |  |  |
| $text = "Toggl e Pl av"$                                                                                                    |  |  |  |  |  |
| id="play-button" execFunc={mergerTogglePlayBack}/>                                                                             |  |  |  |  |  |
| <pl <="" at="" ayer="" but="" disabled="{!" e.="" id="next - but t on" merger="" next="" on="" song}="" st="" t="" td=""></pl> |  |  |  |  |  |
| sr c="/i mages/Next But t on. png" execFunc={mergerNext Song}/>                                                                |  |  |  |  |  |

Obrázek 43 - Vložené atributy do komponentů typu PlayerButton. Zdroj autor

To znamená, že PlayerButton uvnitř funkce handleClick zavolá funkci v atributu execFunc a tímto způsobem může být vykonána definovaná funkce v komponentu Player. V tomto případě jsou ukázaný funkce pro pozastavení nebo přehrávání playbacku a přechod na další píseň nebo předchozí píseň. Existuje další způsob, jakým můžeme ovlivňovat přehrávání hudby, a to pomocí Spotify API.

Web Playback SDK samostatně neumí zajistit manipulaci přehrávání hudby. Převážně je to sada nástrojů, která umožňuje samotné streamování hudby skrze aplikaci. Pokud se podíváme do DevTools prohlížeče Chrome, můžeme sledovat požadavky, které SDK odesílá (např. při změně hlasitosti).

| Name            |                                                                                                    | Headers        | Payload                 | Preview | Response                                    | Initiator | Timing                                                                               |
|-----------------|----------------------------------------------------------------------------------------------------|----------------|-------------------------|---------|---------------------------------------------|-----------|--------------------------------------------------------------------------------------|
| <b>VUIUIIIE</b> | * General                                                                                                    |                |                         |         |                                             |           |                                                                                      |
| $\Box$ volume   |                                                                                                    |                |                         |         |                                             |           | Request URL: https://cpapi.spotify.com/v1/client/154a91195bb282e707blec990846320bc98 |
| $\Box$ volume   |                                                                                                    |                |                         |         |                                             |           |                                                                                      |
| $\Box$ volume   | 1e87e/volume<br><b>Request Method: POST</b><br>Status Code: @ 200<br>Remote Address: 35.186.224.25:443<br>Referrer Policy: strict origin when cross origin<br>- Response Headers<br>access-control-allow-origin: https://sdk.scdn.co.<br>alt-svc: h3-":443"; na-2592000,h3-29-":443"; na-2592000<br>content-length: 3<br>content type: application/json<br>date: Mon, 88 Aug 2022 11:58:58 GMT |                |                         |         |                                             |           |                                                                                      |
| $\Box$ volume   |                                                                                                    |                |                         |         |                                             |           |                                                                                      |
| $\Box$ volume   |                                                                                                    |                |                         |         |                                             |           |                                                                                      |
| $\Box$ volume   |                                                                                                    |                |                         |         |                                             |           |                                                                                      |
| $\Box$ volume   |                                                                                                    |                |                         |         |                                             |           |                                                                                      |
| $\Box$ volume:  |                                                                                                    |                |                         |         |                                             |           |                                                                                      |
| $\Box$ volume   |                                                                                                    |                |                         |         |                                             |           |                                                                                      |
| $\Box$ volume:  |                                                                                                    |                |                         |         |                                             |           |                                                                                      |
| $\Box$ volume   |                                                                                                    |                |                         |         |                                             |           |                                                                                      |
| $\Box$ volume   |                                                                                                    |                |                         |         |                                             |           |                                                                                      |
| $\Box$ volume   |                                                                                                    |                |                         |         |                                             |           |                                                                                      |
| $\Box$ volume   |                                                                                                    |                |                         |         |                                             |           |                                                                                      |
| $\Box$ volume   |                                                                                                    |                |                         |         | grpc-accept-encoding: gzip, x-snappy-framed |           |                                                                                      |
| $\Box$ volume   |                                                                                                    |                | grpc-encoding: identity |         |                                             |           |                                                                                      |
| U volume        |                                                                                                    | grpc-status: 0 |                         |         |                                             |           |                                                                                      |

Obrázek 44 - Reprezentace ovládání SDK v Chrome DevTools. Zdroj autor

Z tohoto vyplývá, že je možné ovládat playback skrz HTTP požadavky, které jsou odesílané Spotify API. Pro vývojáře to přináší jednu velkou výhodu. Vývojář má přístup k manipulaci s playbackem v rámci celé aplikace. Pokud se vývojář vydá tímto přístupem, potřebuje brát v potaz pár omezení:

- Pro úspěšně odeslání požadavku, je potřeba odeslat identifikační kód zařízení, který je přidružený k SDK. Vývojář ve výsledku musí uložit identifikační kód na vhodné místo, ke které bude mít vždy přístup.
- Existuje maximální limit, který omezuje počet odesílaných požadavků za sekundu. Tento limit je velmi často překračován. Pokud uživatel manipuluje s hlasitostí nebo s ukazatelem průběhu, v rámci sekundy je možné odeslat desítky požadavků. U ostatních akcí, je tento limit zanedbatelný.

st or e. di spat ch({t ype: Act i onTypeSt at e. STATE\_CHANGE, payl oad: newSt at e}); *r et ur n*  axi os. put (`\${ pr ocess. env. REACT\_APP\_API LI NK} / spot i f y/ pl ayer / pl ay?devi ce\_i d=  $\frac{1}{2}$  st or e. get St at e(). devicel d} `, spot if y\_ur i s);

Obrázek 45 - Odeslání požadavku pro zapnutí přehrávání. Zdroj autor

Pro manipulaci s SDK existují všechny funkce, který vývojář pro ovládání potřebuje. Jako např. pozastavení, pokračování, získání momentálního stavu a další.

```
cl ass Pl ayer {
     r eadonl y _opt i ons: Pl ayer I ni t & { i d: st r i ng} ;
    const r uct or ( opt i ons: Pl ayer I nit );
     connect (): Pr omi se<bool ean>;
     di sconnect (): voi d;
     get Cur r ent St at e(): Pr omi se<Pl aybackSt at e | nul l >;
     get Vol ume(): Pr omi se<number >;
     next Tr ack(): Pr omi se<voi d>;
     addLi st ener : AddLi st ener Fn;
     on: AddLi st ener Fn;
     r emoveLi st ener (
         event : 'ready' | 'not_ready' | 'pl ayer_st at e_changed' | Er ror Types,
         cb?: Er r or List ener | Pl ayback InstanceList ener |
Pl aybackSt at eLi st ener ,
     ): voi d;
     pause(): Pr omi se<voi d>;
     pr evi ousTr ack(): Pr omi se<voi d>;
     r esume(): Pr omi se<voi d>;
     seek( pos_ms: number ): Pr omi se<voi d>;
     set Name( name: st r i ng): Pr omi se<voi d>;
     set Vol ume( vol ume: number ): Pr omi se<voi d>;
     t oggl ePl ay(): Pr omi se<voi d>;
}
```
Obrázek 46 - Reprezentace funkci, které SDK nabízí. Zdroj autor

YouTube IFrame API nabízí mnohem víc funkcí než Web Playback SDK, avšak hlavním rozdílem je absence manipulace s přehráváním pomocí HTTP požadavků. Vývojář musí ovládat přehrávání jenom skrz jeho instanci.

# 8.1.5.4 Reprezentace stavu přehrávačů

Oba přehrávače, které jsou v aplikaci integrované, v sobě udržují určitý stav. Toto je velmi zásadní pro zajištění správného chodu přehrávačů. Existují dva způsoby, jak získat stav daného přehrávače:

- Pomocí posluchače, který přijímá události týkající se změny stavu.
- Pomocí funkcí nad instancemi, jež vrací jejich momentální stav.

Jakým způsobem je u obou přehrávačů reprezentován se velice liší.

Spotify přehrávač reprezentuje svůj stav mnoha vlastnostmi jako například:

- PlaybackContext Tato vlastnost v sobě obsahuje určitá metadata o SDK.
- Paused Boolean proměnná reprezentující pozastavený nebo přehrávající stav.
- Track\_window Obsahuje data o momentálně přehrávané písničce.
- Position Zobrazuje časovou pozici písničky, která je přehrávána.
- A mnoho dalších…

```
i nt er f ace Pl aybackSt at e {
    cont ext : Pl aybackCont ext;
     di sal l ows: Pl aybackDi sal l ows;
     dur at i on: number ;
     paused: bool ean;
    position: number;
     l oadi ng: bool ean;
 /**
        0: NO_REPEAT
        1: ONCE REPEAT
        2: FULL_REPEAT
 * /
     r epeat _mode: 0 | 1 | 2;
     shuf f l e: bool ean;
    r est r i ct i ons: Pl ayback Rest r i ct i ons;
     t r ack_wi ndow: Pl aybackTr ackWi ndow;
}
```
Obrázek 47 - reprezentace objektu PlayerState. Zdroj autor

Web Playback SDK také automaticky v určitých intervalech notifikuje posluchače o svém stavu. Touto funkcí lze zajistit, že průběh přehrávání je synchronizovaný s naší aplikací.

Na druhou stranu tu vyvstává problém. Pokud Spotify aktualizuje svůj stav, může přijít nadbytečné množství události o změně. Toto může v aplikaci vyvolávat nepředvídatelné a nechtěné chování, pokud se nimi aplikace řídí jako např. u automatického nasazení dalšího nebo předchozího písně.

| Ready with Device ID 1369279824da7ff826e31d374b9af3e3c31ac7a3                             | Player.tsx:79       |
|-------------------------------------------------------------------------------------------|---------------------|
| Finestamp: 1660580514667, context: {}, duration: 202922, paused: false, shuffle: false, } | spotifyUtils.tsx:66 |
| Finestamp: 1660580514669, context: {}, duration: 202969, paused: false, shuffle: false, } | spotifyUtils.tsx:66 |
| Finestamp: 1660580515482, context: {}, duration: 202969, paused: false, shuffle: false, } | spotifyUtils.tsx:66 |
|                                                                                           |                     |

Obrázek 48 - Počet změn stavu při zapnutí přehrávání. Zdroj autor

YouTube IFrame API a jeho posluchač na změnu stavu získává pouze enumerátor, který reprezentuje určitý stav. Enumerátor se skládá ze sedmi hodnot:

- BUFFERING Tento stav informuje vývojáře, že přehrávané video se načítá.
- ENDED Přehrávání videa bylo ukončeno.
- PAUSED Video bylo pozastaveno.
- PLAYING Momentálně probíhá přehrávání videa.
- UNSTARTED YouTube přehrávač se načítá.
- VIDEO\_CUED Video bylo nahráno do přehrávače.

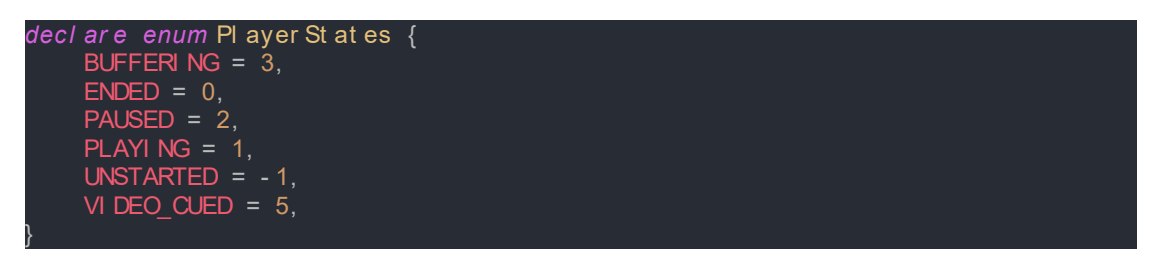

Obrázek 49 - Reprezentace stavu YouTube přehrávače. Zdroj autor

Pokud vývojář chce získat jiné informace, jako např. délku videa, id momentálně přehrávaného videa a další, musí použít příslušné funkce instance YouTube IFrame API.

#### 8.1.6 Management vlastního stavu

Pro účely bakalářské práce je potřeba mezi těmito přehrávači udržovat svůj vlastní stav. Pokud by nebyl implementován, nedocházelo by k automatizaci přepínání mezi přehrávači. Dalším požadavkem je zajistit přístup ke stavu aplikace z jakéhokoliv místa, což nám zajistí globální stav. Pro implementaci globálního stavu byla vybrána knihovna React Redux.

#### 8.1.6.1 React redux

React Redux je obalem existující knihovny Redux, která slouží pro management globálního stavu JavaScriptové aplikace. Tím, že je React Redux implementovaný jako obal, lze ho jednoduše integrovat a spojit s jmenovanou knihovnou React. Pro jednodušší manipulaci obsahuje svoje API vystavěný Reactu. React oficiálně také nabízí funkce neboli hooky pro implementaci globálního stavu, které nazývá React Context. Oproti jejich React Contextu je React Redux přívětivější z následujících důvodů:

- Předvídatelnost Pokud sledujeme chování React Contextu, může se stát, že jeho chování je nekonzistentní. Zápisy se provádějí asynchronně, a to pro účely této aplikace není vhodné. React Redux právě tento problém eliminuje tím, že svůj stav aktualizuje synchronně.[12]
- Možnost ladění React Context neobsahuje nástroje, které umožní vývojáři jednoduché ladění globálního stavu. React Redux tuto funkcionalitu doplňuje pomocí Redux DevTools. Tento nástroj, který se instaluje do prohlížeče, umožňuje vývojáři zaznamenávat změny stavu a jednotlivé akce, které způsobili určité změny.

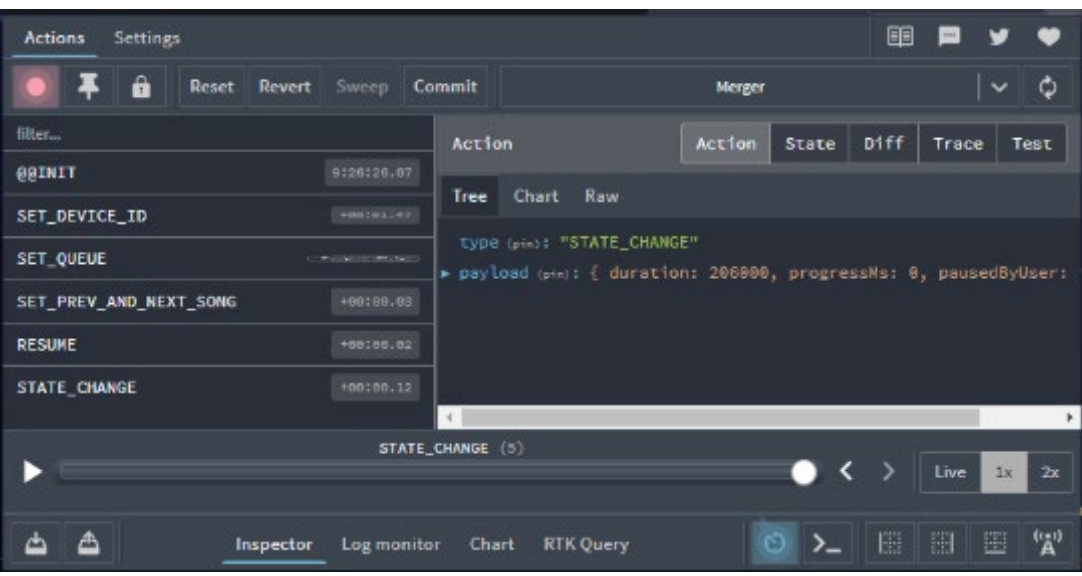

Obrázek 50 - Ukázka Redux Toolkit. Zdroj autor

#### 8.1.6.1.1 Základy Reduxu

Jádro React Reduxu pro management stavu aplikace vytváří jeho uložiště. Uložiště slouží jako kontejner, který v sobě udržuje globální stav aplikace. Chová se jako JavaScript objekt se speciálními funkcemi a schopnostmi. Pro správně fungování, vývojář musí dodržet určitá pravidla:

- Vývojář nikdy nesmí modifikovat nebo měnit globální stav Reduxu v úložišti napřímo.
- V Reduxu se nesmí vykonávat žádná asynchronní logika (K tomu slouží tzv. Middlewary).

Pokud vývojář chce změnit globální stav aplikace, musí být určen jiný způsob provedení. Pro aktualizaci stavu je potřeba si ujasnit datový tok React Reduxu.

# 8.1.6.1.1.1 Datový Tok Reduxu

Redux oproti React Contextu zaujímá velmi odlišný přístup. Datový tok Reduxu se může shrnout pomocí následujícího diagramu.

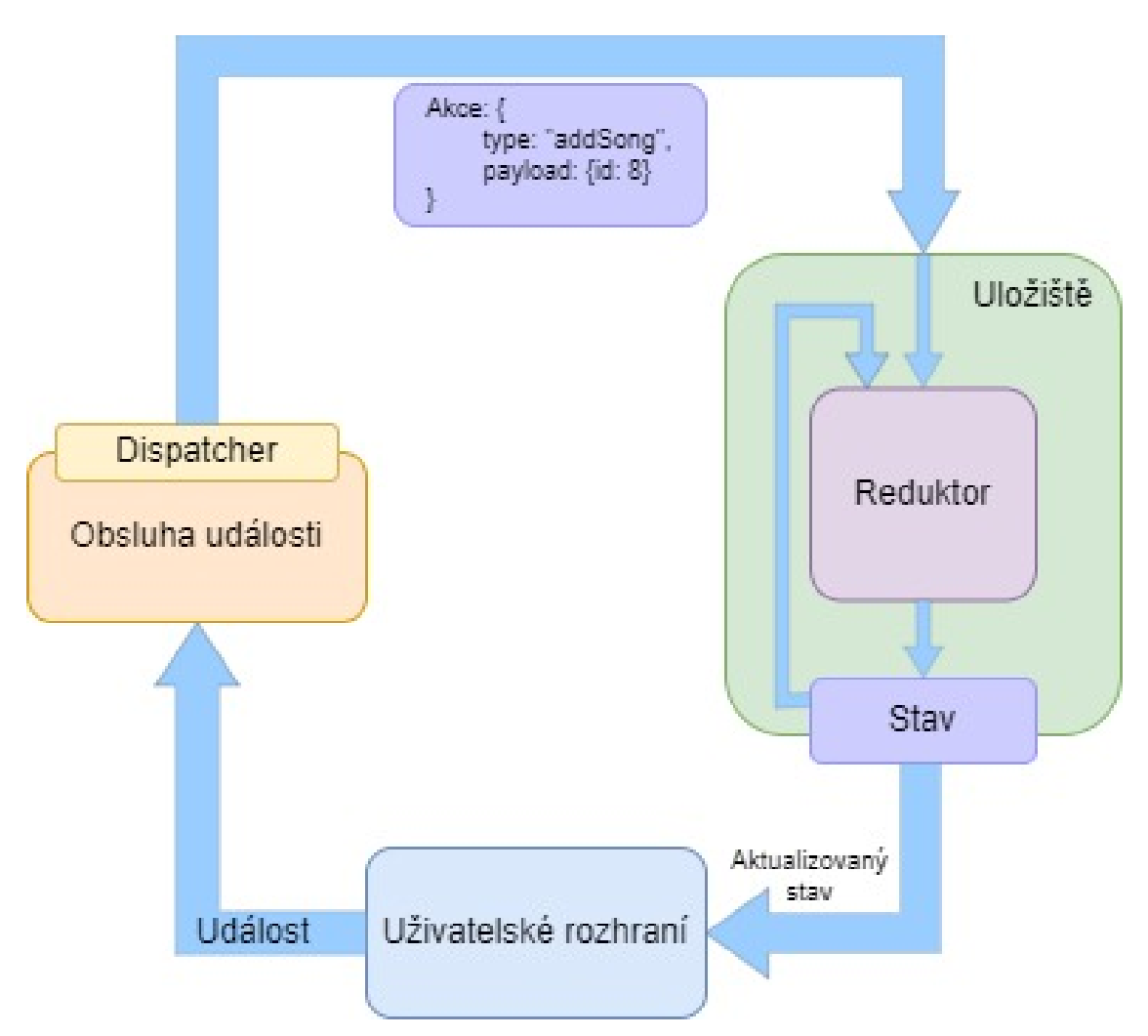

Obrázek 51 - Reprezentace datového toku v Reduxu. Zdroj autor

Průběh změny stavu začíná v uživatelském rozhrání. Uživatel v rozhraní provede určitou akci, která vyvolá událost. Tato událost je obsloužena odesílatelem (dispatcherem), který se postará o vytvoření nového objektu akce**.** Akce slouží jako JSON objekt, jehož vlastnostmi popisuje, o jaký typ akce se jedná, případně dodává užitečná data potřeba k aktualizaci stavu. Akce následně putuje k úložišti, které danou akci přijme a zpracuje. Část úložiště starající se o změnu stavu se nazývá "reduktor".

Reduktor na svůj vstup získává příslušnou akci a předchozí stav objektu. Reduktor musí dodržovat určitá pravidla při aktualizaci globálního stavu:

- Nový stav musí být vypočítaný jen dle přicházející akce a předešlého stavu.
- Reduktor nesmí stav modifikovat napřímo. Pokud reduktor chce modifikovat stav, lze ho měnit jenom na kopii předešlého stavu.

Poté co reduktor aktualizuje stav uložiště, nový stav je promítnut zpátky do uživatelské rozhraní. Objekty, které lze umístit do uložiště, musí být serializovatelné (přeložitelné do takového formátu, který je vhodný pro uložení do paměti). To znamená, že ve stavu mohou být uložený jenom JSON objekty.

Existují situace, kdy vývojář chce vykonat určitou funkci při změně stavu v úložišti. Redux nabízí nad uložištěm funkci subscribe, jejíž parametrem je libovolná funkce.

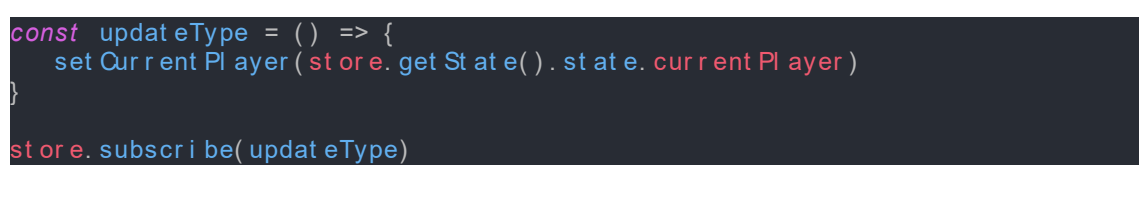

Obrázek 52 - Aktualizace typu momentálně hrajícího přehrávače pomocí odběru. Zdroj autor

### 8.1.6.2 Implementace React Reduxu v aplikaci

Před implementací globálního stavu do aplikace je zapotřebí definovat z jakých vlastností se stav bude skládat. Převážně se struktura stavu bude odvíjet od přehrávačů. Navrch k tomuto stavu je potřeba přidat další vlastnosti, které jsou důležité pro správný chod aplikace jako např.:

- CurrentPlayer Tato proměnná uchovává v sobě hodnotu enumerátoru, který určuje momentálně hrající přehrávač.
- YTState Tato proměnná si ukládá stav přehrávače YouTube IFrame API. Momentálně je implementovaná pro účely ladění aplikace.
- PausedByUser Tato boolean proměnná označuje, zda přehrávač byl pozastavený uživatelem. Slouží jako pomocná proměnná při přepínání mezi jinými přehrávači.

Po implementaci definice je nyní možné se zaměřit na implementaci React Redux.

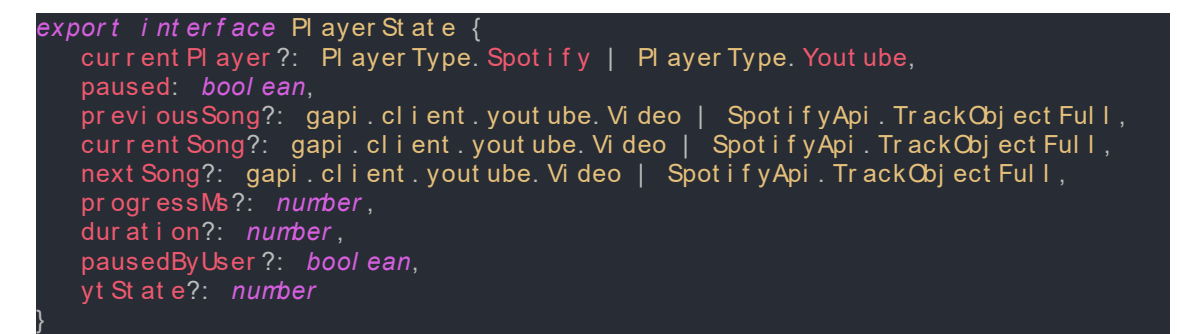

Obrázek 53 - Definice PlayerState. Zdroj autor

Objekt potřebný pro údržbu globálního stavu aplikace je implementován v souboru combineReducers.tsx následovně:

- Device id Tato položka udržuje hodnotu id zařízení, které je získáno od Web Playback SDK.
- State Vlastnost typu PlayerState, dle které se řídí celá aplikace.
- Queue Objekt obsahující pole písniček, které jsou nasazeny k přehrávání, a počítadlo ukazující na pozici v poli.

```
expor t const r oot Reducer = combi neReducer s( {
     devi ceI d: devi ceI DReducer ,
st at e: st at eReducer,
 queue: queueReducer ,
} )
```
Obrázek 54 - Objekt reprezentující stav aplikace. Zdroj autor

V obrázku lze pozorovat jakým způsobem je údržba stavu implementována. Na vrchu Reduxu je implementován tzv. kořenový reduktor, který se stará o dílčí reduktory. Tedy každá proměnná v objektu má deklarovaný svůj reduktor starající se o určitou proměnnou. Pokud chceme zkombinovat dílčí reduktory do jednoho, Redux nabízí funkci combineReducers. Touto funkcí se zkonstruuje nový kořenový reduktor.

```
expor t enum Act i onTypeDevi ceI D {
    SET_DEVI CE_I D = " SET_DEVI CE_I D"
}
i nt er f ace Act i onSet Devi ceI d {
     t ype: Act i onTypeDevi ceI D. SET_DEVI CE_I D,
     payl oad: st r i ng
}
const i ni t St at e: st r i ng = " " ;
expor t const devi ceI DReducer = ( st at e: st r i ng = i ni t St at e, act i on: 
Act i onSet Devi ceI d): st r i ng => {
     swi t ch ( act i on. t ype) {
          case Act i onTypeDevi ceI D. SET_DEVI CE_I D: r et ur n act i on. payl oad;
           def aul t : r et ur n st at e;
}
```
Obrázek 55 - Implementace reduktoru pro id zařízení v deviceIdSlice.tsx. Zdroj autor

Příkladem dílčího reduktoru je např. deviceIdReducer. Dle předchozí teorie lze v kódu pozorovat jeho parametry, které přijímá. Jsou jimi akce typu ActionSetDeviceId a předešlý stav typu textového řetězce. Po příjmu akce a předešlého stavu se zavolá tento reduktor a testuje se, o jaký typ akce se jedná. Dle typu vykoná implementovaný kód. Po vypočítání nového stavu reduktor musí vrátit zpátky aktualizovaný stav dle jeho návratového typu. Tímto způsobem se hodnota zapíše a propaguje nahoru. Ve stejném souboru lze vyjádřit typy jednotlivých akcí a jejich parametry. Ačkoliv je toto místo pro vyjádření typu příznivější a přehlednější, vývojáři nebrání si je implementovat v jiném souboru.

#### 8.1.6.3 Fungování React Reduxu v praxi

Jakým způsobem React Redux funguje v aplikaci lze jednoduše demonstrovat při spuštění písničky.

```
export const spotifyPlay = async (spotify_uris?: string[]): Promise<void>
=> {
       (window. Spotify === undefined) throw new
Error(spotifylsUndefinedError);
    if (spotify_uris !== undefined) {
         let track: SpotifyApi. TrackObjectFull = await
get Spot ifyTrack(get TrackUniqueld(spotify uris[0]));
         let current State: Merger. Player State = store.get State().state;
         / et newState: Merger. PlayerState = {<br>duration: track.duration_ms,
              progressMs: 0,
             pausedByUser: false,
             paused: false,
             current Song: track,
             next Song: current St at e. next Song,
             previous Song: current State. previous Song,
             current Pl ayer: Merger. Pl ayer Type. Spot if y
         \};
         st or e. di spat ch({type: Acti onTypeSt at e. STATE_CHANGE, payl oad:
newSt at e} ) :
         r et ur n
axi os. put (`${ pr ocess. env. REACT_APP_API _LI NK} / spot i f y/ pI ayer / pI ay?devi ce_i d=
\frac{1}{3} st or e. get St at e(). devicel d} `, spot if y uris);
    st or e. di spat ch({type: ActionTypeSt at e. PLAY BY USER});
    ret ur n
axios.put(`${process.env.REACT APP API LINK}/spotify/player/play?device id=
${ st or e. get St at e( ) . devi cel d} `) ;
```
Obrázek 56 - Implementace změny stavu při zapnutí přehrávání Spotify. Zdroj autor

Pokud uživatel vyvolá v uživatelském rozhrání událost, která zavolá funkci spotifyPlay. získá se pomocí URI píseň a posléze jsou její data předána do nového objektu stavu. V předposledním řádku je tento nový stav přiřazen objektu akce a uložiště poté odešle akci typu STATE\_CHANGE.

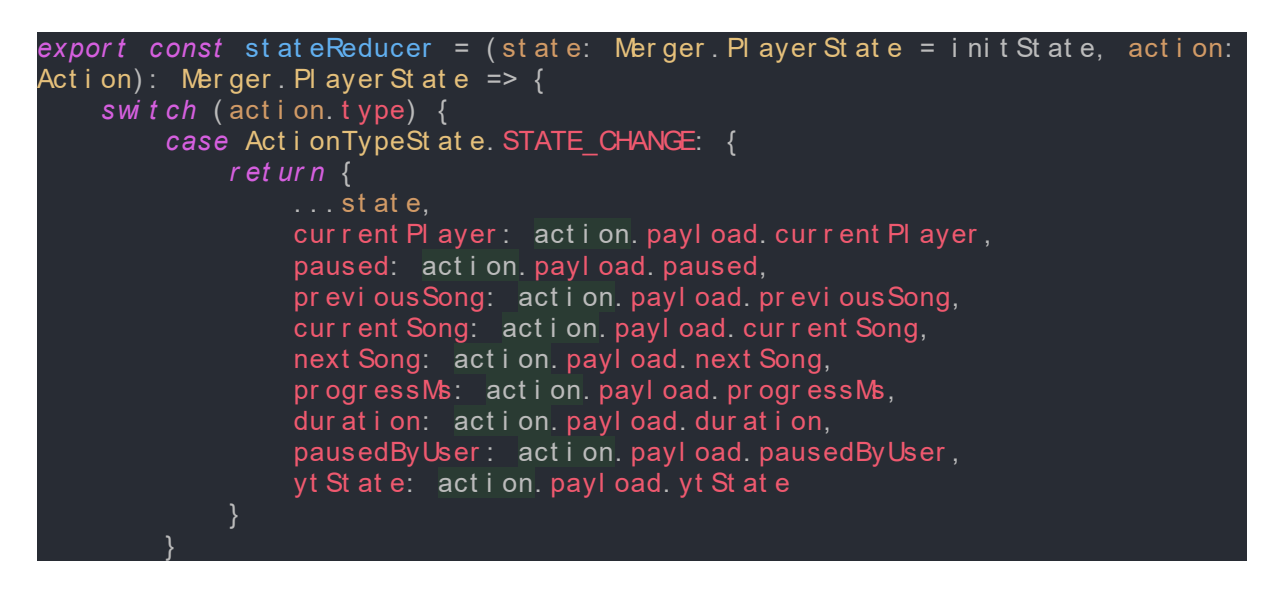

Obrázek 57 - Reduktor pro změnu stavu typu PlayerState. Zdroj autor

Po odeslání akce uložiště zavolá reduktor stateReducer, který se postará o aktualizaci stavu typu PlayerState. Po provedení změn jsou odběratelé uložiště upozorněni a tím vykonají své funkce.

Vývojáři je také umožněno použití tzv. "selektorů". Tyto selektory slouží pro výběr určitých položek z globálního stavu. Při použití selektoru se využívá React hook useAppSelector. Tento hook přijímá jako parametr funkci, jehož úkolem je získat celý globální stav z uložiště a vybrat z něho takové položky, které jsou potřeba. Tuto funkci si musí vývojář implementovat sám.

```
export const root State = (state: Root State) => state;
expor t t ype Root St at e = Ret ur nType<t ypeof r oot Reducer >;
```
Obrázek 58 - Implementace funkce pro získání stavu pro useAppSelector. Zdroj autor

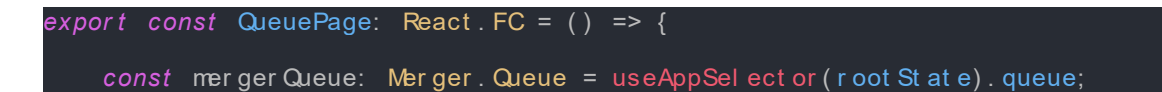

Obrázek 59 - Příklad použití React hooku useAppSelector. Zdroj autor

# 8.1.7 Získávání a zobrazení obsahu Spotify a YouTube

### 8.1.7.1 Vyhledávání

K tomu, aby uživatel mohl spustit jakoukoliv píseň z databáze Spotify nebo YouTube, je potřeba vytvořit novou stránku pro vyhledávání. Pro vykonání této funkcionality budou sloužit nové komponenty typu SpotifySearchWindow a YoutubeSearchWindow. Základní stavební prvek, které tyto dva komponenty sdílejí je jejich vyhledávácí pole.

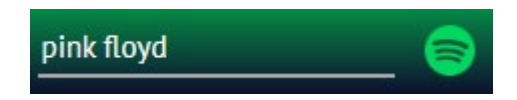

Obrázek 60 - Vyhledávácí pole pro Spotify. Zdroj autor

Vyhledávací pole neboli komponent SearchBar se skládá ze samotného textového pole a ikony, která funguje jako navigační ikona pro přepínání mezi jednotlivými typy vyhledávání. V obrázku lze vidět v pozadí zelenou barvu, která naznačuje uživateli, že vyhledává u Spotify. Pokud uživatel klikne na ikonu Spotify, přemění se ikona na logo Youtube a pozadí změní barvu na červenou.

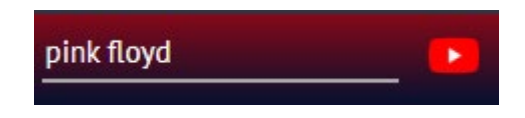

Obrázek 61 - Vyhledávácí pole pro YouTube. Zdroj autor

Pokud uživatel zadá do textového pole textový řetězec, po určitém zpoždění je odeslán požadavek o vyhledávání a uživateli jsou vráceny výsledky. Zpoždění je implementováno z důvodu ušetření zdrojů. Pokud by zpoždění neexistovalo, pří každém zadání nového písmene by se odesílal nový požadavek.

Jak bylo zmíněno při návrhu, u Spotify jsou výsledky rozdělený do skupin dle jejich typu (umělci, skladby, seznam skladeb a alba) a u YouTube je každý výsledek reprezentován řádkem. U Spotify každý výsledek alba, seznam skladby nebo umělce naviguje na další stránku, která zahrnuje specifičtější obsah dle výběru. Pokud uživatel klikne na jednu z deseti stop v kolekci skladeb, zahájí se spuštění přehrávače.

Na okně YouTube vyhledávání lze kliknout na jakoukoliv z výsledku a video je automaticky spuštěno.

# **Albums**

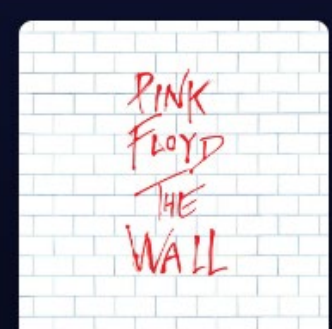

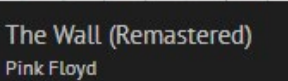

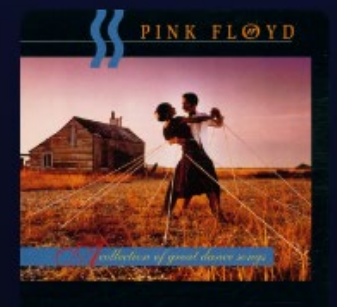

A Collection Of Great ... Pink Floyd

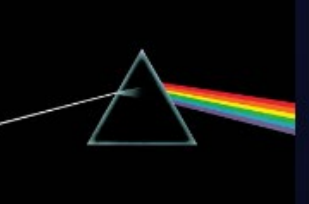

只

The Dark Side Of The M.. Pink Floyd

# **Tracks**

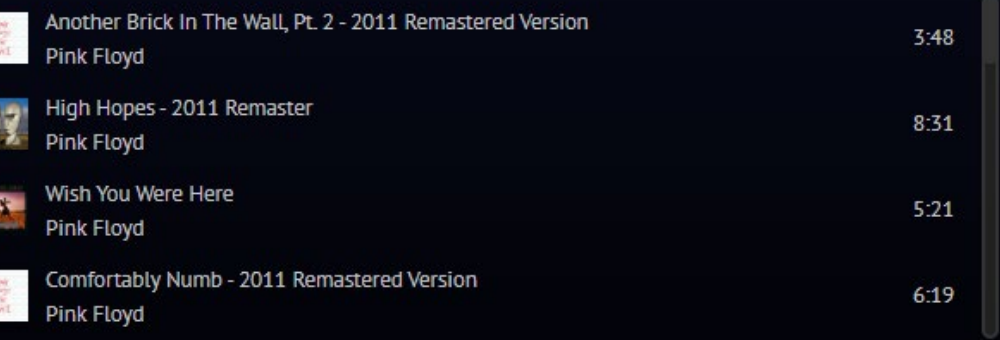

# **Artists**

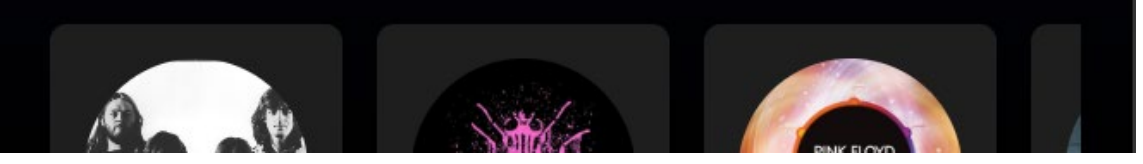

Obrázek 62 - Reprezentace výsledku při vyhledávání u Spotify. Zdroj autor

```
et ur n (
   <di v i d="spot i f y-sear ch-window">
       <Sear chBar type={Merger. Player Type. Spot if y}
unc={ handl eSear ch} ></ Sear chBar >
           results != null &&
           <divid="search-result-container">
               \frac{1}{2} /h1>Al bums </h1>
               {(results.albums && results.albums?.items.length > 0) &&
                   <Al bumCollection al bums=\{ results. al bums. items\}/ >\}<h1>Tr acks</h1>
               {(results.tracks && results.tracks?.items.length > 0) &&
                   <TrackCollection tracks={results.tracks.items}/>}
               \frac{1}{2} <h1>Artists</h1>
               {(results.artists && results.artists.items.length > 0) &&
                   <ArtistCollection artists={results.artists?.items}/>}
               <h1>Pl ayl i st s</h1>
               \{(r \text{ esul } t \text{ s. pl } \text{ay} \text{ l is } 88 \text{ s} \text{ less} \text{ m/s. pl } \text{ay} \text{ l is } 8 \text{ s.} \text{ i terms.} \text{ length } > 0\} &&
                   <Pl aylist Collection playlists={results.playlists.items}/>}
           \langle di v>
   \begin{cases} \frac{1}{2} \text{d} \text{i } \text{v} > 0 \end{cases}
```
Obrázek 63 - Kód pro zobrazení kolekcí výsledků u Spotify. Zdroj autor

#### nirvana

vevo

**NIRVANA** 

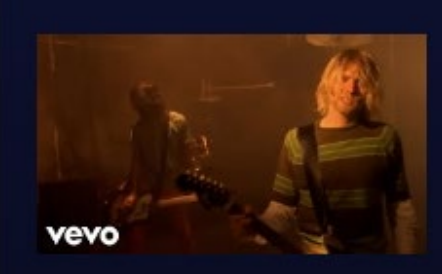

×

una

#### Nirvana - Smells Like Teen Spirit (Official Music Video)

口

Official Music Video for Smells Like Teen Spirit performed by Nirvana. Nevermind (30th Anniversary Edition) is available  $now: ...$ 

# Nirvana - The Man Who Sold The World (MTV Unplugged)

REMASTERED IN HD! Taken from the 25th Anniversary Editions of Nirvana - MTV Unplugged in New York Order Now: ...

#### Nirvana Best Best Songs - Nirvana **Greatest Hits Full Album**

Nirvana Best Best Songs - Nirvana Greatest Hits Full Album Nirvana Best Best Songs - Nirvana Greatest Hits Full Album Nirvana ...

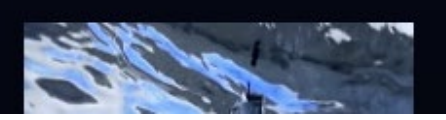

#### Nirvana - Come As You Are (Official Music Video)

Obrázek 64 - Reprezentace výsledků vyhledávání YouTube. Zdroj autor

```
const gener at eResults = (result: gapi.client.yout ube. Sear chResult):
JSX. El ement | nul l => {
     if (result.id?.videoId) return <Yout ubeVideoSearchResult
                 pl ayVi deo={ pl ayVi deo} key={ r esul t . i d?. vi deoI d}
                i t em={r esul t}/\ge if ( r esul t . i d?. pl ayl i st I d) r et ur n ( <Yout ubePl ayl i st Sear chResul t
pl ayl i st I d={ r esul t . i d. pl ayl i st I d}
key={ r esul t . i d?. pl ayl i st I d}
i mg={ r esul t . sni ppet ?. t humbnai l s?. def aul t ?. ur l } 
title={result.snippet?.title}/>)
      \leqdi v i d=" yout ube- sear ch- wi ndow" >
 <Sear chBar t ype={ Mer ger . Pl ayer Type. Yout ube} f unc={ ( val ue: st r i ng) 
=> handl eSear ch( val ue) } ></ Sear chBar >
 { r esul t s ! == nul l &&
 <di v i d=" sear ch- r esul t - cont ai ner " >
                      { r esul t s. i t ems?. map( gener at eResul t s) }
                \lt/ di v >
\{\hspace{.8cm},\hspace{.8cm}\}\langle \rangle </ di v>
 )
```
Obrázek 65 - Implementace zobrazení výsledků u YouTube. Zdroj autor

# 8.1.7.2 Výpis seznamů skladeb Uživatele

Seznamy skladeb jsou zobrazeny v levém bočním panelu. Tento komponent v horní části zahrnuje karty s ikonami pro přepínání mezi seznamy Spotify a této aplikace. Seznamy skladeb jsou vypsány jen v momentě, kdy je uživatel přihlášen.

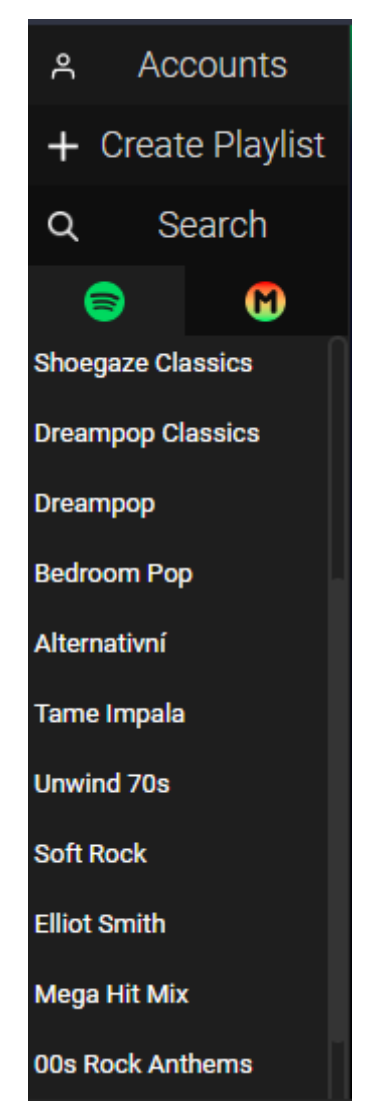

Obrázek 66 - Výpis seznamů skladeb u Spotify. Zdroj autor

Tento boční panel obsahuje odkazy, které navigují uživatele na samostatné stránky těchto seznamů skladeb.
```
expor t const Pl ayl i st s: React . FC = ( ) => {
     const [ i ndex, set I ndex] = useSt at e<number >( 0) ;
    const backgr oundCol or: CSSPr oper ties = {backgr oundCol or: '#1e1e1e'};
     r et ur n (
   \leqdi v i d=" pl ayl i st s" >
               .<br><di v i d="t abs" >
                     \leqdi v st yl e={index === 0 ? backgr oundCol or : {}} onCl i ck={()
\Rightarrow set I ndex( 0) } >
                           <i mg sr c=" / i mages/ spot i f y. png" al t =" coul dn' t l oad" / >
                     \langle di v\rangle\leqdi v st yl e={index === 1 ? backgr oundCol or : {}} onCl i ck={()
\Rightarrow set I ndex(1) } >
                          \leqi mg sr c="/i mages/ mer ger i con. png" al t = " coul dn't
 oad" / >\langle di v\rangle </ di v>
               \leSpot i f yPl ayl i st s di spl ay={i ndex === 0 ? 'f l ex' : 'none' }/ >
               \leqMerger Pl ayl i st di spl ay={i ndex === 1 ? 'f l ex' : 'none' } />
           </ di v>
}
```
Obrázek 67 - Implementace komponentu Playlists. Zdroj autor

V kódu lze pozorovat dva komponenty typu SpotifyPlaylists a MergerPlaylists. Mezi těmito komponenty se přepíná pomocí karet a každý komponent má v sobě uložené seznamy skladeb získané ze serverů.

## 8.1.7.3 Stránky pro album, seznam skladeb a umělců

Uživatel muže navigovat k těmto stránkám neboli komponentům skrze předešlé bvyhledávání u Spotify. Jejich logika pro stažení dat jsou principiálně identické. Poprvé co se komponent načte, pomocí React hooku useParams se získá z URL parametr id a poté lze stáhnout potřebná data k zobrazení stránky.

| MISERABLE<br>MIRACLES<br><b>MISERABLE</b><br><b>VIRACLES</b><br># | <b>Miserable Miracles</b><br>Pinkshinyultrablast . 9 tracks<br><b>Duration</b> |
|-------------------------------------------------------------------|--------------------------------------------------------------------------------|
| 1<br>Dance AM                                                     | 4:32                                                                           |
| $\overline{2}$<br><b>Triangles</b>                                | 4:06                                                                           |
| $\mathbf{3}$<br><b>Find Your Saint</b>                            | 3:27                                                                           |
| $\overline{4}$<br>Eray                                            | 5:01                                                                           |

Obrázek 68 - Zobrazení Spotify alba. Zdroj autor

```
expor t const Spot i f yAl bumPage: React . FC = ( ) => {
 const { i d } = usePar ams<{ i d: st r i ng | undef i ned } >( ) ;
 const [ al bum, set Al bum] = useSt at e<Spot i f yApi . Al bumObj ect Ful l >( ) ;
    const [ t r acks, set Tr acks] = 
useSt at e<Ar r ay<Spot i f yApi . Tr ack Obj ect Ful I >>();
    const l oadAl bum = async ( ) => {
       if (!id) return console.error("Can't load, Id is undefined!");
            l et al bum = awai t axi os. get <Spot i f yApi . Al bumObj ect Ful l >(
                 ` ${ pr ocess. env. REACT_APP_API _LI NK} / spot i f y/ al bums/ ${ i d} `
           set Al bum al bum dat a);
            l et t r acks = awai t axi os. get <Ar r ay<Spot i f yApi . Tr ackObj ect Ful l >>(
                 ` ${ pr ocess. env. REACT_APP_API _LI NK} / spot i f y/ al bums/ ${ i d} / t r acks`
           set Tr acks(t r acks. dat a);
        } cat ch ( e: unknown) {
            consol e. er r or ( e) ;
\begin{array}{ccc} \end{array} const handl ePl ay = ( t r ack: Spot i f yApi . Tr ackObj ect Si mpl i f i ed) => {
       if (tracks) add C her Songs To QueuePl aylist (track. uri, tracks);
        mer ger LoadAndPl ay( t r ack) ;
   useEf f ect (() => {
        l oadAl bum();
       \lceil i d] \rceil
```
Obrázek 69 - Logika pro získávání alba u komponentu SpotifyAlbumPage. Zdroj autor

# Pinkshinyultrabla

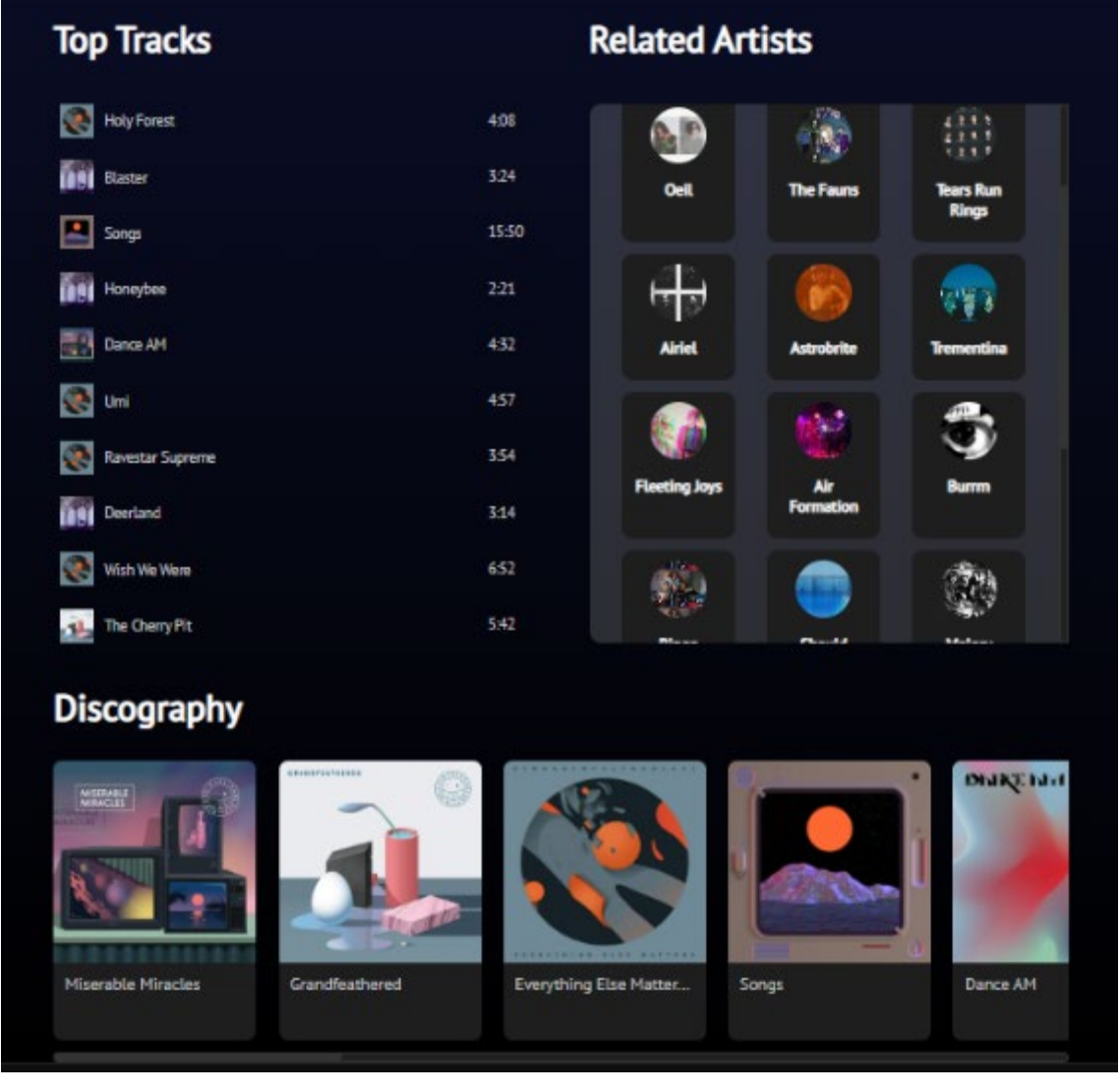

只

Obrázek 70 - Rozložení stránky pro Spotify umělce

```
expor t const Spot i f yAr t i st Page: React . FC = ( ) => {
    const { i d } = usePar ams<{ i d: st r i ng | undef i ned } >( ) ;
   const [artist, set Artist] = useSt at e<Spot if yApi. Artist Object Full >();
    const [ t opTr acks, set TopTr acks] = 
useSt at e<Spot i f yApi . Ar t i st sTopTr acksResponse>( ) ;
 const [ al bums, set Al bums] = 
useSt at e<Spot i f yApi . Ar t i st sAl bumsResponse>( ) ;
    const [ r el at edAr t i st s, set Rel at edAr t i st s] = 
useSt at e<Spot i f yApi . Ar t i st sRel at edAr t i st sResponse>();
    const l oadAr t i st = async ( ) => {
       if (!id) return console.error("Can't load an artist! ID is
undef i ned!" ) ;
 l et ar t i st = axi os. get <Spot i f yApi . Ar t i st Obj ect Ful l >(
 ` ${ pr ocess. env. REACT_APP_API _LI NK} / spot i f y/ ar t i st / ${ i d} `
           );
           set Artist ( ( awai t artist ) . dat a ) :
           l et t opTr acks = axi os. get <Spot i f yApi. Ar t i st sTopTr acksResponse>(

${ pr ocess. env. REACT APP API LI NK} / spot i f y/ art i st / ${ i d} / t opTr acks`
            set TopTr acks( ( awai t t opTr acks) . dat a) ;
            l et al bums = axi os. get <Spot i f yApi . Ar t i st sAl bumsResponse>(
                 ` ${ pr ocess. env. REACT_APP_API _LI NK} / spot i f y/ ar t i st / ${ i d} / al bums`
            set Al bums( ( awai t al bums) . dat a) ;
            l et r el at edAr t i st s = 
axi os. get <Spot i f yApi . Ar t i st sRel at edAr t i st sResponse>(

` ${ pr ocess. env. REACT_APP_API _LI NK} / spot i f y/ ar t i st / ${ i d} / r el at edAr t i st s`
            set Rel at edAr t i st s( ( awai t r el at edAr t i st s) . dat a) ;
        } cat ch ( e: unknown) {
            consol e. er r or ( e) ;
\begin{array}{ccc} \end{array}useEf f ect (() => {
       l oadArtist()
\{\ \}, [])
```
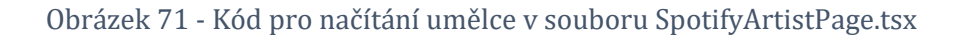

### 8.1.8 Ovládání implementovaného přehrávače

#### 8.1.8.1 Spouštění nové písně

Ke spuštění určené skladby, která může být ze Spotify nebo YouTube, je potřeba implementovat vlastní funkci, která se stará o rozlišení skladby a jeho původního typu přehrávače. K tomuto slouží funkce mergerLoadAndPlay.

```
expor t const mer ger LoadAndPl ay = async ( t r ack: Spot i f yApi . Tr ackObj ect Ful l | 
gapi . cl i ent . yout ube. Vi deo | gapi . cl i ent . yout ube. Resour cel d | st r i ng) => {
   l et st at e: Merger. Pl ayer St at e = st or e. get St at e(). st at e;
   st or e. di spat ch({ type: Act i on TypeSt at e. RESUME })
   if ( isSpot if yTr ackObject ( t r ack ) ) {
 if ( st at e. cur r ent Pl ayer === Mer ger . Pl ayer Type. Yout ube)
 wi ndow. yout ubePl ayer . st opVi deo();
       if (! window. Spotify) throw new Error (initializationError);
       spot if yPl ay([track.uri]);
        r et ur n;
\begin{matrix} \phantom{a} \end{matrix} if ( st at e. cur r ent Pl ayer === Mer ger . Pl ayer Type. Spot i f y)
axios.put(`${process.env.REACT_APP_API_LINK}/spotify/player/pause?device_id
=${ st or e. get St at e( ) . devi ceI d}`);
   if ( i s Yout ube Vi deo( t r ack) )
        r et ur n yout ubePl ay( t r ack. i d) ;
    r et ur n yout ubePl ay( t r ack) ;
}
```
Obrázek 72 - Implementace funkce pro spouštění skladby. Zdroj autor

Tato funkce v prvním kroku získá momentální stav aplikace. Poté se nad uložištěm Reduxu odešle nová akce typu RESUME, která se stará o změnu jedné položky v globálním stavu. Tato položka informuje aplikaci, zda je přehrávač pozastaven nebo ne. V tomto případě je nastaven na hodnotu true. Dalším krokem je rozlišení TypeScriptového typu získané skladby. Skladba může být reprezentována čtyřmi typy a to videem, skladbou od Spotify, ResourceId (tento objekt může být získány z výsledku vyhledávání), anebo textovým řetězcem. Po rozlišení skladby je před spuštěním ověřeno, zda momentálně nehraje jiný přehrávač. Toto je ověřené dle položky currentPlayer získané z globálního stavu. Pokud ano, momentálně hrající přehrávač je pozastaven a následně může být nová písnička nasazena. Písničku lze spustit ze seznamu skladeb, z alba, vyhledávání nebo top skladeb umělce.

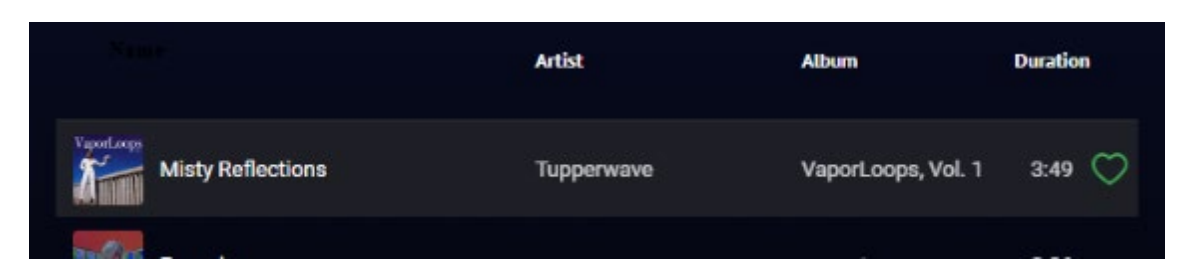

Obrázek 73 - Zobrazení Spotify skladby v seznamu skladeb. Zdroj autor

## 8.1.8.2 Přeskok na další nebo předchozí píseň

Tyto funkce jsou implementovány podobným způsobem jako mergerLoadAndPlay. Po nasazení nové skladby je dále potřeba aktualizovat v globálním stavu počítadlo fronty a definovat novou předchozí a následující skladbu.

```
expor t const mer ger Pr evSong = async ( ) => {
   l et state: Merger. Player State = store. get State(). state;
    if ( st at e. pr evi ousSong ! == undef i ned) {
       if ( i sSpot if yTr ackObject Full ( st at e. pr evi ousSong) ) {
             if ( ! st at e. paused && st at e. cur r ent Pl ayer === 
Mer ger . Pl ayer Type. Yout ube)
                 yout ubePause();
           spot if yPl ay([st at e. pr evi ousSong. uri]);
 } el se {
 if ( ! st at e. paused && st at e. cur r ent Pl ayer === 
Mer ger. Pl ayer Type. Spot if y)
                 spot i f yPause();
             yout ubePl ay( st at e. pr evi ousSong. i d) ;
       l et ol dI ndex: number = st or e. get St at e(). queue. count er - 1;
       st or e. di spat ch(\{ type: Act i on TypeQueue. DEC_QUEUE_COUNTER \{);
       l et queue: Ar r ay <Spot i f y Api . Tr ack Obj ect Ful l |
gapi . cl i ent . yout ube. Vi deo> = st or e. get St at e(). queue. queue;
        st or e. di spat ch( {
           t ype: Act i on TypeSt at e. SET_PREV_AND_NEXT_SONG, payl oad: {
                pr evi ous: queue[ ol dl ndex - 1],
               next: queue[1 + old:oldIndex]\begin{pmatrix} 1 & 1 & 1 \\ 1 & 1 & 1 \\ 1 & 1 & 1 \end{pmatrix}\begin{matrix} \phantom{a} \\ \phantom{a} \end{matrix}}
```
Obrázek 74 - Implementace funkce pro nasazení předchozí skladby. Zdroj autor

## 8.1.8.3 Ovládání hlasitosti

Posuvník hlasitosti se nachází na pravé straně ovládacího panelu. Jak již bylo zmíněno, tento komponent VolumeSlider je potomkem komponentu typu Player. Pokud uživatel posouvá s hlasitostí, komponent VolumeSlider zaznamená tuto událost a zavolá funkci, která je definovaná skrze jeho atribut func. Tudíž v komponentu Player je poté zavolána v atributu func funkce setVolume, který získá novou hodnotu a tou nastaví hlasitost momentálně hrajícího přehrávače.

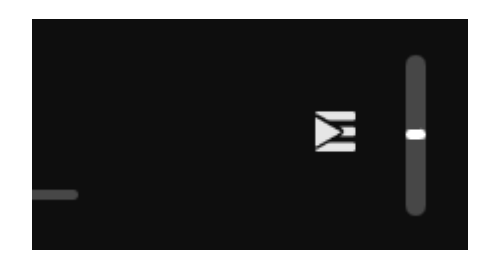

Obrázek 75 - Zobrazení posuvníku hlasitosti. Zdroj autor

```
const Vol umeSl i der : React . FC<Pr ops> = ( { f unc, i sDi sabl ed} : Pr ops) => {
     l et [ val ue, set Val ue] = useSt at e<number >( 50) ;
     const handl eChange = ( e: React . ChangeEvent <HTMLI nput El ement >) => {
          set Val ue( e. t ar get . val ueAsNumber ) ;
         if (func) {
              if (value > 100) return func(100);
              if (value < 0) r et urn func(0);
               r et ur n f unc( val ue) ;
     r et ur n (
           <di v i d=" vol ume- cont ai ner " >
                <i nput i d=" vol ume- sl i der "
                        di sabl ed={ i sDi sabl ed}
 t ype=" r ange"
                        mi n=" - 2"
                        max=" 102"
                       onChange={ ( e) => handl eChange( e) }
                       val ue=\overline{\{} val ue\overline{\} / >
         \langle di v>}
```
Obrázek 76 - Implementace komponentu VolumeSlider (zdroj. autor)

```
const set Vol ume = ( val ue: number ) => {
   if (! st or e. get St at e(). st at e. cur r ent Pl ayer) ret urn
consol e. er r or ( i ni t i al i zat i onEr r or )
   if (st or e. get St at e(). st at e. cur r ent Pl ayer === Mer ger. Pl ayer Type. Spot i f y)
{
        if (! SDK) throw new Error (i nitial izationError)
        SDK. set Vol ume( val ue / 100);
         r et ur n;
    if ( wi ndow. yout ubePl ayer ! == undef i ned) {
        wi ndow. yout ubePl ayer . set Vol ume( val ue);
         r et ur n;
    t hr ow new Er r or ( i ni t i al i zat i onEr r or )
}
 r et ur n (
     <di v i d=" pl ayer " >
         <I nf oPl ayer Cont ai ner / >
         <di v>
             <di v i d=" pl ayer - but t ons- cont ai ner " >
                 <Pl ayer But t on di sabl ed={ ! mer ger St at e. st at e. pr evi ousSong} 
 d="sup> pr ev- but t on"
                      sr c=" / i mages/ Pr evBut t on. png" execFunc={ mer ger Pr evSong} />
                 <Pl ayer But t on di sabl ed={ f al se} sr c={ mer ger St at e. st at e. paused ? 
st at eI mg. pl ay : st at eI mg. pause}
                     t ext =" Toggl e Pl ay"
                     i d=" pl ay- but t on" execFunc={ mer ger Toggl ePl ayBack} />
                <Pl ayer But t on di sabl ed=\{! \text{ mer ger } \text{St } \text{at } e \text{. st } \text{at } e \text{. next } \text{Song} \} i \overline{d} = " \text{ next } -but t on"
                     sr c=" / i mages/ Next But t on. png" execFunc={ mer ger Next Song} />
            \langle di v> <Pr ogr essBar f unc={ set Pr ogr ess} />
        \langle di v> <di v>
            \textsf{L} ink to={"/queue"} >
                \lei mg sr c="/i mages/ queuel con. png" al t =" er r or " />
            \leq/ Li nk>
         </ di v>
         <Vol umeSl i der i sDi sabl ed={ ! st or e. get St at e(). st at e. cur r ent Pl ayer } 
 unc=\{ set Vol ume} />
     </ di v>
) ;
```
Obrázek 77 - Kód pro zavolání SetVolume v komponentu Player. Zdroj autor

#### 8.1.8.4 Ovládání playbacku

Proces vykonání funkce pro ovládání playbacku probíhá podobným způsobem jako u nastavení hlasitosti. Pro řízení playbacku jsou implementovány komponenty PlayerButton a ProgressBar. Pomocí tlačítek lze přejít na další nebo předchozí skladbu a pozastavovat nebo přehrávat hudbu. Ukazatel průběhu se stará o přetáčení playbacku.

```
const set Pr ogr ess = async ( val ue: number ) => {
    if ( mer ger St at e. st at e. cur r ent Pl ayer ! == undef i ned) {
        if ( mer ger St at e. st at e. cur r ent Pl ayer === Mer ger. Pl ayer Type. Spot if y) {
             if ( SDK) {
                 SDK. seek( val ue) ;
                 updat ePl aybackSt at e();
                 r et ur n;
\{\hspace{.8cm},\hspace{.8cm}\} t hr ow new Er r or ( i ni t i al i zat i onEr r or )
        if (window. yout ubePl ayer) {
             wi ndow. yout ubePl ayer . seekTo( Mat h. r ound( val ue / 1000), t r ue) ;
             r et ur n;
 }
\qquad \qquad \} t hr ow new Er r or ( i ni t i al i zat i onEr r or ) ;
}
    \leqdi v i d=" pl ayer " >
         <I nf oPl ayer Cont ai ner / >
         <di v>
             <di v i d=" pl ayer - but t ons- cont ai ner " >
                 <Pl ayer But t on di sabl ed={ ! mer ger St at e. st at e. pr evi ousSong} 
 d=" pr ev- but t on"
 sr c=" / i mages/ Pr evBut t on. png" execFunc={ mer ger Pr evSong} />
 <Pl ayer But t on di sabl ed={ f al se} sr c={ mer ger St at e. st at e. paused ? 
st at eI mg. pl ay : st at eI mg. pause}
                    \overline{t} ext =" Toggl e \overline{PI} ay"
                     i d=" pl ay- but t on" execFunc={ mer ger Toggl ePl ayBack} />
                \leqPl aver But t on di sabl ed={ ! mer ger St at e. st at e. next Song} i d=" next -
but t on"
                     sr c=" / i mages/ Next But t on. png" execFunc={ mer ger Next Song} />
            \langle di v \rangle <Pr ogr essBar f unc={ set Pr ogr ess} />
         </ di v>
         <di v>
            \leqLink to={"/queue"} >
                \leq mg sr c="/i mages/ queuel con. png" al t =" er r or " />
            \leq/ Li nk>
        \langle di v> <Vol umeSl i der i sDi sabl ed={ ! st or e. get St at e(). st at e. cur r ent Pl ayer } 
 unc=\{ set Vol ume\} />
   \langle di v>) ;
```
Obrázek 78 - Implementace ovládání playbacku. Zdroj autor

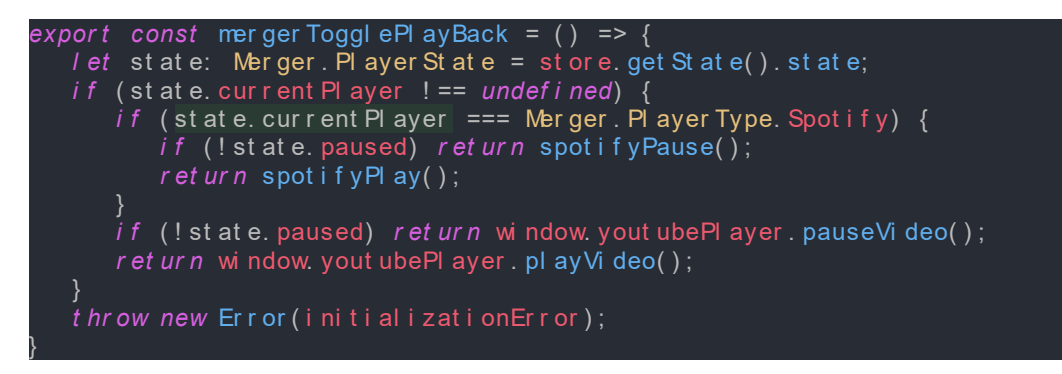

Obrázek 79 - Funkce pro přepínání playbacku v mergerUtils.tsx. Zdroj autor

## 8.1.9 Implementace stránky pro sjednocení dvou seznamů skladeb

Dalším zaměřením této bakalářské práce zahrnuje implementaci mechanismu pro spojení dvou seznamů skladeb ze Spotify a YouTube. Pokud uživatel chce spojit vybraný seznam skladeb s druhým, musí být vhodným způsobem implementována navigace na stránku spojení dvou seznamů skladeb. Jako nejvhodnější způsob je zavedení kontextového menu. Kontextové menu je seznam tlačítek pro zobrazení různých akcí, které jsou možné vykonat nad objektem kliknutý pravým tlačítkem myši. Toto menu lze implementovat pomocí knihovny React Context Menu.

```
expor t const Pl ayl i st Bl ock: React . FC<Pr ops> = ( { pl ayl i st }: Pr ops) => {
    const hi st or y = useHi st or y();
   const mergeW thPl aylist = () =>
hist or y. push('/ mer ger/ mer geWith Yout ube/ \S\ pl ayl ist. id}')
    r et ur n (
       \leftrightarrow <Cont ext MenuTr i gger i d={ ` pl ayl i st - ${ pl ayl i st . i d} ` } >
 <di v cl assName=" pl ayl i st - bl ock" >
\leq img src={playlist.images[0] ? playlist.images[0].url :
" / i mages/ not ei mg. png" } al t =" Er r or l oadi ng! " ></ i mg>
                   <di v>
                      <Li nk cl assName=' pl ayl i st - t i t l e' 
t o={`/spotify/pl aylist/${pl aylist.id}`}>{trimString(pl aylist.name,
(22) } </ Li nk>
                       <di v>
                          { pl ayl i st . owner . di spl ay_name}
                      </ di v> </ di v>
               </ di v>
           </ Cont ext MenuTr i gger >
 <Cont ext Menu i d={ ` pl ayl i st - ${ pl ayl i st . i d} ` } >
 <MenuI t em onCl i ck={ mer geWi t hPl ayl i st } >
                  Combine with...
               </ MenuI t em>
           </ Cont ext Menu>
       \lt/}
```
Obrázek 80 - Implementace React Context Menu v PlaylistBlock.tsx. Zdroj autor

Při implementování React Context Menu je nutné implementovat dva komponenty typu ContextMenuTrigger a ContextMenu. ContextMenuTrigger slouží jako spouštěč pro zobrazení kontextového menu neboli komponentu typu ContextMenu. Protože se komponenty do sebe nevnořují, musí mít komponenty ContextMenu a ContextMenuTrigger zavedený stejné id. Tim je zajištěna jejich propojenost a následné zobrazení kontextové menu. Pro zobrazení jednotlivých tlačítek menu slouží komponent typu MenuItem, který se vkládá jako potomek do ContextMenu.

Pro navigaci na stránku spojení dvou seznamů skladeb je implementováno tlačítko, které po kliknutí zavolá funkci mergeWithPlaylist a uživatel je přesměrován na požadovanou stránku. Přesměrování na určitou stránku je dosaženo pomocí React hooku useHistory.

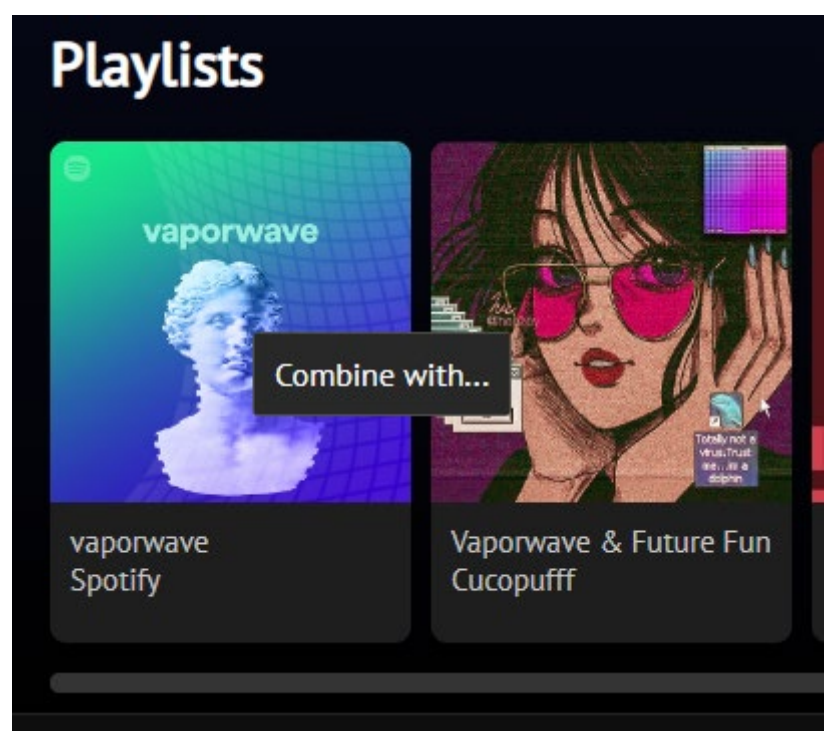

Obrázek 81 - Zobrazení kontextového menu. Zdroj autor

Po navigaci je uživatel prezentován stránkou, která zobrazuje jeho vybraný seznam skladeb a oknem pro vyhledávání seznamů skladeb. U Spotify je přídavkem v tomto okně zobrazení sledovaných nebo uložených seznamů skladeb přihlášeného uživatele.

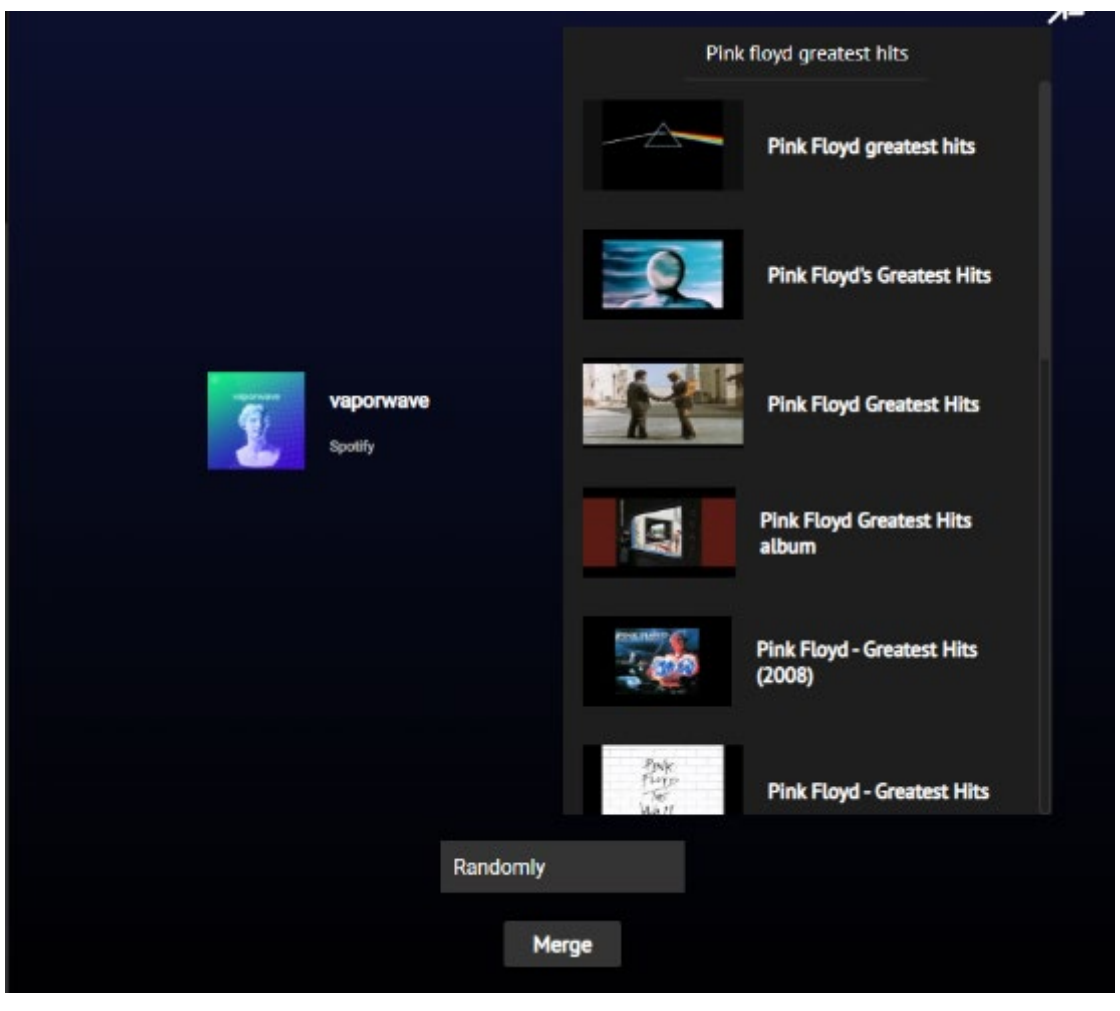

Obrázek 82 - Zobrazení stránky pro spojení seznamů skladeb YouTube a Spotify. Zdroj autor

Pokud uživatel vybere jednu položku ze seznamu, označí se uživatelův výběr jako vybraná položka pro spojení. Položky v seznamu fungují jako přepínače.

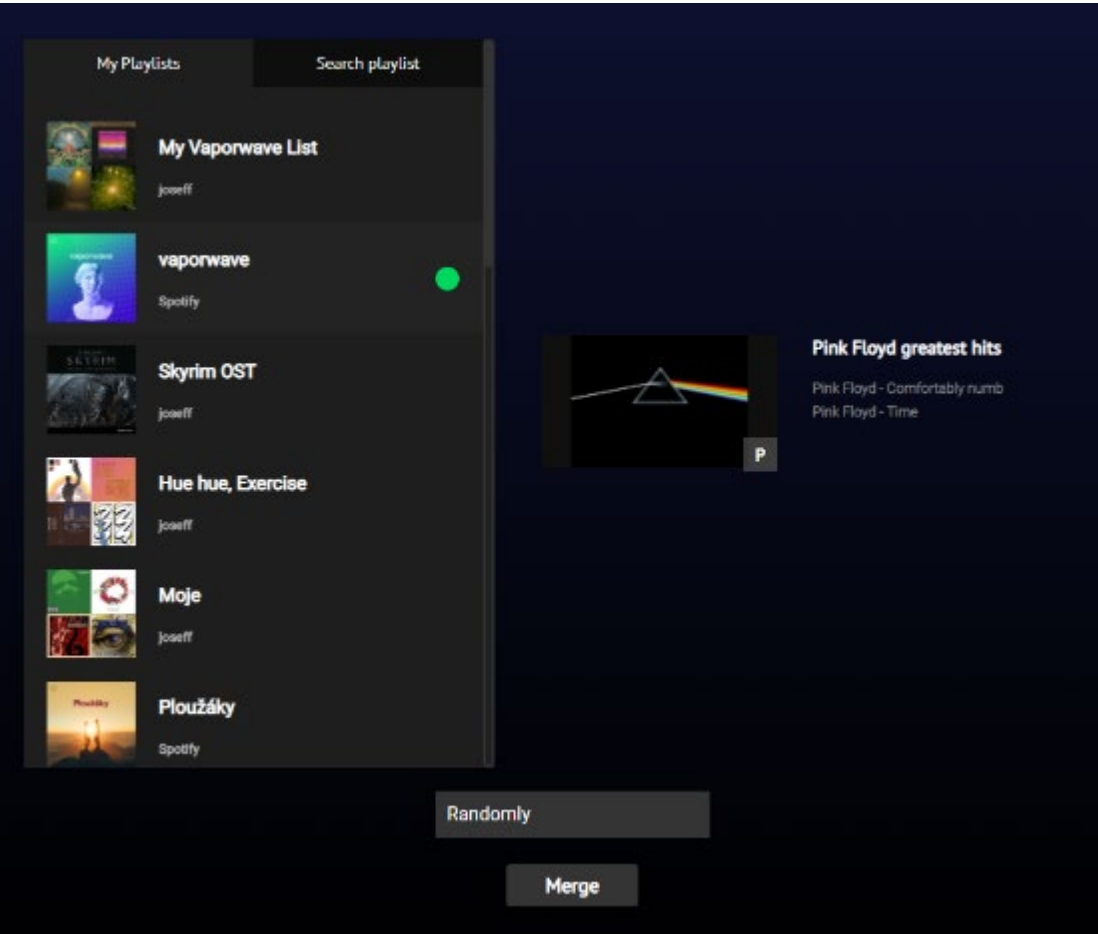

Obrázek 83 - Zobrazení stránky pro spojení seznamů skladeb Spotify s YouTube. Zdroj autor

Nad tlačítkem "Merge" je uživateli nabízeno jakým způsobem lze tyto dva seznamy skladeb spojit. Náhodné vkládání skladeb do seznamu je výchozí volbou. Pokud uživatel chce, lze zařadit Spotify skladby jako první a YouTube skladby jako poslední nebo naopak. Po stisknutí tlačítka "Merge" je vytvořen nový seznam skladeb a uživatel je přesměrován automaticky na stránku nově vytvořeného seznamu skladeb.

## 8.1.10 Implementace stránky pro vytvoření seznamu skladeb

Pokud je uživatel přihlášen, lze vytvořit nový seznam skladeb do kterého může vkládat písničky ze Spotify nebo YouTube.

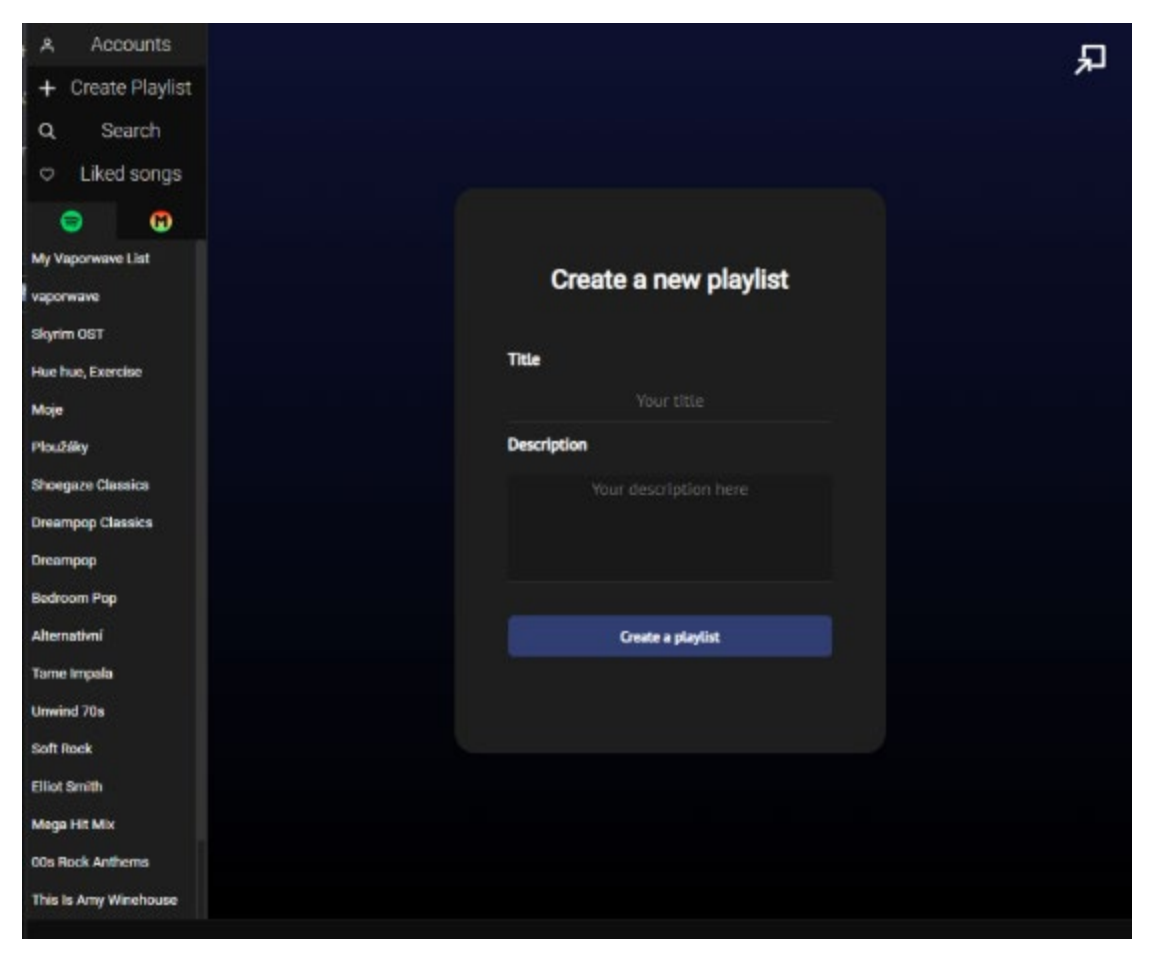

Obrázek 84 - Stránka pro vytvoření nové seznamu skladeb. Zdroj autor

Uživatel může navigovat na tuto stránku pomocí tlačítka "Create Playlist". Na této stránce je zobrazen formulář pro vyplnění názvu seznamu skladby a jeho popisu. Po jeho vytvoření lze vybrat jednu skladbu od Spotify nebo YouTube a pomocí kontextového menu přidat do vytvořeného seznamu.

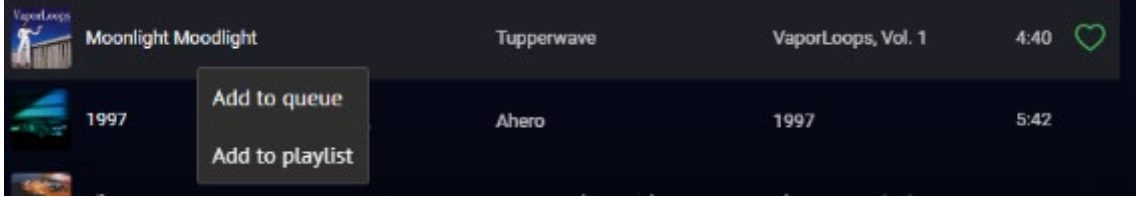

Obrázek 85 - Zobrazení kontextové menu nad skladbou. Zdroj autor

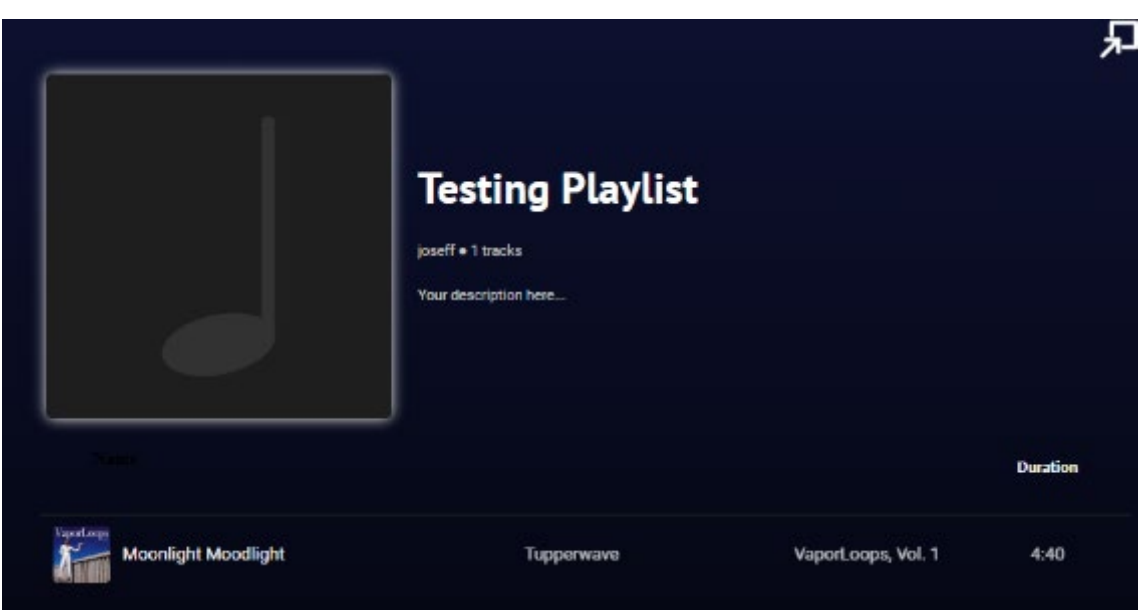

Obrázek 86 - Vložená skladba v seznamu. Zdroj autor

## 8.1.11 Implementace stránky oblíbených skladeb a fronty

Tyto stránky se vzhledově velmi podobají. Na druhou stranu je jejich funkcionalita odlišná. Oblíbené skladby uživatele jsou uloženy permanentně v databázi, zatím co u fronty je zobrazeno uživateli momentálně nasazena fronta skladeb. Tato fronta se může dynamicky měnit dle přehrávaného obsahu.

| Queue |                              |                                                |                                 |                 |
|-------|------------------------------|------------------------------------------------|---------------------------------|-----------------|
|       |                              |                                                |                                 | <b>Duration</b> |
|       | Liberty                      | Lost Traveler ロスト                              | The New Beginning               | 3:25            |
|       | NP Hard                      | Stux.lo Vaporwavez<br><b>Celestial Sleeper</b> | Astral Projection+              | 3:36            |
|       | Lido                         | GammaFlow                                      | Prism                           | 3:40            |
|       | <b>City Lights</b>           | <b>FM Attack</b>                               | <b>City Lights</b>              | 3:20            |
|       | Screensaver                  | Lazuli_yellow Vivi<br>Vulture                  | Screensaver                     | 2:27            |
|       | totallyrad                   | <b>Designer Jeans</b>                          | <b>BUBBLE</b>                   | 3:30            |
|       | <b>Rise From the Ruins</b>   | Lost Traveler ロスト                              | The New Beginning               | 4:12            |
|       | carats                       | ber.nell                                       | carats                          | 2:30            |
|       | Air 98                       | <b>Satin Sheets</b>                            | Air 98                          | 2:51            |
|       | <b>Result Screen Reprise</b> | Soft Replica                                   | <b>Result Screen</b><br>Reprise | 3:10            |
|       | あなたのために -sostente-           | <b>VAAV Social Club</b>                        | あなたのために -<br>sostente-          | 1:55            |
|       |                              |                                                |                                 |                 |

Obrázek 87 - Zobrazení stránky pro frontu skladeb. Zdroj autor

```
expor t const QueuePage: React . FC = ( ) => {
      const mer ger Queue: Mer ger . Queue = useAppSel ect or ( r oot St at e) . queue;
      const handl ePl ay = ( t r ack: Spot i f yApi . Tr ackObj ect Si mpl i f i ed | 
gapi. cl i ent . yout ube. Vi deo) \Rightarrow {
          if ( isSpot if yTr ackObject ( track) ) {
               addOt her SongsToQueuePl ayl i st (track. uri, mer ger Queue. queue);
           } el se i f ( t r ack. i d) {
               addOt her SongsToQueuePl ayl i st (track. i d, mer ger Queue. queue);
             } el se {
               ret urn console.error("Can not play! Id is undefined!");
\begin{pmatrix} 1 & 1 & 1 \\ 1 & 1 & 1 \\ 1 & 1 & 1 \end{pmatrix} r et ur n mer ger LoadAndPl ay( t r ack) ;
      const gener at eRows = ( val ue: Spot i f yApi . Tr ackObj ect Ful l | 
gapi . cl i ent . yout ube. Vi deo,
                                  i ndex: number ): JSX. El ement | nul l => {
 if ( i ndex >= mer ger Queue. count er ) {
 if ( i sSpot i f yTr ackObj ect Ful l ( val ue) )
                     r et ur n <Spot i f yTr ackRow showLi ke={ t r ue} al bum={ val ue. al bum} 
 mg = \{ val ue. al bum i mages[2] . url \} showAr t i st ={ t r ue} 
onCl i ck={ handl ePl ay} t r ack={ val ue}
                                                     key={ gener at eRandomSt r i ng( 14)}/>
                r et ur n <Yout ubeTr ackRow showLi ke={ t r ue} 
key={gener at eRandomSt r i ng(14) } vi deo={val ue}
                                              handl eO_1ck={ handl eP ay} / >
\begin{array}{ccc} \end{array} r et ur n nul l ;
    useEf f ect (() => {
     } , [ mer ger Queue. queue, mer ger Queue. count er ] )
     r et ur n (
          \leqdi v i d=" queue- page" >
                <h1>Queue</ h1>
                <di v i d=" pl ayl i st - t abl e" >
                      <Tr ackLi st Header / >
\{ mer ger Queue. queue && 
mer ger Queue. queue. map( gener at eRows)
\{a_1, a_2, \ldots, a_n\} </ di v>
           </ di v>
}
}
```
Obrázek 88 - Implementace komponentu typu QueuePage. Zdroj autor

Tento komponent sleduje obsah fronty, který je uložen v globálním stavu. Pokud zaznamená změnu ve frontě, skladby zobrazené na stránce se aktualizují a vykreslí.

## 8.1.12 Implementace stránky pro registraci a přihlášení

Jak již bylo zmíněno při navrhování těchto stránek, tento komponent obsahuje formulář, do které uživatel zadá potřebné údaje. Formulář se skládá z tlačítka a z textových polí, které jsou reprezentovány komponentem TextField. Po stisknutí tlačítka uživatelem je poté zavolána funkce pro registraci nebo přihlášení uživatele.

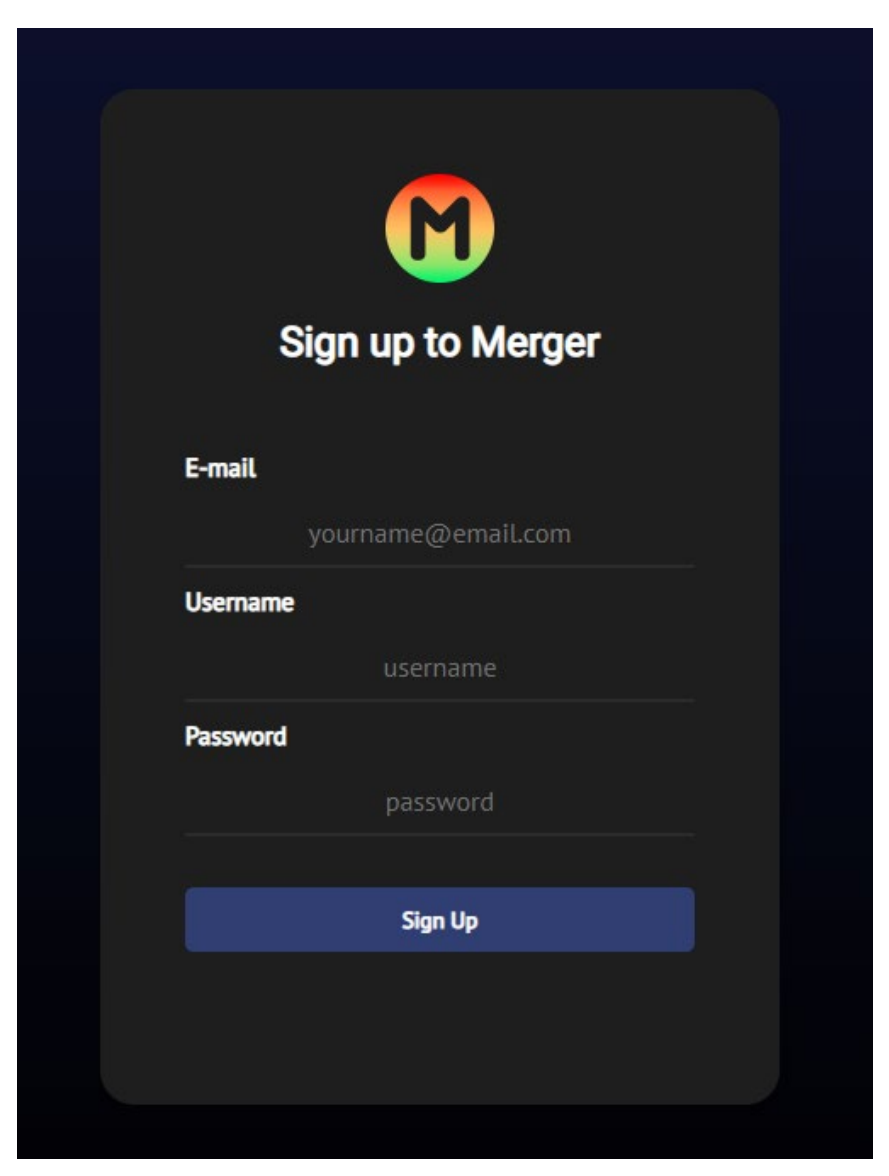

Obrázek 89 - Zobrazení stránky s formulářem pro registraci. Zdroj autor

```
expor t const Regi st er Page: React . FC = ( ) => {
     const [email, set Email] = useSt at e\let r i ng\le ("");
      const [ passwor d, set Passwor d] = useSt at e<st r i ng>( " " ) ;
      const [ user name, set User name] = useSt at e<st r i ng>( " " ) ;
      const [ er r or Msg, set Er r or Msg] = useSt at e<st r i ng>( ) ;
      const t r yRegi st er i ng = ( event : For mEvent <HTMLFor mEl ement >) => {
           event . pr event Def aul t ();
          axi os. put (`${ pr ocess. env. REACT_APP_API _LI NK} / mer ger / r egi st er ` , {
                user name,
                emai l ,
                passwor d
          \}). cat ch( ( er r ) => {
                if ( er r . r esponse. st at us as number === 400) r et ur n 
set Er r or Msg (er r . r esponse. dat a. message);
                r et ur n consol e. er r or ( er r ) ;
           } )
      r et ur n (
          \leq di v i d=" f or m- wi ndow" >
               \leq mg sr c="/images/mergericon. png" al t = "Merger i con"/>
                <h2>Si gn up t o Mer ger </ h2>
                <f or m onSubmi t ={ t r yRegi st er i ng} >
                      <h6>E- mai l </ h6>
                      <Text Fi el d pl acehol der ={ " your name@emai l . com" } t ype={ " t ext " } 
val ue={email} onChange={set Email}/>
                      <h6>User name</ h6>
                      <Text Fi el d pl acehol der ={ " user name" } t ype={ " t ext " } 
val ue={ user name} onChange={ set User name} / >
                      <h6>Passwor d</ h6>
                      <Text Fi el d pl acehol der ={ " passwor d" } t ype={ " passwor d" } 
val ue={ passwor d} onChange={ set Passwor d}/>
                      <i nput i d=" submi t - bt n" t ype=" submi t " val ue=" Si gn Up" / >
                </ f or m>
                <di v st yl e={ er r or Msg ? { di spl ay: " bl ock" } : { di spl ay: " none" }} 
d="math>r esponse- box" >
                     \langle h4 \rangle{ er r or Msg} \langle h4 \rangle </ di v>
          \langle di v>}
```
Obrázek 90 - Implementace komponentu pro registraci RegisterPage.tsx. Zdroj autor

#### 8.2 Implementace Serveru

Do této doby bylo možné získávat data pouze ze strany klienta. V tento moment je vhodné vytvořit nový server, který nám bude získávat data z YouTube a Spotify skrze automatizovanou autorizaci pomocí OAuth 2.0. Do tohoto serveru se implementují určité knihovny, které zajistí komunikaci serveru s těmito API. Jelikož server bude zprovozněn v prostředí Node.js, lze využít mnoho frameworků, které usnadní a urychlí jeho implementaci. Mezi vhodné a nejpopulárnější frameworky, ve kterém se server bude vyvíjet, patří Express.js. Celý server je nahraný na GitHub. [13]

## 8.2.1 Vytváření řadičů

Jelikož je potřeba implementovat vlastní API a získávat data ze dvou různých platforem, server je rozdělen na tři řadiče:

- Spotify řadič Tento řadič se stará o získávání dat ze Spotify API.
- YouTube řadič Úkolem tohoto řadiče je získávat data z YouTube Data API.
- Merger řadič Slouží jako API specificky pro tuto aplikaci.

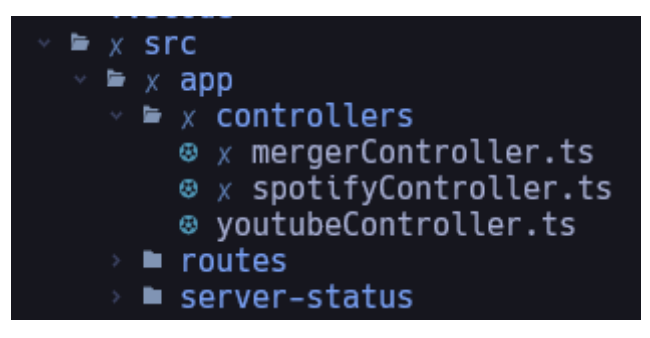

Obrázek 91 - Soubory pro řadiče serveru. Zdroj autor

## 8.2.2 Zprovoznění YouTube Data API a Spotify API

## 8.2.2.1 Spotify API

Před přípravou implementace přehrávačů již bylo zmíněno, že při registraci aplikace je vývojáři poskytnuto Client ID a Client Secret. Jelikož tyto údaje byli uložené v kódu klientské aplikace, nyní je lze přesunout na server a uložit je jako proměnné prostředí. Tyto hodnoty jsou uloženy v souboru process.env. K těmto údajům je přidána adresa přesměrování, která byla definována při registraci a nastavení aplikace.

Pro implementaci Spotify API se použije knihovna spotify-web-api-node, která slouží jako jeho obal (wrapper). Pro inicializaci Spotify API stačí vytvořit novou instanci SpotifyWebApi, do které je povinné předat objekt typu Credentials. Tento objekt musí obsahovat Client ID, Client Secret a adresu přesměrování. Tyto údaje jsou později použity pro autorizaci.

```
const spot i f yApi : Spot i f yWebApi = new Spot i f yWebApi ( {
   client Id: process.env. SPOTI FY_CLI ENT_I D,
    cl i ent Secr et : pr ocess. env. SPOTI FY_CLI ENT_SECRET,
    r edi r ect Ur i : 
ht t p: // l ocal host : ${ pr ocess. env. PORT} / spot i f y/ aut h/ cal l back`
```
} )

Obrázek 92 - Inicializace Spotify API. Zdroj autor

Spotify API zavádí tři různé způsoby, jakými lze udělit přístupová oprávnění aplikaci nebo uživateli pro komunikaci se Spotify API:

- 1. Autorizace na straně klienta Autorizace probíhá na straně klienta a nezahrnuje sdílení tajných klíčů. Tudíž není potřeba vytvářet na straně serveru kód pro autorizaci. Nevýhodou této autorizace je generace přístupových tokenu, které mají krátkodobou platnost. [14]
- 2. Autentizace mezi servery Tento způsob nezahrnuje autorizaci, tudíž server nemůže přistupovat k údajům uživatelů. [15]
- 3. Dlouhodobá autorizace Způsob autorizace určený pro dlouhotrvající aplikace, kde uživatel uděluje aplikaci oprávnění jenom jednou. Tento způsob autorizace bude implementovaný ve vyvíjeném serveru. [16]

Prvním krokem pro implementaci autorizace je definice rozsahů oprávnění. Tyto rozsahy oprávnění informují uživatele při přihlášení, k jakým druhům dat daná aplikace požaduje přístup jako např. přístup k osobním údajům, ke sledovaným nebo vytvořeným seznamům skladeb uživatelem a další.

Po určení rozsahů oprávnění lze přesměrovat uživatele na přihlašovací okno Spotify, do kterého zadá potřebné údaje.

```
expor t const l ogi n = ( r eq: expr ess. Request , r es: expr ess. Response) => {
      if ( spot i f yApi . get Cr edent i al s(). cl i ent I d ! = undef i ned) {
            const scope = " st r eami ng \
                                 user - r ead- email \lambda user - r ead- pr i vat e \
                                 user - r ead- pl ayback- st at e \setminus pl ayl i st - r ead- pr i vat e \
             pl ayl i st - r ead- col l abor at i ve"
            const st at e = gener at eRandomSt r i ng( 32) ;
            const aut h_quer y_par amet er s = new URLSear chPar ams( {
                response type: " code",
                 scope: scope,
                 r edi r ect _ur i : spot i f yApi . get Cr edent i al s(). r edi r ect Ur i as 
st r i ng,
                 st at e: st at e,
                 cl i ent _i d: spot i f yApi . get Cr edent i al s(). cl i ent I d as st r i ng,
           } )
           r es. r edi r ect ('ht t ps: // account s. spot i f y. com aut hor i ze/?' +
aut h_quer y_par amet er s. t oSt r i ng());
           r es. end();
           r et ur n;
\begin{array}{ccc} & & \rightarrow & \end{array}res.send("Invalid Spotify Client ID!");
      r es. end();
}
```
Obrázek 93 - Implementace funkce pro přihlašování ve Spotify řadiči. Zdroj autor

Dle kódu lze pozorovat v proměnné scope definované rozsahy oprávnění. Před přesměrováním uživatele jsou definovaný URL parametry potřebné pro správnou autorizaci:

- Client ID
- Adresu pro přesměrování
- Typ autorizace
- Rozsahy oprávnění
- State Tento parametr není povinný, ale velice doporučený. Poskytuje protekci proti útokům typu jako padělaní požadavků napříč stránkami.

Upřesněné parametry jsou poté vložený do URL adresy pro autorizaci uživatele u Spotify.

Pokud se uživatel úspěšně přihlásí, je přesměrován na adresu, která byla dříve definována v nastavení aplikace nebo je uložená v souboru process.env.

```
expor t const aut hCal l back = ( r eq: expr ess. Request , r es: expr ess. Response, 
err: express. Errback) => {
       if ( r eq. quer y. er r or === undef i ned) {
             const code = r eq. quer y. code;
             const aut hOpt i ons = {
                   ur l : ' ht t ps: // account s. spot i f y. com/ api / t oken',
                    f or m: {
                          code: code,
                         r edi r ect ur i : spot i f yApi . get Cr edent i al s(). r edi r ect Ur i ,
                         gr ant _t ype: ' aut hor i zat i on_code',
, and the set of \{ \} ,
\hbox{\tt\char'1}\hbox{\tt\char'1}\hbox{\' Authorization': 'Basic' + (Buffer.from
                               spot i f y Api. get Cr edent i al s(). cl i ent l d + ':' + spot i -
f yApi . get Cr edent i al s(). cl i ent Secr et )
                                                                                 . t oSt ring('base64')),
                          ' Cont ent - Type' : ' appl i cat i on/ x- www- f or m- ur l encoded'
                    j son: t r ue
             } ;
            request. post ( aut hOpt i ons, ( error: Error, response: express. Re-
sponse, body: any) => {
                   if ( ! error \& response. st at usCode === 200) {
                         spot if yApi. set Cr edent i al s({... spot if yApi. get Cr edent i al s(),
accessToken: body. access token});
                          spot i f yApi . set Ref r eshToken( body. r ef r esh_t oken) ;
                          r ef r eshI nt er val = set I nt er val ( r ef r eshSpot i f yToken, 
( body. expi r es_i n- 100) * 1000) ;
                          r es. r edi r ect ( ' ht t p: / / l ocal host : 3000/ ' ) ;
                          r es. end();
                          r es. st at us( 500) ;
                          r es. send( {
                                               message: " Tr yi ng t o obt ai n t he access t oken 
failed!",
                                               st ackt r ace: er r . pr ot ot ype. st ackt r ace
                                        } as mer ger . Er r or )
                          r es. r edi r ect ( ' ht t p: / / l ocal host : 3000/ ' ) ;
                         r es. end() :
 }
             });
 }
```
Obrázek 94 - Získání přístupového a obnovujícího tokenu od Spotify. Zdroj autor

V tento moment může server požádat Spotify API o přístupový a obnovující token, který server poté uloží na vhodné místo. Protože byl získán přístupový token, serveru je povoleno získávat data od Spotify. Přístupový token platí po dobu jedné hodiny. Pokud platnost přístupového tokenu vyprší, lze ho znovu vygenerovat pomocí obnovujícího tokenu. Pro automatizaci obnovení lze implementovat JavaScriptový časovač, který každou hodinu obnovuje a získává přístupový token.

```
expor t const r ef r eshToken = ( ) => {
     cl ear I nt er val ( r ef r eshI nt er val ) ;
    spot i f yApi . r ef r eshAccessToken(). t hen((s p Res) \Rightarrow if ( spRes. body. r ef r esh_t oken)
               spot i f yApi . set Ref r eshToken( spRes. body. r ef r esh_t oken) ;
         spot if yApi. set AccessToken( spRes. body. access token);
          r ef r eshI nt er val = set I nt er val ( r ef r eshSpot i f yToken, 
spRes. body. expires in- 1000) * 1000);
    \}). cat ch( ( er r ) => {
         consol e.err or ("failed to refresh the token!", err);
     } )
}
```
Obrázek 95 - Kód pro automatizaci obnovení přístupového tokenu. Zdroj autor

#### 8.2.3 Použití Spotify A YouTube API

Jakým způsobem se získávají data od těchto API se implementací velmi podobají. Instance API nabízí funkce pro čtení dat, který vývojář potřebuje např. vyhledávání, čtení skladeb nebo videí, hledání umělců nebo kanálu atd. Jelikož se v tomto případě YouTube API obsluhuje pomocí API klíče, je povinností ho u každého požadavku předávat do parametrů. Vývojář se u Spotify API o toto nemusí starat. Přístupový token je obsažen v instanci Spotify API. Tudíž každý odeslaný požadavek v sobě automaticky zahrnuje přístupový token.

```
expor t const sear ch = ( r eq: expr ess. Request , r es: expr ess. Response) => {
    if ( r eq. quer y. quer y ! == undef i ned) {
      let types: string[ ] = ['p] aylist", "vi deo"];if (req. body. types) types = req. body. types;
      const sear chQuer y: string = req. query. query as string;
       youTube. sear ch. l i st ( {
           aut h: api ,
          part: ['snippet'],
           q: sear chQuer y,
          maxResul t s: 15,
          t ype: t ypes
 }, ( yt Er r , yt Res) => {
 if ( ! yt Er r ) {
              r es. send( yt Res?. dat a) . end();
              r et ur n;
 }
          r es. st at us (500). send(yt Er r). end();
       } )
}
```
Obrázek 96 - Příklad použití YouTube Data API na serveru. Zdroj autor

```
expor t const sear ch = async ( r eq: expr ess. Request , r es: expr ess. Response) 
=> {
      if ( r eq. quer y. q ! == undef i ned) {
                 const sear chRes = awai t spot i f yApi . sear ch( r eq. quer y. q as 
st r i ng, r eq. body. t ypes);
                 r et ur n r es. send( sear chRes. body) ;
            } cat ch ( e: unknown) {
                 consol e. er r or ( e)
                ret urn res. st at us(500). send( creat eMerger Error ("Spotify search
has failed!", 500))
\begin{pmatrix} 1 & 1 & 1 \\ 1 & 1 & 1 \\ 1 & 1 & 1 \end{pmatrix} }
      r et ur n r es. st at us( 204) . send( cr eat eMer ger Er r or ( " Quer y i s undef i ned! " , 
204) )
}
```
Obrázek 97 - Příklad použití Spotify API na serveru. Zdroj autor

#### 8.2.4 Implementace vlastního řadiče

Pro účely bakalářské práce je potřeba implementovat následující funkcionality:

- Spojování dvou seznamů
- Vytvoření seznamů
- Přihlašování a registraci
- Přidávání skladby do seznamu skladeb
- Přidávání skladby do oblíbených skladeb

K tomu je potřeba zprovoznit novou databází pro ukládání těchto dat. Vybraný systém, který se bude používat pro vkládání dat, je MySQL. Jelikož není cílem této práce popsat jakým způsobem se tato databáze zprovozňuje, je předpokládáno že je předem vytvořená a připojená k serveru.

#### 8.2.4.1 Registrace

Na straně klienta při registraci uživatele je vyžadována přezdívka, e-mail a heslo. Po odeslání požadavku pro registraci jsou tyto údaje otestovány pomocí regulárních výrazu. Pokud jsou údaje definované a test je úspěšný, lze přejít na vložení nového uživatele do databáze. Předtím než je uživatel uložen, je z bezpečnostních důvodu důležité zašifrovat heslo. Pro jeho zašifrování je použita knihovna bcrypt. Výhodou bcryptu a jeho šifrování (hašování) je použití tzv. "soli", která reprezentuje řetězec přidaný k zašifrovanému textovému řetězci pro zvýšení bezpečnosti. Řetězec lze vygenerovat náhodně nebo definovat. Po zašifrování hesla je poté nový uživatel vložen do databáze a následně je mu umožněno se přihlásit.

```
const user : mer ger . User = r eq. body as mer ger . User ;
f (! user . password || ! t est Password(user . password))
     r et ur n r es. st at us( 400) . send(
          cr eat eMer ger Er r or ( " Passwor d wasn' t pr ovi ded or i l l egal char s have 
been used! " , 400)
if (! test Email ( user . email ) || ! test User name( user . user name) )
 r et ur n r es. st at us( 400) . send(
 cr eat eMer ger Er r or ( " Emai l or user name has not been pr ovi ded or 
pr ohi bi t ed char s have been used! " , 400)
const hashedPasswor d: st r i ng = awai t bcr ypt . hash( user . passwor d, 10) ;
t r y {
    if (!user.email) throw new Error("Email is undefined!");
    await db. promise(). query( queries. insert User (user. username, user. email,
hashedPasswor d) ) ;
  } cat ch ( e: unknown) {
     consol e. er r or ( e)
     r et ur n r es. st at us( 500) . send(
          cr eat eMer ger Er r or ( " Fai l ed t o r egi st er a user ! " , 500)
}
```
Obrázek 98 - Kód pro registraci uživatele. Zdroj autor

#### 8.2.4.2 Přihlášování

Při přihlašování se jako u registrace ověří, zda získané údaje jsou validní. Pokud ano, lze pomocí e-mailu získat příslušného uživatele z databáze. Pomocí bcryptu a jeho funkce compare je ověřeno, zda odeslané heslo uživatelem koresponduje se zašifrovaným heslem z databáze. Pokud ano, uživatel je přihlášen.

Jako přídavek je na serveru nainstalovaná knihovna express-sessions. Cílem této knihovny je automatizovat operace s probíhajícími sessiony uživatelů a ukládat je. Tímto lze ověřit, zda uživatel je oprávněn používat určité operace API.

```
if ( r eq. sessi on. aut hent i cat ed) r et ur n r es. st at us( 200) ;
const { emai l , passwor d} = r eq. body;
if (!email || !password) ret urn res.status(403).send(createMergerError("Bad
Credentials", 403);
db. pr omi se(). quer y( quer i es. sel ect User ByEmai l ( emai l ) ) . t hen( async ( sql Res) => 
{
     const user = ( sql Res[ 0] as RowDat aPacket [])[ 0] as mer ger . User ;
    if (!user) {
 r et ur n r es. st at us( 403) . send(
 cr eat eMer ger Er r or ( " Gi ven emai l wasn' t f ound! I f you don' t have 
an account please sign up.", 403));
    if (!user.password) {
          r et ur n r es. st at us( 500) . send( cr eat eMer ger Er r or ( " Passwor d i s 
undef i ned! " , 500));
\qquad \qquad \}bcr ypt . compare( password, user . password) . t hen( () => {
          r eq. sessi on. user name = user . user name;
         req. session. email = user. email;
         req. session. user Id = user.i.d; r eq. sessi on. i mg = user . i mg;
          r eq. sessi on. aut hent i cat ed = t r ue;
          r et ur n r es. j son( r eq. sessi on) ;
    \overline{\}). cat ch(() => {
          r et ur n r es. st at us( 403) . send(
              cr eat eMer ger Er r or ("Bad Cr edent i al s", 403)
     });
     r et ur n;
 ). cat ch( ( \text{sgl Er } r ) => {
    ret urn res. send(sql Err);
} )
```
Obrázek 99 - Kód pro přihlášení uživatele. Zdroj autor

## 8.2.4.3 Vytvoření nového seznamu

Před vytvořením nového seznamu skladeb je ověřeno, zda je uživatel přihlášen. Pokud ano, server odešle databázi příkaz, aby vložila nový záznam s předanými údaji na své uložiště. Po úspěšném vykonání tohoto příkazu je zpátky klientské aplikaci odesláno id, které lze využít pro přesměrování uživatele na nově vytvořený seznam.

```
(!is User Aut hent i cat ed(req. session))
      r et ur n r es. st at us( 403) . send( cr eat eMer ger Er r or ( " User i s not 
authenticated or user id is invalid!", 403);
t r y {
     const {title, desc} = req. body!;
      const sql Res: OkPacket = ( awai t db. pr omi se(). quer y(
           quer i es. i nser t Pl ayl i st ( t i t l e, r eq. sessi on. user I d, desc) ) ) [ 0] as 
OkPacket ;
      r et ur n r es. j son( sql Res. i nser t I d) ;
  } cat ch ( e: unknown) {
      consol e. er r or ( e) ;
      r et ur n r es. st at us( 500) . send( cr eat eMer ger Er r or ( " Fai l ed t o cr eat e a new 
pl ayl i st ! " ));
}
```
Obrázek 100 - Kód pro vytvoření nového seznamu. Zdroj autor

### 8.2.4.4 Přidávání skladby do seznamu skladeb

Před vykonáním operace je jako vždy ověřeno, zda je uživatel přihlášen. Pokud ano, do databáze se vloží identifikační kód skladby s typem přehrávače a následně je vytvořen další záznam, který vytváří relaci mezi seznamem skladeb a přidanou skladbou.

```
(!is User Aut hent i cat ed(req. session))
      r et ur n r es. st at us( 403) . send( cr eat eMer ger Er r or ( " User i s not 
aut hent i cat ed or user id is invalid!", 40\overline{3});
if ( ! r eq. body. pl ayl i st I d || ! r eq. body. t r ackI d)
     r et ur n r es. st at us( 400) . send( cr eat eMer ger Er r or ( " Pl ayl i st I d or t r ack 
object is undefined!", 400));
t r y {
      awai t db. pr omi se( )
               . quer y( quer i es. i nser t Tr ack( r eq. body. t r ack[d) );
      awai t db. pr omi se( )
                . quer y ( quer i es. i nser t Tr ackToPl ayl i st ( r eq. body. t r ackl d,
r eq. body. pl ayl i st I d) )
      r et ur n r es. st at us( 200) ;
  } cat ch ( e: unknown) {
     consol e. er r or ( e)
     ret urn res. st at us(500). send( creat eMer ger Error ("Execution of the query
ai l ed!", 500));
}
```
Obrázek 101 - Kód pro přidání skladby do seznamu skladeb. Zdroj autor

## 8.2.4.5 Přidávání skladby do oblíbených skladeb

Přidávání skladby do oblíbených je implementováno podobným způsobem jako při přidávání do seznamu skladeb. Po úspěšném ověření uživatele je identifikační kód skladby s jejím typem přehrávače vložen do databáze a následně je vytvořen záznam tvořící relaci mezi skladbou a uživatelem.

```
(!is User Aut hent i cat ed(req. session))
    return res. status(403). send(createMergerError("User is not authenticated or
user id is invalid!", 403));
    if (!req.body.uri) res.status(401).send(createMergerError("URI is not valid!"))
    await db. promise(). query( queries. insert Track(req. body. uri as string));
     db. pr omi se(). quer y( quer i es. i nser t SongToUser Dat a( r eq. sessi on. user I d, 
eq. body)). t hen( ( ) => {
          r et ur n r es. st at us( 200) ;
 }). cat ch( ( er r ) => {
 consol e. er r or ( " f ai l ed t o l i ke a t r ack! " , er r )
 r es. st at us( 500) . send( cr eat eMer ger Er r or ( " f ai l ed t o l i ke a t r ack! " , 500) )
     } )
  } cat ch ( e: unknown) {
     consol e. er r or ( e) ;
    ret urn res. st at us(500). send( creat eMerger Error ("Failed to execute a query!",
500) )
}
```
Obrázek 102 - Kód pro přidání skladby do oblíbených. Zdroj autor

## 8.2.4.6 Spojování dvou seznamů skladeb

Spojení dvou seznamů je složené z několika operací. Prvním úkolem je získat všechny skladby ze seznamů skladeb, které byli odeslané klientem. Skladby jsou potřeba získat jak ze Spotify, tak z YouTube. Po získání daných skladeb je vytvořen nový seznam skladeb s názvem Merged Playlist a vložen do databáze. Následně jsou vytvořeny a vykonány příkazy pro uložení skladeb do databáze. Další krok zahrnuje vytvoření relací mezi skladbami a seznamy skladeb. V klientské aplikaci bylo již zmíněno, že si uživatel může vybrat v jakém pořadí tyto písně seřadit. O tento výběr se stará switch, který vykoná příslušnou funkci pro zařazení skladeb v daném pořadí. Po splnění tohoto kroku lze nyní odeslat zpátky klientské aplikaci identifikační číslo nově vytvořeného seznamu skladeb, které použije k přesměrování uživatele.

```
export const merge = async (req: express. Request, res: express. Response) =>
{
     if (! i sUser Aut hent i cat ed(req. session))
           r et ur n r es. st at us( 403) . send( cr eat eMer ger Er r or ( " User i s not 
authenticated or user id is invalid!", 403);
     if (! r eq. body. spot if yId && ! r eq. body. yout ubeId)
           r et ur n r es. st at us( 401) . send( cr eat eMer ger Er r or ( " Yout ube or Spot i f y 
playlist id is not defined!"));
 t r y {
 l et or der : mer ger . Or der = mer ger . Or der . Random;
          if (req. body. or der)
                or der = r eq. body. or der as mer ger . Or der ;
           const spot i f yTr acks: Ar r ay<Spot i f yApi . Tr ackObj ect Ful l > = ( awai t 
spot i f yCont r ol l er . get Pl ayl i st ByI d(
               r eq. body. spot if yld) ). t r acks. i t ems. map(( val ) => {
                r et ur n val . t r ack
           });
           const yout ubeTr acks: Ar r ay<yout ube_v3. Schema$Vi deo> = awai t 
yout ubeCont r ol l er . get Al l Vi deosFr omPl ayl i st ByI d(
               r eq. body. yout ubel d);
           const sql Res = ( awai t 
db. pr omi se(). quer y( quer i es. i nser t Pl ayl i st ( " Mer ged pl ayl i st " , 
r eq. sessi on. user I d) ) ) [ 0] ;
           const i nser t I d: number = ( sql Res as OkPacket ) . i nser t I d;
          l et insert Quer v = "":
           f or ( const t r ack of spot i f yTr acks) {
               i nser t Quer y =i nsert Query. concat ( queri es. i nsert Track( t rack. uri ), "\ln");
           }
 f or ( const vi deo of yout ubeTr acks) {
 if ( ! vi deo. i d) t hr ow new Er r or ( " Vi deo i d i s not def i ned! " ) ;
                i nser t Quer y = i nser t Quer y. concat ( quer i es. i nser t Tr ack( vi deo. i d), 
\langle \rangle n" \rangle :
\begin{pmatrix} 1 & 1 & 1 \\ 1 & 1 & 1 \\ 1 & 1 & 1 \end{pmatrix} awai t db. pr omi se( ) . quer y( i nser t Quer y) ;
           l et t r acksQuer y: st r i ng;
           swi t ch ( or der ) {
                case mer ger . Or der . Random:
                    tracksQuery = order Randomly (spot if yTracks, yout ubeTracks,
nser t | d ;
                     br eak;
                case mer ger . Or der . Spot i f yFi r st :
                     t r acksQuer y = or der Spot i f yFi r st ( spot i f yTr acks, 
yout ubeTr acks, i nser t I d) ;
                     br eak;
```
Obrázek 103 - Operace pro spojení dvou seznamů. Zdroj autor

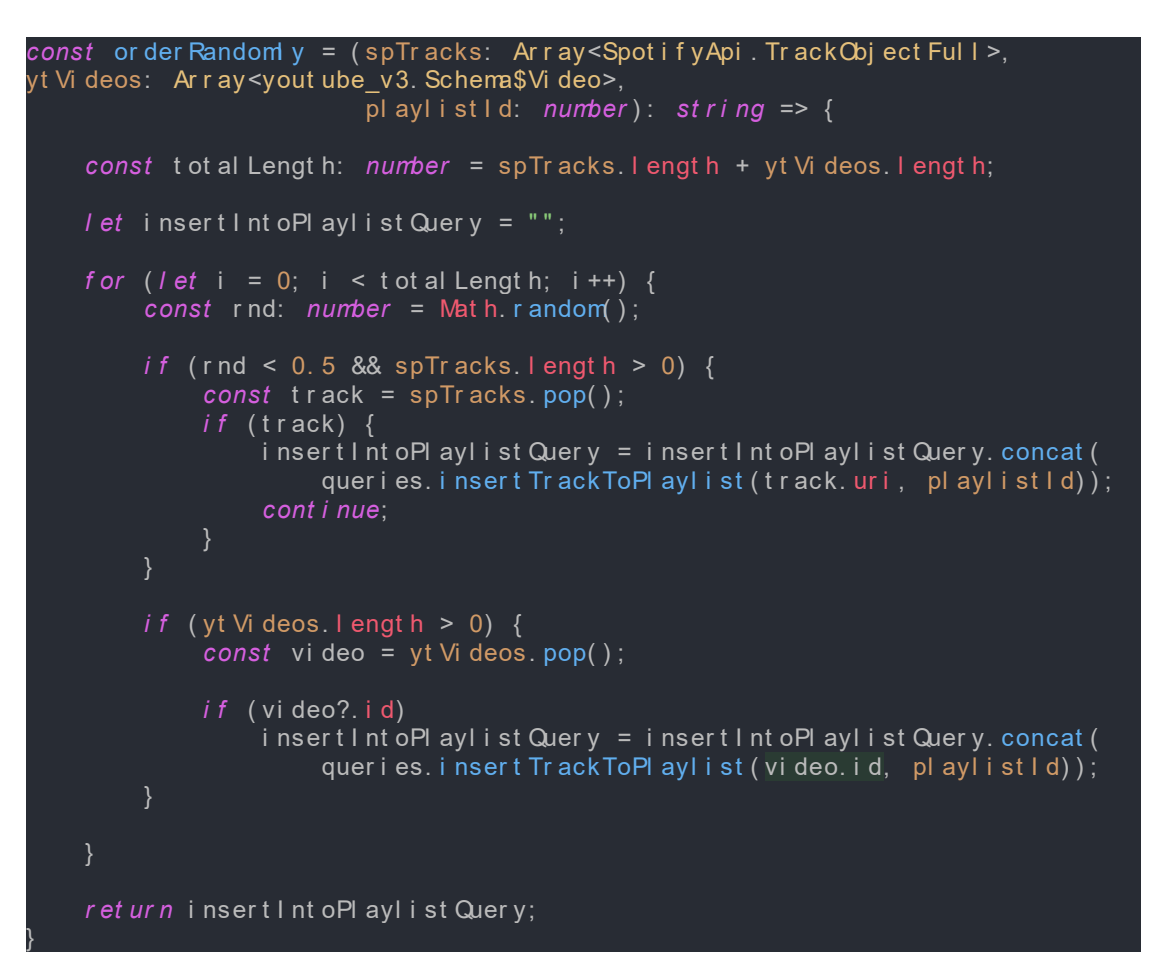

Obrázek 104 - Algoritmus pro náhodné seřazení skladeb v seznamu. Zdroj autor

#### 8.2.4.7 Získávání dat pro zobrazení seznamu skladeb

Aby byl uživateli zobrazen vytvořený seznam skladeb, je zapotřebí získat tyto data určitým způsobem. Nejdříve se z databáze načte požadovaný seznam a jeho informace. Po získání seznamu skladby je jeho identifikační kód použit pro načtení všech jeho skladeb. Pole identifikačních kódů skladeb se následně předá funkci requestTracks, kde je implementována logika pro získání všech videí z YouTube a skladeb ze Spotify. Posledním krokem zbývá vytvoření nového JSON objektu typu PlaylistFull, který je poté odeslán klientské aplikaci.

```
expor t const get Pl ayl i st = async ( r eq: expr ess. Request , r es: 
expr ess. Response) => {
     if (! is User Aut hent i cat ed(req. session)) {
           r et ur n r es. st at us( 403)
                         . send( cr eat eMer ger Er r or ( " User i s not aut hent i cat ed or 
user id is invalid!", 403));
     if (! r eq. par ams. i d) {
           r et ur n r es. st at us( 500)
                      . send( creat eMer ger Error (" pl ayl i st I d wasn't provided!",
403));
 }
           const pl ayl i st = (
                ( awai t db. pr omi se( )
 . quer y( quer i es. sel ect Pl ayl i st ByI d( par seI nt ( r eq. par ams. i d) ) ) ) [ 0] as 
RowDat aPacket [ ]
           ) [ 0] ;
          if (! pl aylist ?. id) throw new Error ("Pl aylist id is undefined!"):
           const t r ackUr i s: Ar r ay<mer ger . Song> = ( awai t db. pr omi se(). quer y(
                quer i es. sel ect Tr acksByPl ayl i st I d( pl ayl i st . i d) ) ) [ 0] as 
Ar r ay<mer ger . Song>;
           const t r acks = awai t r equest Tr acks( t r ackUr i s) ;
          const pl ayl i st Obj : mer ger. Pl ayl i st Full = {
               title: playlist.title,
               cr eat or \frac{1}{2}id: playlist.creator,
                     user name: pl ayl i st . user name
, and the set of \{ \} ,
                i d: pl ayl i st . i d,
                desc: pl ayl i st . desc,
                t r acks
 }
           r et ur n r es. st at us( 200) . send( pl ayl i st Obj ) ;
      } cat ch ( e: unknown) {
          consol e. er r or ( e) ;
           r es. st at us( 500) . send( cr eat eMer ger Er r or ( " Execut i on of t he quer y 
ailed!", 500))
```
Obrázek 105 - Kód pro čtení seznamu skladeb. Zdroj autor

}

Jelikož z databáze lze číst jenom identifikační kód skladeb a jejich typ přehrávače, je nutné získat pomocí těchto identifikačních kódu data skladeb od Spotify a YouTube. Jak již bylo zmíněno v předchozím kódu, funkce requestTracks nám právě tyto data poskytne. Algoritmus pro získání těchto dat je znázorněn v následujícím kódu.

```
const r equest Tr acks = async ( t r acks: Ar r ay<mer ger . Song>) : 
Pr omi se<Ar r ay<Spot i f yApi. Tr ack Obj ect Ful \mid yout ube v3. Schema$Vi deo>> => {
     l et r esul t s: Ar r ay<Spot i f yApi . Tr ackObj ect Ful l | 
yout ube v3. Schema$Vi deo> = [ ];
     l et i sType: mer ger . Pl ayer Type = t r acks[ 0] . t ype;
l et startIndex = 0;
 l et endI ndex = 1;
     f or ( l et i = 1; i < t r acks. l engt h; i ++) {
          \intif (isType === tracks[i].type) {
               endI ndex++:
                if ( endI ndex ! == t r acks. l engt h) cont i nue;
\begin{pmatrix} 1 & 1 & 1 \\ 1 & 1 & 1 \\ 1 & 1 & 1 \end{pmatrix}if (i sType === merger. Pl ayer Type. Spot if y) {
               const uris: string[] = tracks. slice(startlndex,
endIndex).map(track => track.uri.split(":")[2]);
                const r equest edTr acks: Ar r ay<Spot i f yApi . Tr ackObj ect Ful l > = 
awai t spot i f yCont r ol l er . get Tr acksByUr i s( ur i s) ;
               r esul t s = r esul t s. concat (r equest edTr acks);
               st art l ndex = i;
               endl ndex = i + 1;
               i sType = merger. Pl ayer Type. Yout ube;
\begin{pmatrix} 1 & 1 & 1 \\ 1 & 1 & 1 \\ 1 & 1 & 1 \end{pmatrix} const r equest edTr acks: Ar r ay<yout ube_v3. Schema$Vi deo> = ( awai t 
yout ubeCont r ol l er
                . get Yout ubeVi deoLi st ( t r acks. sl i ce( st ar t I ndex, endI ndex)
                                                  . map(val => val.uri)));
         r esul t s = r esul t s. concat (r equest edTr acks);
         st art l ndex = i;
         endI ndex = i + 1;
         i sType = mer ger. Pl ayer Type. Spot if y;
    if (results. length === tracks. length) return results;
    if (isType === merger. Player Type. Spotify) {
          const uris: string[] = tracks.slice(startIndex, endIndex).map(track
=> track.uri.split(":")[2]);
           const r equest edTr acks: Ar r ay<Spot i f yApi . Tr ackObj ect Ful l > = awai t 
spot i f yCont r ol l er . get Tr acksByUr i s( ur i s) ;
         r esul t s = r esul t s. concat (r equest edTr acks);
     const r equest edTr acks: Ar r ay<yout ube_v3. Schema$Vi deo> = ( awai t 
yout ubeCont r ol l er
          . get Yout ubeVi deoLi st ( t r acks. sl i ce( st ar t I ndex, endI ndex)
                                             . map( val \Rightarrow val . uri ) ) );
    r esul t s = r esul t s. concat (r equest edTr acks);
```
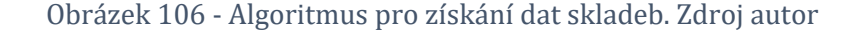

Hlavní podmínkou tohoto algoritmu je zachování pořadí skladeb v seznamu. Pokud by toto nebylo dodrženo, docházelo by k jejich náhodnému seřazení. Tudíž tento kód rozděluje pole skladeb, které byli získány ze vstupních parametrů, do souvislých bloku podle přehrávače. Tyto bloky jsou poté použity pro získání dat z API přehrávačů. Pří získávání dat skladeb od Spotify API je ještě potřeba vzít v úvahu jakým způsobem se odešle požadavek.

Pokud Spotify API získá požadavek s přečtením více než padesáti skladeb, tento požadavek odmítne. [17] Je potřeba tento jeden požadavek rozdělit na více požadavků, které nepřesáhnou více než padesát identifikačních kódu skladeb. Tento problém rovnou řeší funkce getTracksByUris.

```
expor t const get Tr acksByUr i s = async ( ur i s: Ar r ay<st r i ng>) : 
Pr omi se<Ar r ay<Spot i f yApi . Tr ackObj ect Ful l >> => {
 / *
 * /
     const count Of Request s: number = Mat h. cei l ( ur i s. l engt h / 50) ;
    l et results: Array<SpotifyApi. TrackObject Full> = [];
    f or \left( l et i = 0; i < count Of Request s; i + +) {
          r esults = r esults
                          . concat ( ( awai t spot i f yApi . get Tr acks( ur i s. sl i ce(i * 50, 
(i + 1) * 50, {}). body. t r acks);
\begin{array}{ccc} \end{array} r et ur n r esul t s;
}
```
Obrázek 107 - Kód pro získání několik skladeb od Spotify. Zdroj autor

## **9 Závěr**

Aplikace, jejíž úkolem bylo integrovat dva přehrávače v jednom, se podařilo vyvinout úspěšně. Při vývoji byli použity určité nástroje k vytvoření aplikace a byly popsány a demonstrovány při implementaci, což bylo hlavním cílem této práce.

Na začátku bylo vysvětleno, jakým způsobem postupovat při vytváření webové aplikace. V první části bylo zkoumáno, jakým způsobem komerční přehrávače fungují a jaké funkcionality nabízí. Na základě těchto funkcionalit byly stanoveny požadavky a funkcionality, které aplikace měla zahrnout. Před implementací aplikace se realizoval návrh celé webové aplikace. Cílem bylo navrhnout uživatelské rozhraní, architekturu aplikace, jak bude fungovat server a co bude databáze aplikace obsahovat.

Po navržení aplikace následovala implementace klientské aplikace. Hlavním zaměřením při vývoji webové aplikace byl popis přípravy a použití příslušných knihoven jako YouTube IFrame API a Web Playback SDK pro vytvoření přehrávače. Následně byly tyto přehrávače integrovány do aplikace a využity v praxi.

Další částí této práce zahrnovala implementaci serveru běžící v prostředí Node.js, který se poté připojil k databázi. Nejdříve se popsalo, jakým způsobem zprovoznit YouTube API a Spotify API na serveru. Následujícím krokem bylo popsání implementace těchto API a ukázka jejich použití v praxi.

Ke konci byla na serveru implementována vlastní API. Byly také popsány jednotlivé funkce, které aplikace využívá jako např. registrace, přihlašování, přidávání skladeb do seznamu skladeb a další.

Nástroje, které byly použity při vytvoření aplikace, jsou vskutku užitečné. Jsou veřejnosti dostupné a kdokoliv chce, může si vyzkoušet implementovat vlastní klon přehrávače. Ačkoliv existuje pár případu, které mohou vývojáře zarazit, nástroje jsou robustní a plní dobře svoji funkci.
## **10 Seznam použité literatury**

[1] *Application Program Interface from FOLDOC* [online]. [vid. 2022-01-31]. Dostupné z: http://foldoc.org/Application+Program+Interface

[2] *What is an Application Programming Interface (API)* [online]. 15. říjen 2021 [vid. 2022- 01-31]. Dostupné z: https://www.ibm.com/cloud/learn/api

[3] *YouTube Player API Reference for iframe Embeds | Rozhraní API pro iframe | Google Developers* [online]. [vid. 2022-01-31]. Dostupné z: https://developers.google.com/youtube/iframe\_api\_reference?hl=cs

[4] *YouTube Data API Overview | Google Developers* [online]. [vid. 2022-01-31]. Dostupné z: https://developers.google.com/youtube/v3/getting-started?hl=cs

[5] Definition of SDK (Software Development Kit) - Gartner Information Technology Glossary. *Gartner* [online]. [vid. 2022-01-31]. Dostupné z: https://www.gartner.com/en/information-technology/glossary/sdk-software-development-kit

[6] Co je jednostránková aplikace (SPA) a kdy ji využít? *Rascasone.com* [online]. [vid. 2021-07-18]. Dostupné z: https://www.rascasone.com/cs/blog/jednostrankova-webovaaplikace-spa

[7] *Casgen/merger-client* [online]. [vid. 2022-08-15]. Dostupné z: https://github.com/Casgen/merger-client

[8] KRILL, Paul. React: Making faster, smoother UIs for data-driven Web apps. *InfoWorld* [online]. 15. květen 2014 [vid. 2022-01-31]. Dostupné z: https://www.infoworld.com/article/2608181/react--making-faster--smoother-uis-for-datadriven-web-apps.html

[9] MÁCA, Jindřich. *Lekce 1 - Úvod do React* [online]. [vid. 2021-07-18]. Dostupné z: https://www.itnetwork.cz/uvod-do-react

[10] *My Dashboard | Spotify for Developers* [online]. [vid. 2022-08-10]. Dostupné z: https://developer.spotify.com/dashboard/

[11] *Quick Start | Spotify for Developers* [online]. [vid. 2022-08-07]. Dostupné z: https://developer.spotify.com/documentation/web-playback-sdk/quick-start/

[12] *Redux Essentials, Part 1: Redux Overview and Concepts | Redux* [online]. [vid. 2022- 08-08]. Dostupné z: https://redux.js.org/tutorials/essentials/part-1-overview-concepts

[13] *Casgen/merger-api* [online]. [vid. 2022-08-15]. Dostupné z: https://github.com/Casgen/merger-api

[14] *Implicit Grant Flow | Spotify for Developers* [online]. [vid. 2022-08-10]. Dostupné z: https://developer.spotify.com/documentation/general/guides/authorization/implicit-grant/

[15] *Client Credentials Flow | Spotify for Developers* [online]. [vid. 2022-08-10]. Dostupné z: https://developer.spotify.com/documentation/general/guides/authorization/client-credentials/

[16] *Authorization Code Flow | Spotify for Developers* [online]. [vid. 2022-08-10]. Dostupné z: https://developer.spotify.com/documentation/general/guides/authorization/code-flow/

[17] *Web Api Reference | Get Several Tracks* [online]. Dostupné z: https://developer.spotify.com/documentation/web-api/reference/#/operations/get-severaltracks

## **11 Seznam obrázku**

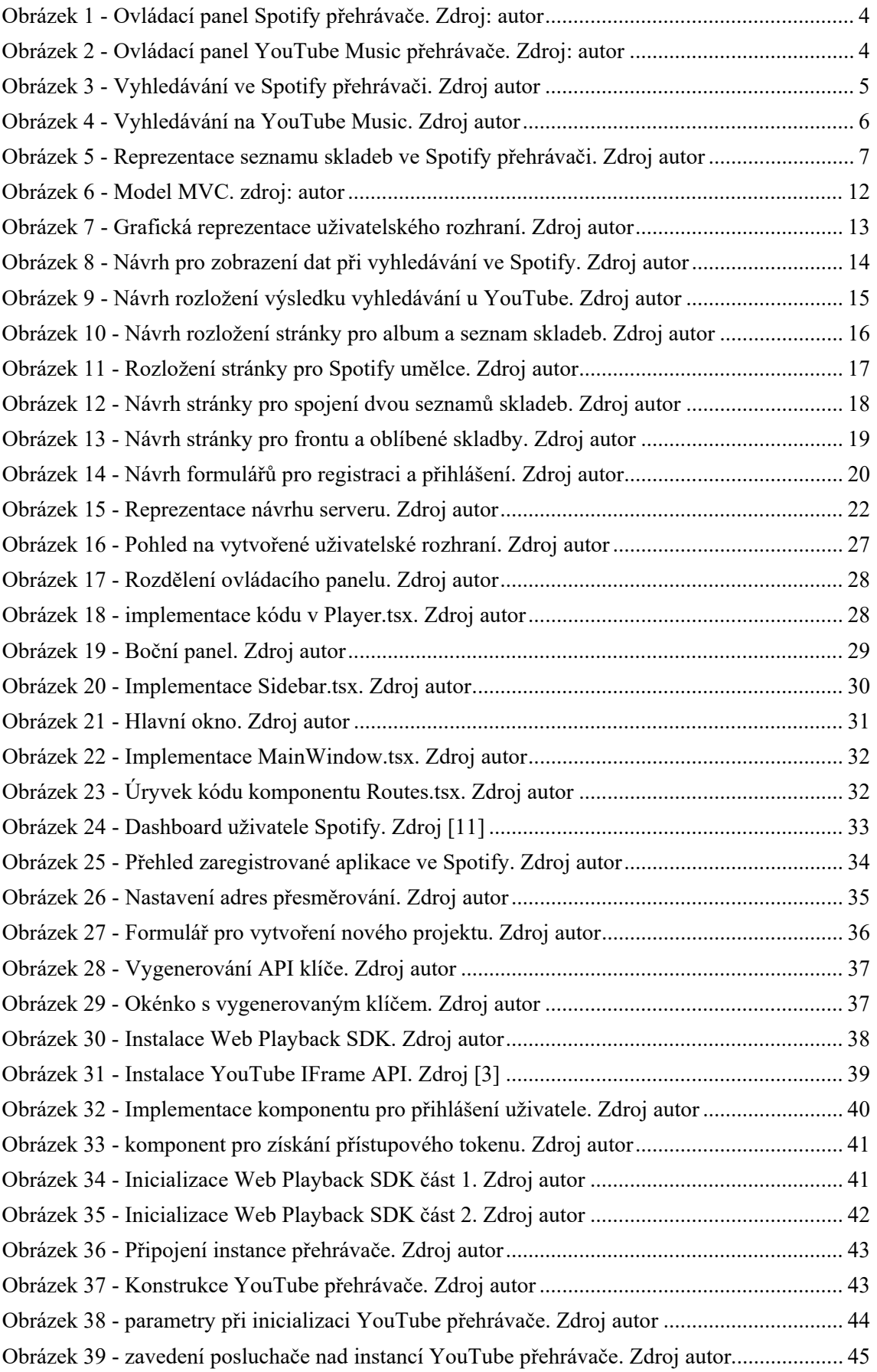

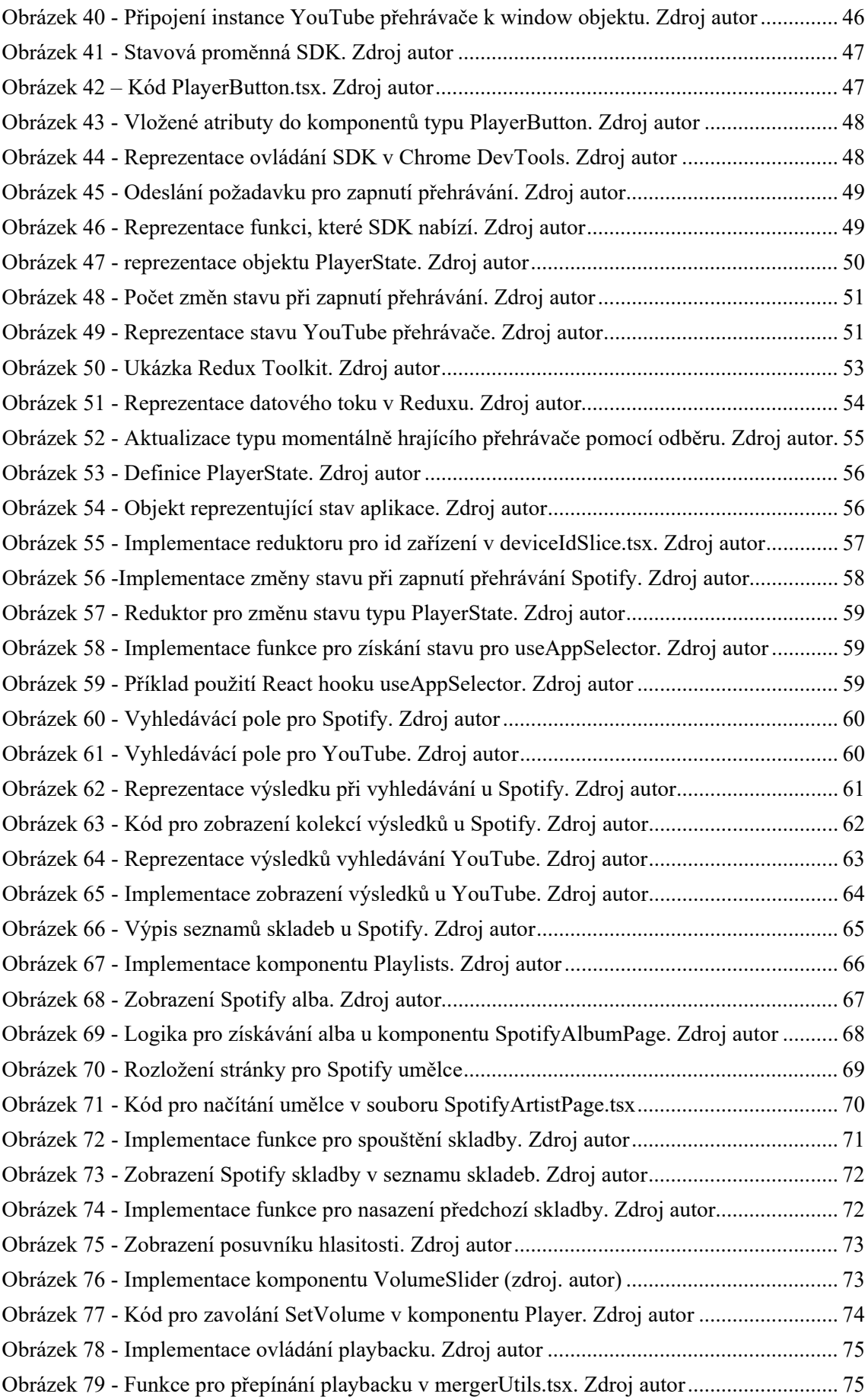

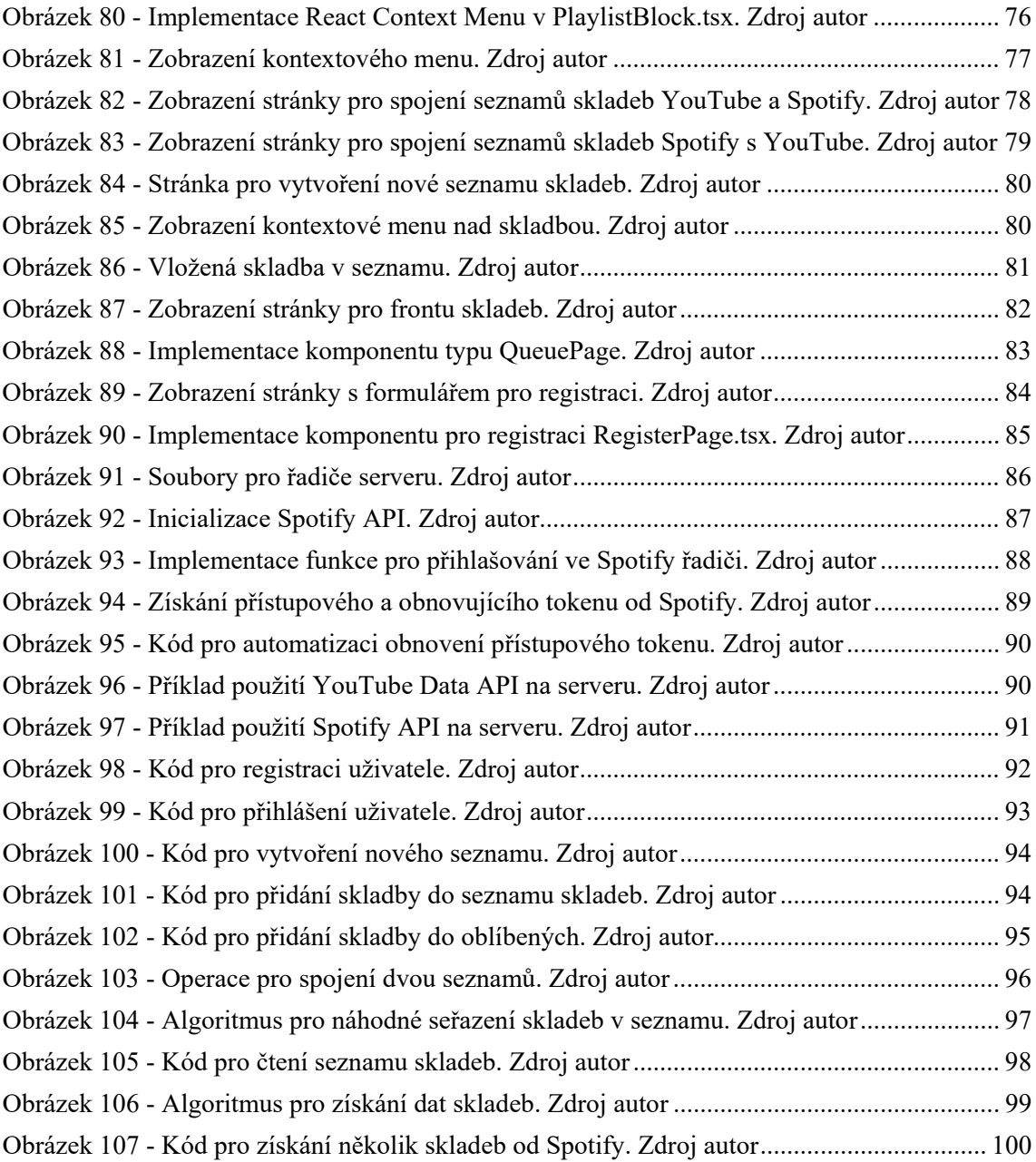

## Zadání práce

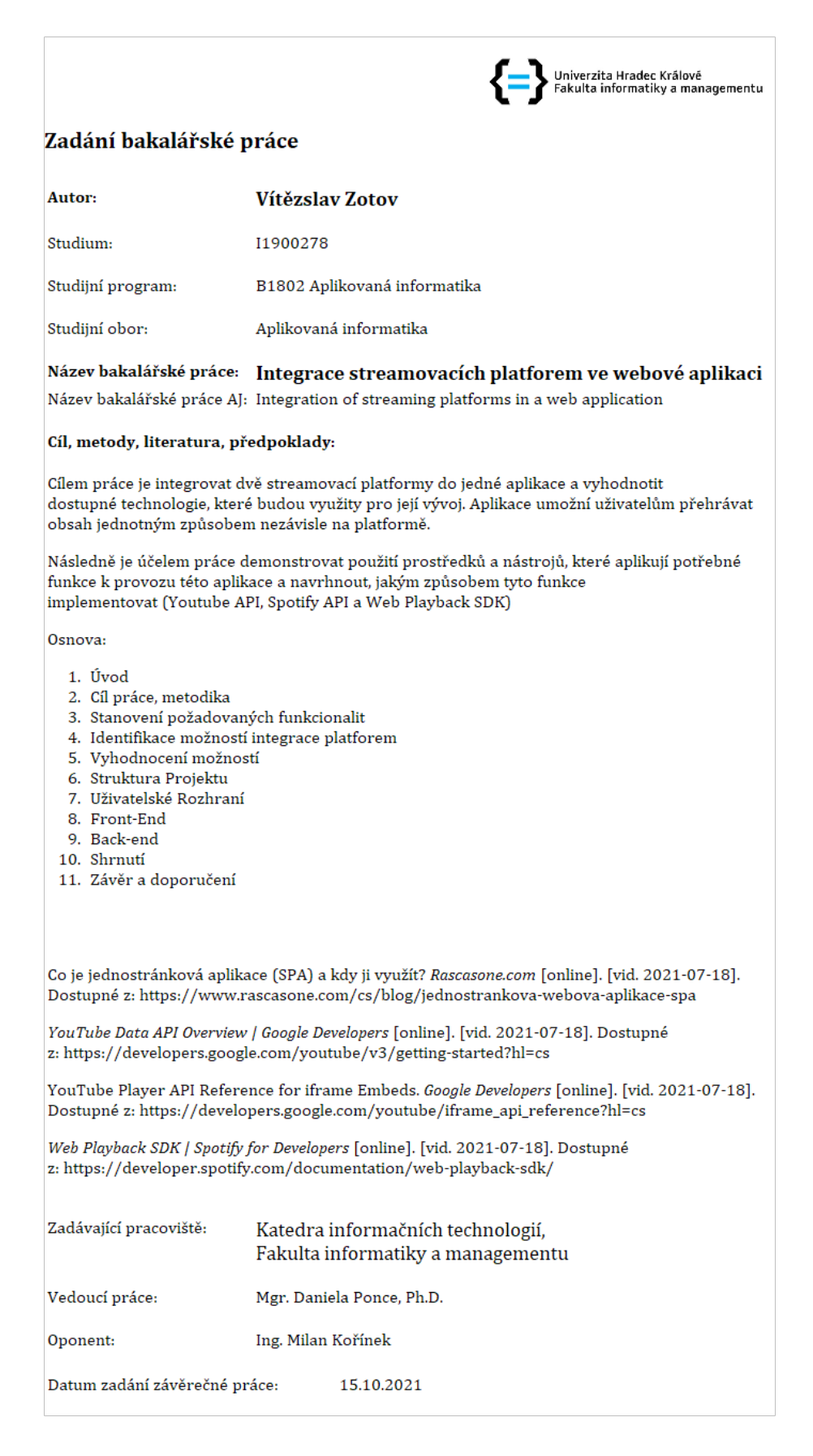